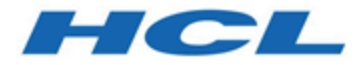

# **HCL OneDB 2.0.1**

# **JSON compatibility**

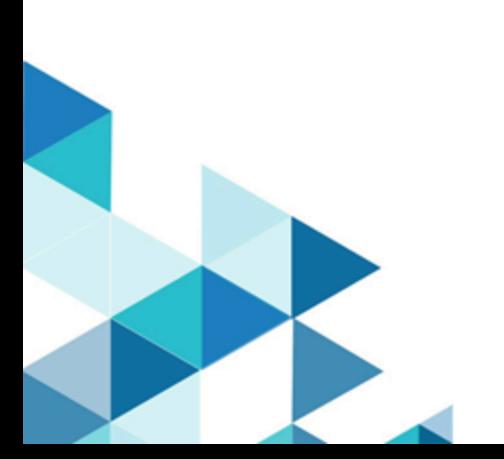

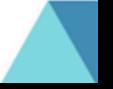

# **Contents**

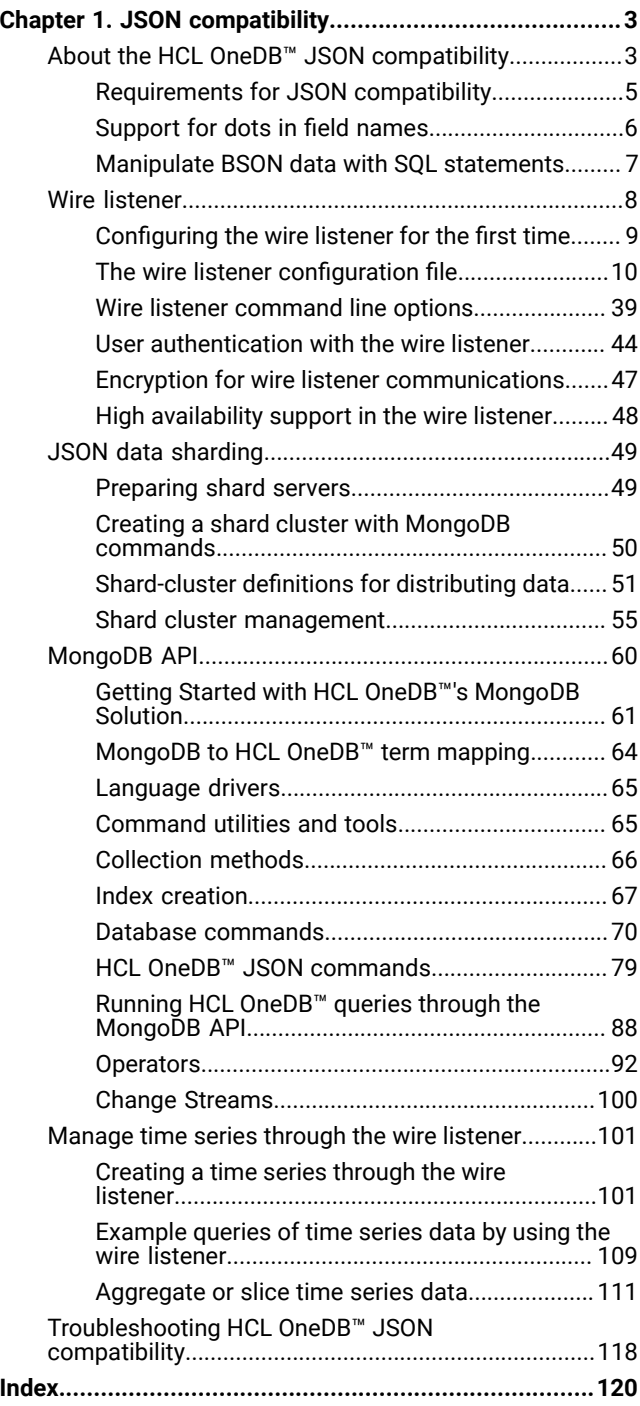

# <span id="page-2-0"></span>Chapter 1. JSON compatibility

Applications that rely on JSON data can interact with the relational and non-relational data that is stored in HCL OneDB™ databases.

The HCL OneDB™ wire listener provides JSON access to HCL OneDB™ through its MongoDB API compatibility, its REST API, and its MQTT protocol, all of which allow application developers to write applications accessing HCL OneDB™ data from any of those paradigms.

In addition to the wire listener providing an API compatibility layer for MongoDB, REST, and MQTT, the HCL OneDB™ database server also provides built-in JSON and BSON (binary JSON) data types which can also be accessed directly through SQL.

# <span id="page-2-1"></span>About the HCL OneDB<sup>™</sup> JSON compatibility

You can access and combine relational and JSON data into a single application by using the HCL OneDB™ JSON compatibility features.

Applications that rely on JSON data can interact with the relational and non-relational data that is stored in HCL OneDB™ databases by using the wire listener or the REST API. The HCL OneDB™ database server also provides built-in JSON and BSON (binary JSON) data types.

The JSON document format provides a way to transfer object information in a way that is language neutral, similar to XML. Language-neutral data transmission is a requirement for working in a web application environment, where data comes from various sources and software is written in various languages. With HCL OneDB™, you can choose which parts of your application data are better suited to unstructured, non-relational storage, and which parts are better suited in a traditional relational framework.

You have the following options for accessing relational tables, including time series tables, and JSON collections:

## **SQL API**

You can insert, update, and query data relational tables through the SQL language and standard ODBC, JDBC, .NET, OData, and other clients.

You can access JSON collections through direct SQL access and the JDBC driver. You can use the SQL BSON processing functions to convert JSON collections to relational data types for use with ODBC, .NET, OData, and other clients.

For more information about accessing JSON data through SQL statements, see BSON and JSON built-in opaque data types and Manipulate BSON data with SQL statements on page 7.

## **MongoDBAPI**

You can insert, update, and query data in relational tables and JSON collections through MongoDBAPIs for Java™, JavaScript™, C++, C#, Python, and other clients.

For more information, see MongoDB API on page 60.

## **REST API**

You can insert, update, and query data relational tables and JSON collections through the driverless REST API. You can run command documents that include MongoDB API commands or SQL queries. You can use the REST API to load time series data from sensor devices.

For more information, see the HCL OneDB REST API Guide.

You can enable dynamic scaling and high-availability for data-intensive applications by taking the following steps:

- Define a sharded cluster to easily add or remove servers as your requirements change.
- Use shard keys to distribute subsets of data across multiple servers in a sharded cluster.
- Query servers in a sharded cluster and return the consolidated results to the client application.
- Use secondary servers (similar to subordinates in MongoDB) in the sharded cluster to maximize availability and throughput. Secondary servers also have update capability.

You can choose to authenticate users through the wire listener or in the database server.

The following illustration shows the architecture of the wire listener and the database server.

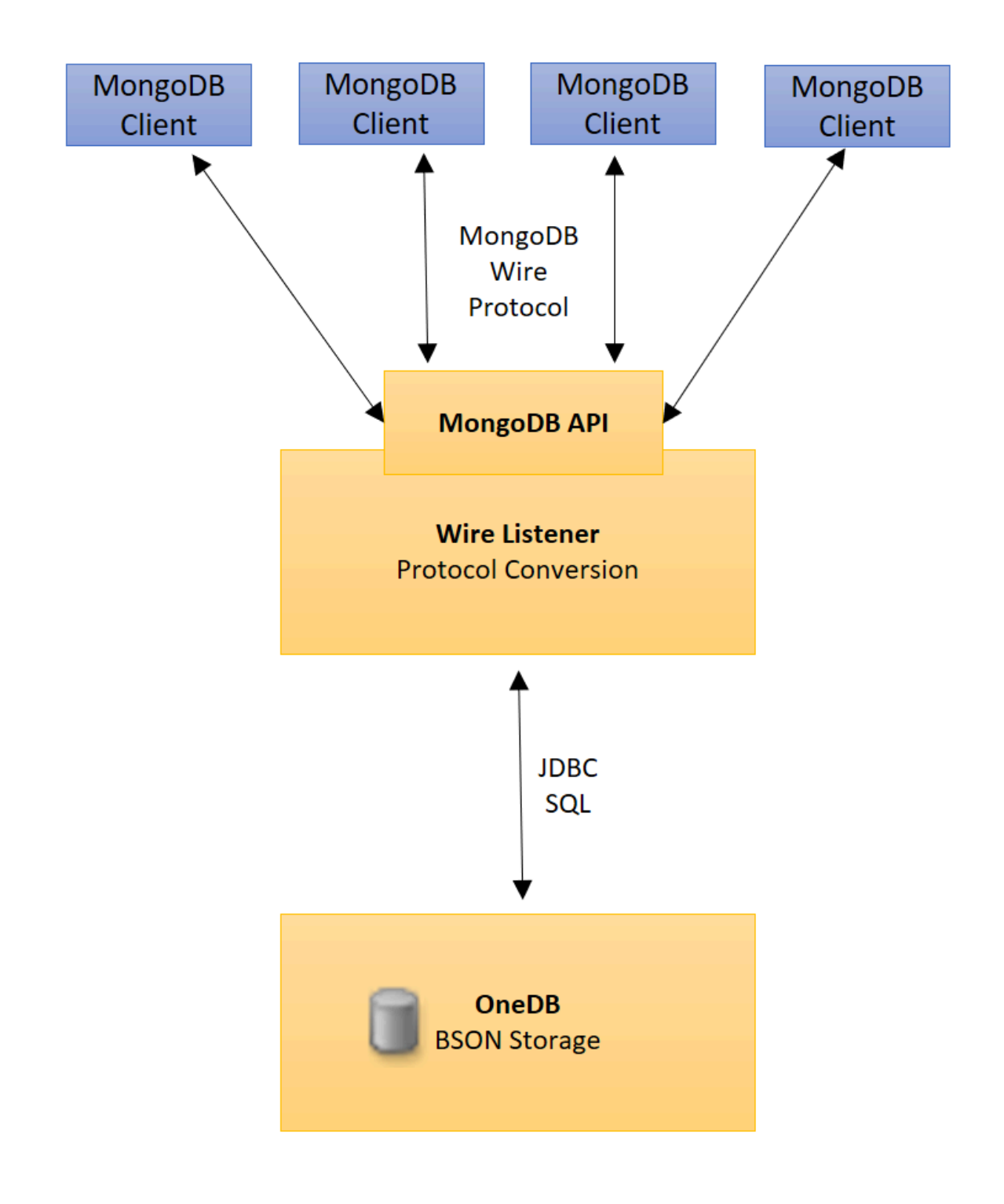

## <span id="page-4-0"></span>Requirements for JSON compatibility

HCL OneDB<sup>™</sup> JSON compatibility has specific software dependencies and database server requirements.

## **Java requirements**

If you are using the wire listener for MongoDB access to your HCL OneDB™ data, you must use a supported Java™runtime environment. Java version 1.8 is recommended.

## **MongoDB version**

Informix JSON compatibility is based on MongoDB version 4.0 by default. You can configure the wire listener to use a different MongoDB API compatibility version by setting the [mongo.api.version on page 23](#page-22-0) parameter in the wire listener configuration file.

## **Database server requirements**

JSON and BSON data is stored in sbspaces. You can specify the sbspace for JSON and BSON storage in the PUT clause of the INSERT statement when doing direct SQL access. However, you must set a default sbspace with the SBSPACENAME configuration parameter. When you insert JSON or BSON data that exceeds 4 K in size, the data is temporarily saved in the default sbspace for processing before being saved in the sbspace that you specified.

## <span id="page-5-0"></span>Support for dots in field names

Unlike MongoDB, which does not allow dots, ( . ), in JSON or BSON field names, HCL OneDB™ conforms to the JSON standard and allows dots. For example: {"user.fn" : "Jake"}. However, you cannot run a query or an operation directly on a field that has a dot in its name. In queries, a dot in between field names indicates a hierarchy.

Here the rules of using field names with dots in them with HCL OneDB™:

- You can insert a document that has a field name with a dot in it. You do not get an error.
- You cannot use a field name with a dot in it in a query or operation. HCL OneDB™ ignores the field. The query does not return the matching document. The operation does not affect the value of the field.
- You can return a document that includes a field name with a dot in it by querying on a field name in the same document that does not have a dot in it.

Allowing dots in field names is useful when you do not have control over the field names because your data comes from external sources, for example, the Google API. You still want to store those documents in your database, even though some fields might have dots in their names.

The following examples to illustrate how dots in field names work in HCL OneDB™. The table name is **tab1** and the column that contains JSON data is named **data**.

Suppose that you have the following document:

{user : {fn : "Bob", ln : "Smith"}, "user.fn" : "Jake"}

You run the following statement to update a field:

```
SELECT data::json FROM tab1 WHERE BSON_UPDATE(data, '$set : {"user.fn" :
       "John:}}');
```
The following document is returned:

{user : {fn : "John", ln : "Smith"}, "user.fn" : "Jake"}

The value of the **fn** field that is in a subdocument to the **user** field is updated. The value of the **user.fn** field is not updated, but the value is returned. You cannot update the value of a field with a dot in its name, but you can retrieve the value.

Suppose that you have the following document:

{"user.firstname" : "Jake"}

You run this query to return the value of the **user.firstname** field:

```
SELECT data::json FROM tab1 WHERE BSON_KEYS_EXIST(data,
       "user.firstname");
```
No documents are returned.

If you have documents where all the fields have dots in their names, you must run a query to return all documents in the database to see them: for example:

<span id="page-6-0"></span>SELECT data::json FROM tab1;

## Manipulate BSON data with SQL statements

As an alternative to using the MongoDB API, you can use HCL OneDB™ SQL to manipulate BSON data. However, if you plan to query JSON and BSON data through the wire listener, you must create your database objects, such as collections and indexes, through the wire listener. You can use SQL statements to query JSON and BSON data whether you created your database objects through the wire listener or with SQL statements.

You might have an existing application on relational tables that uses SQL to access the data, but you want to add BSON data to your database. You can create a table with a BSON column, insert the data, and manipulate the data with SQL statements. BSON documents that you insert through SQL statements or HCL OneDB™ utilities do not contain generated ObjectId fieldvalue pairs or other MongoDB metadata.

Alternatively, you might use a MongoDB client for daily data processing, but need the querying capabilities of SQL for data analysis. For example, you can use SQL statements to join tables that have BSON columns with other tables based on BSON field values. You can create views that have columns of BSON field values. You can run warehouse queries on BSON data with . If you have time series data, you can use the corresponding specialized SQL routines to analyze the data.

You can use BSON processing functions to manipulate BSON data in SQL statements. The BSON value functions convert BSON field values to standard SQL data types, such as INTEGER and LVARCHAR. The BSON\_GET function retrieves fieldvalue pairs and the BSON\_UPDATE function manipulates field-value pairs. You can convert all or part of a relational table to a BSON document with the genBSON function.

## **Example: Using SQL to query a collection**

In the following example, a JSON collection table that is named **people** is created with **name** and **age** fields that are inserted by using the interactive JavaScript™ shell interface to MongoDB:

```
db.createCollection("people");
```

```
db.people.insert({"name":"Anne","age":31});
```

```
db.people.insert({"name":"Bob","age":39});
db.people.insert({"name":"Charlie","age":29});
```
For SQL statements, the table name is **people** and the BSON column name is **data**. When you create a collection through a MongoDB API command, the name of the BSON column is always set to **data**.

The following statement selects the **name** and **age** fields with dot notation and displays the results in a readable format by casting the results to JSON:

```
> SELECT data.name::JSON, data.age::JSON FROM people;
(expression) {"name":"Anne"}
(expression) {"age":31}
(expression) {"name":"Bob"}
(expression) {"age":39}
(expression) {"name":"Charlie"}
(expression) {"age":29}
3 row(s) retrieved.
```
# <span id="page-7-0"></span>Wire listener

The wire listener is a mid-tier gateway server that enables communication between MongoDB clients and the HCL OneDB™ database server.

The wire listener is a Java™ application and is provided as an executable JAR file as part of the HCL OneDB™ APIs package. The JAR file provides access to the MongoDBAPI.

## **MongoDBAPI access**

The wire listener implements the MongoDB Wire Protocol. This allows you to connect MongoDB applications and client drivers to the HCL OneDB™ database through the wire listener. The MongoDB applications send MongoDB operations and commands to the wire listener, which automatically translates those commands to SQL which it runs against the HCL OneDB<sup>™</sup> database using JDBC.

You can use the MongoDB API to access HCL OneDB™ JSON/BSON collections, relational tables, or TimeSeries tables.

The wire listener [configuration](#page-9-0) properties fil[e on page 10](#page-9-0) defines every operational characteristic. By default, when you create a database or a table through the wire listener, automatic location and fragmentation are enabled. Databases are stored in the dbspace that is chosen by the server. Tables are fragmented among dbspaces that are chosen by the server. More fragments are added when tables grow.

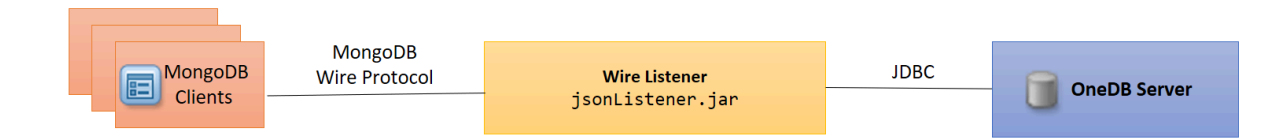

## <span id="page-8-0"></span>Configuring the wire listener for the first time

Before starting the wire listener, you must customize the wire listener configuration file.

## **Before you begin**

The wire listener JAR file is included in the HCL OneDB™APIs package.

To configure the wire listener for the first time:

1. Choose an authorized user.

An authorized user is required in wire listener connections to the database server. The authorized user must have access to the databases and tables that are accessed through the wire listener.

## **Choose from:**

◦ **Windows™:** Specify an operating system user.

◦ **UNIX™or Linux™**: Specify an operating system user or a database user. For example, here is the command to create a database user in UNIX™or Linux™:

CREATE USER userID WITH PASSWORD 'password' ACCOUNT unlock PROPERTIES USER daemon;

2. **Optional:** If you want to shard data by using wire listener commands, grant the user REPLICATION privilege by running the admin or task SQL administration API command with the grant admin argument.

## **Example**

For example:

```
EXECUTE FUNCTION task('grant admin','userID','replication');
```
3. Create a wire listener configuration with the . properties file extension. You can use the example properties file in the HCL OneDB<sup>™</sup> APIs package as a template.

For more information, see The wire listener [configuration](#page-9-0) fil[e on page 10.](#page-9-0)

4. Customize the wire listener configuration file to your needs.

To include parameters in the wire listener, uncomment the row and customize the parameter. The **url** parameter is required. Specifiy the authorized user created in step 1 in the **url** string. All other wire listener configuration parameters are optional.

**Tip:** Review the defaults for the following properties and verify that they are appropriate for your environment: **mongo.api.version**, **authentication.enable**, **listener.port**, **listener.hostName**, and **listener.ssl.enable**.

5. If you are using a Dynamic Host Configuration Protocol (DHCP) on your IPv6 host, you must verify that the connection information between JDBC and HCL OneDB™ is compatible.

For example, you can connect from the IPv6 host through an IPv4 connection by using the following steps:

a. Add a server alias to the DBSERVERALIASES configuration parameter for the wire listener on the local host. **Example**

For example:  $10$ \_onedb.

b. Add an entry to the sqlhosts file for the database server alias to the loopback address 127.0.0.1.

## **Example**

For example:

lo\_onedb onsoctcp 127.0.0.1 9090

c. In the wire listener configuration file, update the **url** entry with the wire listener alias.

#### **Example**

For example:

url=jdbc:onedb://localhost:9090/sysmaster; ONEDB\_SERVER=lo\_onedb;

#### **What to do next**

<span id="page-9-0"></span>Start the wire [listener on page 41.](#page-40-0)

## The wire listener configuration file

The wire listener is configured through a properties file. This properties file contains, among other things, settings for the connection between the wire listener and the database server.

A sample properties file is provided in the HCL OneDB™ APIs package. In the sample properties file, all of the parameters are commented out by default. To enable a parameter, you must uncomment the row and customize the parameter.

To modify the wire listener configuration file once the listener is started, you must first stop the wire listener, then update the configuration file and restart the wire listener for the changes to take affect.

## **Wire listener configuration properties**

**Important:** The **url** parameter is required. All other parameters are optional.

- Required
	- [urlon page 13](#page-12-0)
- Setup and configuration
- [documentIdAlgorithmon page 14](#page-13-0)
- [includeon page 14](#page-13-1)
- [listener.onException on page 15](#page-14-0)
- [listener.hostName on page 15](#page-14-1)
- [listener.port on page 15](#page-14-2)
- [listener.timezone on page 16](#page-15-0)
- [response.documents.count.default on page 16](#page-15-1)
- [response.documents.count.maximum on page 16](#page-15-2)
- [response.documents.size.maximum on page 16](#page-15-3)
- [sharding.enable on page 16](#page-15-4)
- [sharding.parallel.query.enable on page 17](#page-16-0)
- High availability
	- [failover.retry.enable on page 17](#page-16-1)
	- [failover.retry.delay on page 18](#page-17-0)
	- [failover.retry.errorCodes on page 18](#page-17-1)
	- [failover.retry.maxRetries on page 18](#page-17-2)

## • Command and operation configuration

- [collection.onedb.optionson page 18](#page-17-3)
- [command.listDatabases.sizeStrategy on page 19](#page-18-0)
- [update.client.strategy on page 20](#page-19-0)
- [update.modeon page 20](#page-19-1)

## • Database resource management

- [database.buffer.enable on page 21](#page-20-0)
- [database.create.enable on page 21](#page-20-1)
- database.dbspace on page 21
- database.locale.default on page 21
- [database.log.enableon page 22](#page-21-0)
- [database.onException.errorCodes on page 22](#page-21-1)
- [dbspace.strategy on page 22](#page-21-2)
- [fragment.count on page 23](#page-22-1)
- [jdbc.afterNewConnectionCreation on page 23](#page-22-2)
- MongoDB compatibility
	- [compatible.maxBsonObjectSize.enable on page 23](#page-22-3)
	- [mongo.api.version on page 23](#page-22-0)
	- update.one.enable on page 24
- Performance
	- [delete.preparedStatement.cache.enable on page 24](#page-23-1)
	- [insert.batch.enable on page 24](#page-23-2)
	- [insert.batch.queue.enable on page 25](#page-24-0)
	- [insert.batch.queue.flush.interval on page 25](#page-24-1)
	- [index.cache.enableon page 25](#page-24-2)
	- [index.cache.update.interval on page 26](#page-25-0)
- [insert.preparedStatement.cache.enable on page 26](#page-25-1)
- [preparedStatement.cache.enable on page 26](#page-25-2)
- [preparedStatement.cache.size on page 26](#page-25-3)

## • Security

- authentication.enable on page 26
- [authentication.localhost.bypass.enable on page 27](#page-26-0)
- command.blocklist on page 27
- db.authentication on page 27
- [listener.admin.ipAddress on page 28](#page-27-0)
- [listener.authentication.timeout on page 28](#page-27-1)
- [listener.ssl.algorithm on page 28](#page-27-2)
- [listener.ssl.ciphers on page 28](#page-27-3)
- [listener.ssl.enable on page 29](#page-28-0)
- [listener.ssl.key.alias on page 29](#page-28-1)
- [listener.ssl.key.password on page 29](#page-28-2)
- [listener.ssl.keyStore.file on page 30](#page-29-0)
- [listener.ssl.keyStore.password on page 30](#page-29-1)
- [listener.ssl.keyStore.type on page 30](#page-29-2)
- [listener.ssl.protocol on page 30](#page-29-3)
- [security.sql.passthrough on page 30](#page-29-4)

#### • Wire listener resource management

- [cursor.idle.timeout on page 31](#page-30-0)
- [listener.connectionPool.closeDelay.time on page 31](#page-30-1)
- [listener.connectionPool.closeDelay.timeUnit on page 31](#page-30-2)
- [listener.idle.timeout on page 31](#page-30-3)
- [listener.idle.timeout.minimum on page 31](#page-30-4)
- [listener.input.buffer.size on page 32](#page-31-0)
- [listener.memoryMonitor.enable on page 32](#page-31-1)
- [listener.memoryMonitor.allPoint on page 32](#page-31-2)
- [listener.memoryMonitor.diagnosticPoint on page 32](#page-31-3)
- [listener.memoryMonitor.zeroPoint on page 32](#page-31-4)
- [listener.output.buffer.size on page 33](#page-32-0)
- [listener.pool.admin.enable on page 33](#page-32-1)
- [listener.pool.keepAliveTime on page 33](#page-32-2)
- [listener.pool.queue.size on page 33](#page-32-3)
- [listener.pool.size.core on page 34](#page-33-0)
- [listener.pool.size.maximum on page 34](#page-33-1)
- [listener.socket.accept.timeout on page 34](#page-33-2)
- [listener.socket.read.timeout on page 34](#page-33-3)
- [pool.connections.maximumon page 34](#page-33-4)
- pool.idle.timeout on page 34
- pool.idle.timeunit on page 35
- [pool.lenient.return.enable on page 35](#page-34-1)
- [pool.lenient.dispose.enableon page 36](#page-35-0)
- [pool.semaphore.timeout on page 36](#page-35-1)
- [pool.semaphore.timeunit on page 36](#page-35-2)
- [pool.service.interval on page 37](#page-36-0)
- [pool.service.threads on page 37](#page-36-1)
- [pool.service.timeunit on page 37](#page-36-2)
- [pool.size.initial on page 38](#page-37-0)
- [pool.size.minimum on page 38](#page-37-1)
- [pool.size.maximum on page 38](#page-37-2)
- [pool.typeon page 38](#page-37-3)
- [pool.typeMap.strategy on page 38](#page-37-4)
- [response.documents.size.minimum on page 39](#page-38-1)

## **Required parameter**

You must configure the **url** parameter before using the wire listener.

#### <span id="page-12-0"></span>**url**

This required parameter specifies the host name, port number, user ID, and password that are used in connections to the database server.

You must specify the **sysmaster** database in the **url** parameter. That database is used for administrative purposes by the wire listener.

**url** = **jdbc** : **onedb** : // *hostname* : *portnum* / **sysmaster** ; [ **USER** = *userid* ; **PASSWORD** = *password* **NONCE** = *value* ]

You can include additional JDBC properties in the **url** parameter such as CONNECT\_TIMEOUT, CONNECT\_RETRIES, LOGINTIMEOUT, and IFX\_SOC\_TIMEOUT. For a list of HCL OneDB™ environment variables that are supported by the JDBC driver, see [HCL OneDB™ environment](../com.ibm.jdbc_pg.doc/ids_jdbc_040.html#ids_jdbc_040) variables with the HCL OneDB™ JDBC Driver on page

#### *hostname***:***portnum*

The host name and port number of your computer. For example, localhost:9090.

## **USER=***userid*

This optional attribute specifies the user ID that is used in connections to the HCL OneDB™ database server. If you plan to use this connection to establish or modify collection shards by using the HCL OneDB™ sharding capability, the specified user must be granted the REPLICATION privilege group access.

If you do not specify the user ID and password, the JDBC driver uses operating system authentication and all wire listener actions are run by using the user ID and password of the operating system user who runs the wire listener start command.

#### **PASSWORD=***password*

This optional attribute specifies the password for the specified user ID.

## **NONCE=***value*

This optional attribute specifies a 16-character value that consists of numbers and the letters a, b, c, d, e, and f. This property triggers password encoding when a pluggable authentication module is configured for the wire listener. Applicable only if the db.authentication parameter is set to onedb-mongodb-cr.

## **Setup and configuration**

These parameters provide setup and configuration options.

## <span id="page-13-0"></span>**documentIdAlgorithm**

This optional parameter determines the algorithm that is used to generate the unique HCL OneDB™ identifier for the ID column that is the primary key on the collection table. The \_id field of the document is used as the input to the algorithm. The default value is documentIdAlgorithm=ObjectId.

**documentIdAlgorithm**= { **ObjectId** | **SHA-256** | **SHA-512** }

## **ObjectId**

Indicates that the string representation of the ObjectId is used if the \_id field is of type ObjectId; otherwise, the MD5 algorithm is used to compute the hash of the contents of the \_id field.

- The string representation of an ObjectId is the hexadecimal representation of the 12 bytes that comprise an ObjectId.
- The MD5 algorithm provides better performance than the secure hashing algorithms (SHA).

**ObjectId** is the default value and it is suitable for most situations.

**Important:** Use the default unless a unique constraint violation is reported even though all documents have a unique \_id field. In that case, you might need to use a non-default algorithm, such as SHA-256 or SHA-512.

## **SHA-256**

Indicates that the SHA-256 hashing algorithm is used to derive an identifier from the \_id field.

## **SHA-512**

Indicates that the SHA-512 hashing algorithm is used to derive an identifier from the \_id field. This option generates the most unique values, but uses the most processor resources.

#### <span id="page-13-1"></span>**include**

This optional parameter specifies the properties file to reference. The path can be absolute or relative.

**include**= *properties\_file*

#### <span id="page-14-0"></span>**listener.onException**

This optional parameter specifies an ordered list of actions to take if an exception occurs that is not handled by the processing layer.

**listener.onException** = { **reply** | **closeSession** | **shutdownListener** }

## **reply**

When an unhandled exception occurs, reply with the exception message. This is the default value.

#### **closeSession**

When an unhandled exception occurs, close the session.

## **shutdownListener**

When an unhandled exception occurs, shut down the wire listener.

## <span id="page-14-1"></span>**listener.hostName**

This optional parameter specifies the host name of the wire listener. The host name determines the network adapter or interface that the wire listener binds the server socket to.

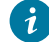

**Tip:** If you enable the wire listener to be accessed by clients on remote hosts, turn on authentication by using the **authentication.enable** parameter.

**listener.hostName**= { **localhost** | *hostname* | **\*** }

## **localhost**

Bind the wire listener to the localhost address. The wire listener is not accessible from clients on remote machines. This is the default value.

## *hostname*

The host name or IP address of host machine where the wire listener binds to.

**\***

The wire listener can bind to all interfaces or addresses.

#### <span id="page-14-2"></span>**listener.port**

This optional parameter specifies the port number to listen on for incoming connections from clients. This value can be overridden from the command line by using the **-port** argument. The default value is 27017.

**Important:** If you specify a port number that is less than 1024, the user that starts the wire listener might require additional operating system privileges.

**listener.port**= { **27017** | *port\_number* }

#### <span id="page-15-0"></span>**listener.timezone**

This parameter specifies the timezone of the listener java JVM. This will override any system or user configured default timezone. The timezone property affects the timezone of date values that are used outside of BSON documents.

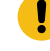

**Important:** It is recommended that the listener timezone be set to UTC (or GMT). You should change this property only if you are using the listener to interact with relational tables that store dates in a timezone other than UTC/GMT.

Possible values: UTC, GMT, GMT+1, GMT+2, GMT-1, GMT-2, EST, CST, etc. Set this property to null to use the system's default timezone.

**listener.timezone** = { **UTC** | *timezone* }

#### <span id="page-15-1"></span>**response.documents.count.default**

This optional parameter specifies the default number of documents in a single response to a query. The default value is 100.

**response.documents.count.default** = { **100** | *default\_docs* }

#### <span id="page-15-2"></span>**response.documents.count.maximum**

This optional parameter specifies the maximum number of documents in a single response to a query. The default value is 10000.

**response.documents.count.maximum**= { **10000** | *max\_docs* }

#### <span id="page-15-3"></span>**response.documents.size.maximum**

This optional parameter specifies the maximum size, in bytes, of all documents in a single response to a query. The default value is 1048576.

**response.documents.size.maximum**= { **1048576** | *max\_size* }

#### <span id="page-15-4"></span>**sharding.enable**

This optional parameter indicates whether to enable the use of commands and queries on sharded data.

**sharding.enable**= { **false** | **true** }

## **false**

Do not enable the use of commands and queries on sharded data. This is the default value.

## **true**

Enable the use of commands and queries on sharded data.

### <span id="page-16-0"></span>**sharding.parallel.query.enable**

This optional parameter indicates whether to enable the use of parallel sharded queries. Parallel sharded queries require that the SHARD\_ID configuration parameter be set to unique IDs on all shard servers. The sharding.enable parameter must also be set to true.

**sharding.parallel.query.enable** = { **false** | **true** }

## **false**

Do not enable parallel sharded queries. This is the default value.

### **true**

Enable parallel sharded queries.

## **High Availability**

These parameters provide configuration options for ensuring high availability and transaction survivability to your MongoDB applications in case of a database server failover.

#### <span id="page-16-1"></span>**failover.retry.enable**

Enables the listener to automatically retry client requests if a possible server failover is detected.

In the case of a server failover, the wire listener can be automatically rerouted by the Connection Manager to the new primary in the high-availability cluster, or to any other online server in the cluster, depending on how the service level agreement rules are configured. In such a scenario, you may choose to enable the wire listener to monitor for failover error codes from the server. If such a failure is detected, the wire listener will attempt to automatically reconnect through the Connection Manager to another server in the cluster and retry the client operations there. The wire listener will only return an error to the client application if it cannot establish a new connection to the cluster. This automatic retry provides seamless high availability to MongoDB client applications with the wire listener and the Connection Manager automatically handling the rerouting of client operations in the event of a database server failover.

If failover.retry.enable is set to true, the url property must point to a OneDB Connection Manager.

#### **failover.retry.enable** = { **false** | **true** }

#### **true**

Enable automatic retry of client requests if a possible server failover is detected.

## **false**

Disable automatic retry of client requests.

#### <span id="page-17-0"></span>**failover.retry.delay**

This optional parameter specifies the delay in milliseconds that the wire listener waits before trying to reestablish a connection after a failover error code is received from the database server. This parameter only takes effect if failover.retry.enable=true.

**failover.retry.delay** = { **10000** | *milliseconds* }

#### <span id="page-17-1"></span>**failover.retry.errorCodes**

This optional parameter specifies the list of database server error codes that will be considered an indication of a possible failover.

If failover. retry. enable is set to true, this list provides the list of error codes that will trigger the wire listener to attempt to reestablish a connection from the Connection Manager and retry the client request again. This parameter only takes effect if failover.retry.enable=true.

```
failover.retry.errorCodes = { [-908, -930, -931, -404, -1803, -25582, -27002, -27009, -79716, -79730, 
-79735] | list of error codes }
```
#### <span id="page-17-2"></span>**failover.retry.maxRetries**

This optional parameter specifies the maximum number of times the wire listener will retry an client request after a potential failover error is received from the database server.

If the wire listener is connected to a Connection Manager that can automatically reroute the wire listener when a server failover occurs, this failover.retry.maxRetries parameter controls how many times the wire listener will attempt to reestablish a connection and retry the client operation that failed. This parameter only takes effect if failover.retry.enable=true.

**failover.retry.maxRetries** = { **12** | *number of retries* }

## **Command and operation configuration**

These parameters provide configuration options for JSON commands and operations.

#### <span id="page-17-3"></span>**collection.onedb.options**

This optional parameter specifies which table options for shadow columns or auditing to use when creating a JSON collection.

**collection.onedb.options** = [ { [ { | " **audit** " | " **crcols** " | " **erkey** " | " **replcheck** " | " **vercols** " } ] } ]

**audit**

Use the AUDIT option of the CREATE TABLE statement to create a table to be included in the set of tables that are audited at the row level if selective row-level is enabled.

## **crcols**

Use the CRCOLS option of the CREATE TABLE statement to create two shadow columns that Enterprise Replication uses for conflict resolution.

## **erkey**

Use the ERKEY option of the CREATE TABLE statement to create the ERKEY shadow columns that Enterprise Replication uses for a replication key.

## **replcheck**

Use the REPLCHECK option of the CREATE TABLE statement to create the **ifx\_replcheck** shadow column that Enterprise Replication uses for consistency checking.

### **vercols**

Use the VERCOLS option of the CREATE TABLE statement to create two shadow columns that HCL OneDB™ uses to support update operations on secondary servers.

## <span id="page-18-0"></span>**command.listDatabases.sizeStrategy**

This optional parameter specifies a strategy for calculating the size of your database when the MongoDB listDatabases command is run. The listDatabases command estimates the size of all collections and collection indexes for each database. However, relational tables and indexes are excluded from this size calculation.

**Important:** The MongoDB listDatabases command performs expensive and CPU-intensive computations on the size of each database in the database server instance. You can decrease the expense by using the **command.listDatabases.sizeStrategy** parameter.

**command.listDatabases.sizeStrategy**= { { **estimate** | { **estimate**:*n*} | **compute** | **none** | **perDatabaseSpace** } }

#### **estimate**

Estimate the size of the database by sampling documents in every collection. This is the default value. This strategy is the equivalent of {estimate: 1000}, which takes a sample size of 0.1% of the documents in every collection. This is the default value.

command.listDatabases.sizeStrategy=estimate

## **estimate:** *n*

Estimate the size of the database by sampling one document for every *n* documents in every collection. The following example estimates the collection size by using sample size of 0.5% or 1/200th of the documents:

command.listDatabases.sizeStrategy={estimate:200}

#### **compute**

Compute the exact size of the database.

```
command.listDatabases.sizeStrategy=compute
```
## **none**

List the databases but do not compute the size. The database size is listed as 0.

command.listDatabases.sizeStrategy=none

## **perDatabaseSpace**

Calculate the size of a database by adding the sizes for all dbspaces, sbspaces, and blobspaces that are assigned to the tenant database.

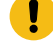

**Important:** The **perDatabaseSpace** option applies only to tenant databases that are created by the multi-tenancy feature.

## <span id="page-19-0"></span>**update.client.strategy**

This optional parameter specifies the method that is used by the wire listener to send updates to the database server. When the wire listener does the update processing, it queries the server for the existing document and then updates the document.

**update.client.strategy**= { { **updatableCursor** | **deleteInsert** } }

#### **updatableCursor**

Updates are sent to the database server by using an updatable cursor. This is the default value.

### **deleteInsert**

The original document is deleted when the updated document is inserted.

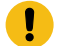

**Important:** If the collection is sharded, you must use this method.

#### <span id="page-19-1"></span>**update.mode**

This optional parameter determines where document updates are processed. The default value is

update.mode=mixed.

**update.mode**= { { **mixed** | **client** } }

#### **client**

Use the wire listener to process updates. You must use this mode if you enable sharding and want to allow the updating of shard key field values.

### **mixed**

Attempt to process updates on the database server first, then fallback to the wire listener. This is the default value.

#### **Database resource management**

These parameters provide database resource management options.

## <span id="page-20-0"></span>**database.buffer.enable**

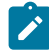

**Prerequisite:** database.log.enable=true

This optional parameter indicates whether to enable buffered logging when you create a database by using the wire listener.

**database.buffer.enable** = { **true** | **false** }

## **true**

Enable buffered logging.

#### **false**

Do not enable buffered logging. This is the default value.

## <span id="page-20-1"></span>**database.create.enable**

This optional parameter indicates whether to enable the automatic creation of a database, if a database does not exist.

**database.create.enable** = { **true** | **false** }

## **true**

If a database does not exist, create a database. This is the default value.

## **false**

If a database does not exist, do not create a database. With this option, you can access only existing databases.

### <span id="page-20-2"></span>**database.dbspace**

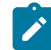

**Prerequisite:** dbspace.strategy=fixed

This optional parameter specifies the name of the dbspace databases that are created. The default value is database.dbspace=rootdbs.

**database.dbspace** = { **rootdbs** | *dbspace\_name* }

## <span id="page-20-3"></span>**database.locale.default**

This optional parameter specifies the default locale to use when a database is created by using the wire listener. The default value is en\_US.utf8.

**database.locale.default** = { **en\_US.utf8** | *locale* }

## <span id="page-21-0"></span>**database.log.enable**

This optional parameter indicates whether to create databases that are enabled for logging.

**database.log.enable** = { **true** | **false** }

#### **true**

Create databases that are enabled for logging. This is the default value. Use the **database.buffer.enable** parameter to enable buffered logging.

## **false**

Do not create databases that are enabled for logging.

## <span id="page-21-1"></span>**database.onException.errorCodes**

A JSON document describing what actions to take on specific database error codes. Each action should be followed by an array of the database's integer error codes that should trigger the specified action.

#### **closePools**

Error codes that should trigger the listener to close the existing connection pools.

## **disposeOfConnections**

Error codes that indicate the current connection is stale and should be disposed of.

#### **removeCollectionFromCache**

Error codes that indicate that the listener's currently cached information about the collection is stale and should be refreshed.

## **reprepareStatement**

Error codes that indicate that the prepared statement should be re-prepared.

## **retryStatement**

Error codes that indicate that an insert, update, delete or query statement should be retried once before the error/result is returned to the client.

These lists of error codes are the default values for each statement, and can be changed or added as you desire. For example:

```
database.onException.errorCodes={
     "closePools":[-79716, -79730, -79735],
     "disposeOfConnection":[-349, -79716, -79730, -79735],
     "removeCollectionFromCache":[-710, -206],
     "reprepareStatement":[-208, -267, -285, -79716],
     "retryStatement":[]
}
```
## <span id="page-21-2"></span>**dbspace.strategy**

This optional parameter specifies the strategy to use when determining the location of new databases, tables, and indexes.

**dbspace.strategy** = { **autolocate** | **fixed** }

#### **autolocate**

The database server automatically determines the dbspace for the new databases, tables, and indexes. This is the default value.

## **fixed**

Use a specific dbspace, as specified by the **database.dbspace** property.

### <span id="page-22-1"></span>**fragment.count**

This optional parameter specifies the number of fragments to use when creating a collection. If you specify 0, the database server determines the number of fragments to create. If you specify a *fragment\_num* greater than 0, that number of fragments are created when the collection is created. The default value is 0.

**fragment.count** = { **0** | *fragment\_num* }

## <span id="page-22-2"></span>**jdbc.afterNewConnectionCreation**

This optional parameter specifies one or more SQL commands to run after a new connection to the database is created.

**jdbc.afterNewConnectionCreation** = [ " *sql\_command* " ]

## **MongoDB compatibility**

These parameters provide options for MongoDB compatibility.

## <span id="page-22-3"></span>**compatible.maxBsonObjectSize.enable**

This optional parameter indicates whether the maximum BSON object size is compatible with MongoDB.

**Tip:** If you insert a BSON document by using an SQL operation, HCL OneDB™ supports a maximum document size of 2 GB.

**compatible.maxBsonObjectSize.enable** = { **false** | **true** }

#### **false**

Use a maximum document size of 256 MB with the wire listener. This is the default value.

#### **true**

Use a maximum document size of 16 MB. The maximum document size for MongoDBis 16 MB.

#### <span id="page-22-0"></span>**mongo.api.version**

This optional parameter specifies the MongoDB API version with which the wire listener is compatible. The version affects authentication methods as well as MongoDB commands.

**mongo.api.version** = { **4.0** | **4.2** }

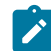

**Note:** 4.0 is the default value.

## <span id="page-23-0"></span>**update.one.enable**

This optional parameter indicates whether to enable support for updating a single JSON document.

**Important:** The **update.one.enable** parameter applies to JSON collections only. For relational tables, the MongoDB multi-parameter is ignored and all documents that meet the query criteria are updated.

**update.one.enable** = { **false** | **true** }

#### **false**

All collection updates are treated as multiple JSON document updates. This is the default value.

With the update.one.enable=false setting, the MongoDB **db.collection.update** multi-parameter is ignored and all documents that meet the query criteria are updated.

**true**

Allow updates on collections to a single document or multiple documents.

With the update.one.enable=true setting, the MongoDB **db.collection.update** multi-parameter is accepted. The **db.collection.update** multi-parameter controls whether you can update a single document or multiple documents.

## **Performance**

These parameters provide performance options for databases and collections.

#### <span id="page-23-1"></span>**delete.preparedStatement.cache.enable**

This optional parameter indicates whether to cache prepared statements that delete documents for reuse.

```
delete.preparedStatement.cache.enable = { true | false }
```
## **true**

Use a prepared statement cache for statements that delete documents. This is the default value.

## **false**

Do not use a prepared statement cache for statements that delete documents. A new statement is prepared for each query.

## <span id="page-23-2"></span>**insert.batch.enable**

If multiple documents are sent as a part of a single INSERT statement, this optional parameter indicates whether to batch document inserts operations into collections.

**insert.batch.enable** = { **true** | **false** }

## **true**

Batch document inserts into collections by using JDBC batch calls to perform the insert operations. This is the default value.

## **false**

Do not batch document insert operations into collections.

## <span id="page-24-0"></span>**insert.batch.queue.enable**

This optional parameter indicates whether to queue INSERT statements into larger batches. You can improve insert performance by queuing INSERT statements, however, there is decreased durability.

This parameter batches all INSERT statements, even a single INSERT statement. These batched INSERT statements are flushed at the interval that is specified by the **insert.batch.queue.flush.interval** parameter, unless another operation arrives on the same collection. If another operation arrives on the same collection, the batch inserts are immediately flushed to the database server before proceeding with the next operation.

**insert.batch.queue.enable** = { **false** | **true** }

## **false**

Do not queue INSERT statements. This is the default.

## **true**

Queue INSERT statements into larger batches. Use the **insert.batch.queue.flush.interval** parameter to specify the amount of time between insert queue flushes.

#### <span id="page-24-1"></span>**insert.batch.queue.flush.interval**

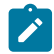

**Prerequisite:** insert.batch.queue.enable=true

This optional parameter specifies the number of milliseconds between flushes of the insert queue to the database server. The default value is insert.batch.queue.flush.interval=100.

**insert.batch.queue.flush.interval** = { **100** | *flush\_interval\_time* }

#### <span id="page-24-2"></span>**index.cache.enable**

This optional parameter indicates whether to enable index caching on collections. To write the most efficient queries, the wire listener must be aware of the existing BSON indexes on your collections.

**index.cache.enable** = { **true** | **false** }

#### **true**

Cache indexes on collections. This is the default value.

## **false**

Do not cache indexes on collections. The wire listener queries the database for indexes each time a collection query is translated to SQL.

#### <span id="page-25-0"></span>**index.cache.update.interval**

This optional parameter specifies the amount of time, in seconds, between updates to the index cache on a collection table. The default value is index.cache.update.interval=120.

**index.cache.update.interval** = { **120** | *cache\_update\_interval* }

#### <span id="page-25-1"></span>**insert.preparedStatement.cache.enable**

This optional parameter indicates whether to cache the prepared statements that are used to insert documents.

**insert.preparedStatement.cache.enable** = { **true** | **false** }

## **true**

Cache the prepared statements that are used to insert documents. This is the default value.

**false**

Do not cache the prepared statements that are used to insert documents.

## <span id="page-25-2"></span>**preparedStatement.cache.enable**

This optional parameter indicates whether to cache prepared statements for reuse.

**preparedStatement.cache.enable** = { **true** | **false** }

## **true**

Use a prepared statement cache. This is the default value.

## **false**

Do not use a prepared statement cache. A new statement is prepared for each query.

## <span id="page-25-3"></span>**preparedStatement.cache.size**

This optional parameter specifies the size of the least-recently used (LRU) map that is used to cache prepared statements. The default value is preparedStatement.cache.size=20.

**preparedStatement.cache.enable** = { **20** | *LRU\_size* }

## **Security**

The parameters provide security enablement options.

#### <span id="page-25-4"></span>**authentication.enable**

This optional parameter indicates whether to enable user authentication.

You can choose to authenticate users through the wire listener or in the database server.

**authentication.enable**= { **false** | **true** }

#### **false**

Do not authenticate users. This is the default value.

#### **true**

Authenticate users. Use the **authentication.localhost.bypass.enable** parameter to control the type of authentication.

#### <span id="page-26-0"></span>**authentication.localhost.bypass.enable**

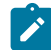

**Prerequisite:** authentication.enable=true

If you connect from the localhost to the HCL OneDB™ **admin** database, and the **admin** database contains no users, this optional parameter indicates whether to grant full administrative access.

The HCL OneDB™ **admin** database is similar to the MongoDBadmin database. The HCL OneDB™ **authentication.localhost.bypass.enable** parameter is similar to the MongoDB **enableLocalhostAuthBypass** parameter.

**authentication.localhost.bypass.enable**= { **true** | **false** }

## **true**

Grant full administrative access to the user. This is the default value.

## **false**

Do not grant full administrative access to the user.

## <span id="page-26-1"></span>**command.blocklist**

This optional parameter lists commands that are removed from the command registry and cannot be called. By default, the block list is empty.

**command.blocklist** = [ *command* ]

## <span id="page-26-2"></span>**db.authentication**

This optional parameter specifies the user authentication method. See User [authentication](#page-43-0) with the wire listener on page 44 for more information.

**db.authentication** = { **mongodb-scram** | **onedb-mongodb-cr** }

#### **mongdb-scram**

Authenticate through the wire listener with the MongoDB SCRAM-SHA-256 algorithm. MongoDB SCRAM-SHA-256 authentication is only supported on Mongo listeners. This is the default value .

#### **onedb-mongodb-cr**

Authenticate through the database server with a pluggable authentication module (PAM) using the MongoDB Challenge Response (MONGODB-CR) authentication algorithm.

#### <span id="page-27-0"></span>**listener.admin.ipAddress**

This optional parameter specifies the IP address for the administrative host. Must be a loopback IP address. The default value is 127.0.0.1.

**Important:** If you specify an address that is not a loopback IP address, an attacker might perform a remote privilege escalation and obtain administrative privileges without knowing a user password.

**listener.admin.ipAddress** = *ip\_address*

#### <span id="page-27-1"></span>**listener.authentication.timeout**

This optional parameter specifies the number of milliseconds that the wire listener waits for a client connection to authenticate. The default value is 0, which indicates that the wire listener waits indefinitely for client connections to authenticate.

**listener.authentication.timeout** = *milliseconds*

#### <span id="page-27-2"></span>**listener.ssl.algorithm**

This optional parameter specifies the Service Provider Interface (SPI) for the KeyManagerFactory that is used to access the network encryption keystore. On an Oracle Java Virtual Machine (JVM), this value is typically SunX509. On an IBM JVM, this value is typically IbmX509. The default value is no SPI.

**Important:** Do not set this property if you are not familiar with Java Cryptography Extension (JCE).

**listener.ssl.algorithm** = *SPI*

#### <span id="page-27-3"></span>**listener.ssl.ciphers**

This optional parameter specifies a list of Secure Sockets Layer (SSL) or Transport Layer Security (TLS) ciphers to use with network encryption. The default value is no ciphers, which means that the default list of enabled ciphers for the JVM are used.

**Important:** Do not set this property if you are not familiar with Java Cryptography Extension (JCE) and the implications of using multiple ciphers. Consult a security expert for advice.

#### **listener.ssl.ciphers** = *cipher*

You can include spaces between ciphers.

For example, you can set the following ciphers:

```
listener.ssl.ciphers=TLS_RSA_WITH_AES_128_CBC_SHA, TLS_RSA_WITH_AES_256_CBC_SHA,
TLS_EMPTY_RENEGOTIATION_INFO_SCSV
```
#### <span id="page-28-0"></span>**listener.ssl.enable**

This optional parameter enables SSL or TLS network encryption on the socket for client connections. See Configuring SSL [connections](#page-47-1) between the wire listener and client application[s on page 48](#page-47-1).

**listener.ssl.enable** = { **false** | **true** }

## **false**

Disable network encryption. This is the default.

#### **true**

Allow network encryption.

#### <span id="page-28-1"></span>**listener.ssl.key.alias**

This optional parameter specifies the alias, or identifier, of the entry into the keystore. The default value is no alias, which indicates that the keystore contains one entry. If the keystore contain more than one entry and a key password is needed to unlock the keystore, set this parameter to the alias of the entry that unlocks the keystore.

**listener.ssl.key.alias** = *alias*

This parameter is effective when the listener.ssl.enable parameter is set to true.

## <span id="page-28-2"></span>**listener.ssl.key.password**

This optional parameter specifies the password to unlock the entry into the keystore, which is identified by the listener.ssl.key.alias parameter. The default value is no password, which means to use the keystore password. If the entry into the keystore requires a password that is different from the keystore password, set this parameter to the entry password.

**listener.ssl.key.password** = *password*

This parameter is effective when the listener.ssl.enable parameter is set to true.

#### <span id="page-29-0"></span>**listener.ssl.keyStore.file**

This optional parameter specifies the fully-qualified path and file name of the Java keystore file to use for network encryption. The default value is no file.

**listener.ssl.keyStore.file** = *file\_path*

This parameter is effective when the listener.ssl.enable parameter is set to true.

#### <span id="page-29-1"></span>**listener.ssl.keyStore.password**

This optional parameter specifies the password to unlock the Java keystore file for network encryption. The default value is no password.

**listener.ssl.keyStore.password** = *password*

This parameter is effective when the listener.ssl.enable parameter is set to true.

## <span id="page-29-2"></span>**listener.ssl.keyStore.type**

This optional property specifies the provider identifier for the network encryption keystore SPI. The default value is JKS.

**Important:** Do not set this property if you are not familiar with Java Cryptography Extension (JCE).

**listener.ssl.keyStore.type** = *SPI*

This parameter is effective when the listener.ssl.enable parameter is set to true.

#### <span id="page-29-3"></span>**listener.ssl.protocol**

This optional parameter specifies the SSL or TLS protocols. The default value is TLS.

**listener.ssl.protocol** = *protocol*

This parameter is effective when the listener.ssl.enable parameter is set to true.

## <span id="page-29-4"></span>**security.sql.passthrough**

This optional parameter indicates whether to enable support for issuing SQL statements by using JSON documents.

**security.sql.passthrough** = { **false** | **true** }

## **false**

Disable the ability to issue SQL statements by using the MongoDBAPI. This is the default.

**true**

Allow SQL statements to be issued by using the MongoDBAPI.

## **Wire listener resource management**

These parameters provide wire listener resource management options.

#### <span id="page-30-0"></span>**cursor.idle.timeout**

This optional parameter specifies the number of milliseconds that a cursor can be idle before it is closed. The default value is 30000. A positive integer value for *time* specifies the number of milliseconds before an idle timeout.

**cursor.idle.timeout** = { **30000** | *time* }

## <span id="page-30-1"></span>**listener.connectionPool.closeDelay.time**

This optional parameter specifies the amount of time to keep a connection pool open after the last client disconnects. When the existing connection pool is open, the next connection can connect faster by reusing the existing pool instead of creating a new connection pool. The default value is 0, which indicates that the connection pool is closed immediately after the last client disconnects. A positive integer value for *time* specifies the number of time units to keep the connection pool open. The unit of time is set by the **listener.connectionPool.closeDelay.timeUnit** parameter.

**listener.connectionPool.closeDelay.time** = { **0** | *time* }

## <span id="page-30-2"></span>**listener.connectionPool.closeDelay.timeUnit**

This optional parameter specifies the time unit for the **listener.connectionPool.closeDelay.time** parameter. The *unit* can be NANOSECONDS, MICROSECONDS, MILLISECONDS, SECONDS, MINUTES, HOURS, or DAYS. The default value is SECONDS.

**listener.connectionPool.closeDelay.timeUnit** = { **SECONDS** | *unit* }

## <span id="page-30-3"></span>**listener.idle.timeout**

This optional parameter specifies the amount of time, in milliseconds, that a client connection to the wire listener can idle before it is forcibly closed. You can use this parameter to close connections and free associated resources when clients are idle. The default value is 300000 milliseconds. The value of 0 indicates that client connections are never timed out.

**Important:** When set to a nonzero value, the wire listener socket that is used to communicate with a MongoDB client is forcibly closed after the specified time. To the client, the forcible closure appears as an unexpected disconnection from the server the next time there is an attempt to write to the socket.

**listener.idle.timeout** = { **300000** | *idle\_time* }

## <span id="page-30-4"></span>**listener.idle.timeout.minimum**

This optional parameter specifies the lower threshold, in milliseconds, of the listener idle timeout, which is set by the low memory monitor. The default value is 10000 milliseconds. This property has no effect when the heap size is sufficiently large to not need a reduction in idle timeout.

**listener.idle.timeout.minimum** = { **10000** | *idle\_time* }

This parameter is effective when the listener.memoryMonitor.enable parameter is set to true.

#### <span id="page-31-0"></span>**listener.input.buffer.size**

This optional parameter specifies the size, in MB, of the input buffer for each wire listener socket. The default value is 8192 bytes.

**listener.input.buffer.size** = { **8192** | *input\_buffer\_size* }

#### <span id="page-31-1"></span>**listener.memoryMonitor.enable**

This optional parameter enables the wire listener memory monitor. When memory usage for the wire listener is high, the memory monitor attempts to reduce resources, such as removing cached JDBC prepared statements, removing idle JDBC connections from the connection pools, and reducing the maximum size of responses.

**listener.memoryMonitor.enable** = { **true** | **false** }

#### **true**

Enable the memory monitor. This is the default.

## **false**

Disable the memory monitor.

## <span id="page-31-2"></span>**listener.memoryMonitor.allPoint**

This optional parameter specifies the maximum percentage of heap usage before the memory monitor reduces resources. The default value is 80.

**listener.memoryMonitor.allPoint** = *percentage*

This parameter is effective when the listener.memoryMonitor.enable parameter is set to true.

#### <span id="page-31-3"></span>**listener.memoryMonitor.diagnosticPoint**

This optional parameter specifies the percentage of heap usage before diagnostic information about memory usage is logged. The default value is 99.

**listener.memoryMonitor.diagnosticPoint** = *percentage*

This parameter is effective when the listener.memoryMonitor.enable parameter is set to true.

## <span id="page-31-4"></span>**listener.memoryMonitor.zeroPoint**

This optional parameter specifies the percentage of heap usage before the memory manager reduces resource usage to the lowest possible levels. The default value is 95.

**listener.memoryMonitor.zeroPoint** = *percentage*

This parameter is effective when the listener.memoryMonitor.enable parameter is set to true.

## <span id="page-32-0"></span>**listener.output.buffer.size**

This optional parameter specifies the size, in MB, of the output buffer for each listener socket. The default value is 8192 bytes.

**listener.output.buffer.size** = { **8192** | *output\_buffer\_size* }

## <span id="page-32-1"></span>**listener.pool.admin.enable**

This optional parameter enables a separate thread pool for connections from the administrative IP address, which is set by the listener.admin.ipAddress parameter. The default value is false. A separate thread pool ensures that administrative connections succeed even if the listener thread pool lacks available resources.

**listener.pool.admin.enable** = { **false** | **true** }

## **false**

Prevents a separate thread pool. This is the default.

## **false**

Creates a separate thread pool for administrative connections.

## <span id="page-32-2"></span>**listener.pool.keepAliveTime**

This optional parameter specifies the amount of time, in seconds, that threads above the core pool size are allowed to idle before they are removed from the wire listener JDBC connection pool. The default value is 60 seconds.

**listener.pool.keepAliveTime** = { **60** | *thread\_idle* }

## <span id="page-32-3"></span>**listener.pool.queue.size**

This optional parameter specifies the number of requests to queue above the core wire listener pool size before expanding the pool size up to the maximum. A positive integer specifies the queue size to use before expanding the pool size up to the maximum.

## **listener.pool.queue.size** = { **0** | **-1** }

## **0**

Do not allocate a queue size for tasks. All new sessions are either run on an available or new thread up to the maximum pool size, or are rejected if the maximum pool size is reached. This is the default value.

**-1**

Allocate an unlimited queue size for tasks.

#### <span id="page-33-0"></span>**listener.pool.size.core**

This optional parameter specifies the maximum sustained size of the thread pool that listens for incoming connections from clients. The default value is 128.

**listener.pool.size.core** = { **128** | *max\_thread\_size* }

#### <span id="page-33-1"></span>**listener.pool.size.maximum**

This optional parameter specifies the maximum peak size of the thread pool that listens for incoming connections from clients. The default value is 1024.

**listener.pool.size.maximum** = { **1024** | *max\_peak\_thread\_size* }

## <span id="page-33-2"></span>**listener.socket.accept.timeout**

This optional parameter specifies the number of milliseconds that a server socket waits for an accept() function. The default value is 1024. The value of 0 indicates to wait indefinitely. The value of this parameter can affect how quickly the wire listener shuts down.

**listener.socket.accept.timeout** = *milliseconds*

#### <span id="page-33-3"></span>**listener.socket.read.timeout**

This optional parameter specifies the number of milliseconds to block when calling a read() function on the socket input stream. The default value is 1024. A value of 0 might prevent the wire listener from shutting down because the threads that poll the socket might never unblock.

**listener.socket.read.timeout** = *milliseconds*

#### <span id="page-33-4"></span>**pool.connections.maximum**

This optional parameter specifies the maximum number of active connections to a database. The default value is 50.

**pool.connections.maximum** = { **50** | *max\_active\_connect* }

#### <span id="page-33-5"></span>**pool.idle.timeout**

This optional parameter specifies the minimum amount of time that an idle connection is in the idle pool before it is closed. The default value is 60 and the default time unit is seconds.

**Important:** Set the unit of time in the **pool.idle.timeunit** parameter. The default value is seconds.

**pool.idle.timeout** = { **60** | *min\_idle\_pool* }

## <span id="page-34-0"></span>**pool.idle.timeunit**

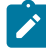

Prerequisite: pool.idle.timeout=time

This optional parameter specifies the unit of time that is used to scale the **pool.idle.timeout** parameter.

**pool.idle.timeunit** = { **SECONDS** | **NANOSECONDS** | **MICROSECONDS** | **MILLISECONDS** | **MINUTES** | **HOURS** | **DAYS** }

## **SECONDS**

Use seconds as the unit of time. This is the default value.

## **NANOSECONDS**

Use nanoseconds as the unit of time.

## **MICROSECONDS**

Use microseconds as the unit of time.

## **MILLISECONDS**

Use milliseconds as the unit of time.

## **MINUTES**

Use minutes as the unit of time.

## **HOURS**

Use hours as the unit of time.

## **DAYS**

Use days as the unit of time.

## <span id="page-34-1"></span>**pool.lenient.return.enable**

This optional parameter suppresses the following checks on a connection that is being returned that might throw exceptions:

- An attempt to return a pooled connection that is already returned.
- An attempt to return a pooled connection that is owned by another pool.
- An attempt to return a pooled connection that is an incorrect type.

**pool.lenient.return.enable** = { **false** | **true** }

## **false**

Connection checks are enabled. This is the default.

## **false**

Connection checks are disabled.

## <span id="page-35-0"></span>**pool.lenient.dispose.enable**

This optional parameter suppresses the checks on a connection that is being disposed of that might throw exceptions.

**pool.lenient.dispose.enable** = { **false** | **true** }

## **false**

Connection checks are enabled. This is the default.

## **false**

Connection checks are disabled.

#### <span id="page-35-1"></span>**pool.semaphore.timeout**

This optional parameter specifies the amount of time to wait to acquire a permit for a database connection. The default value is 5 and the default time unit is seconds.

**Important:** Set the unit of time in the **pool.semaphore.timeunit** parameter.

**pool.semaphore.timeout** = { **5** | *wait\_time* }

## <span id="page-35-2"></span>**pool.semaphore.timeunit**

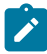

**Prerequisite:** pool.semaphore.timeout=wait\_time

This optional parameter specifies the unit of time that is used to scale the **pool.semaphore.timeout** parameter.

**pool.semaphore.timeunit** = { **SECONDS** | **NANOSECONDS** | **MICROSECONDS** | **MILLISECONDS** | **MINUTES** | **HOURS** | **DAYS** }

## **SECONDS**

Use seconds as the unit of time. This is the default value.

## **NANOSECONDS**

Use nanoseconds as the unit of time.

## **MICROSECONDS**

Use microseconds as the unit of time.

## **MILLISECONDS**

Use milliseconds as the unit of time.

## **MINUTES**

Use minutes as the unit of time.
#### **HOURS**

Use hours as the unit of time.

#### **DAYS**

Use days as the unit of time.

#### **pool.service.interval**

This optional parameter specifies the amount of time to wait between scans of the idle connection pool. The idle connection pool is scanned for connections that can be closed because they have exceeded their maximum idle time. The default value is 30.

**Important:** Set the unit of time in the **pool.service.timeunit** parameter.

**pool.service.interval** = { **30** | *wait\_time* }

#### **pool.service.threads**

This optional parameter specifies the number of threads to use for the maintenance of connection pools that share a common service thread pool. The default value is 1.

**pool.service.threads** = *number*

#### **pool.service.timeunit**

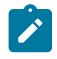

**Prerequisite:** pool.service.interval=wait\_time

This optional parameter specifies the unit of time that is used to scale the **pool.service.interval** parameter.

**pool.service.timeunit** = { **SECONDS** | **NANOSECONDS** | **MICROSECONDS** | **MILLISECONDS** | **MINUTES** | **HOURS** | **DAYS** }

#### **SECONDS**

Use seconds as the unit of time. This is the default value.

#### **NANOSECONDS**

Use nanoseconds as the unit of time.

#### **MICROSECONDS**

Use microseconds as the unit of time.

#### **MILLISECONDS**

Use milliseconds as the unit of time.

### **MINUTES**

Use minutes as the unit of time.

### **HOURS**

Use hours as the unit of time.

#### **DAYS**

Use days as the unit of time.

#### **pool.size.initial**

This optional parameter specifies the initial size of the idle connection pool. The default value is 0.

**pool.size.initial** = { **0** | *idle\_pool\_initial\_size* }

#### **pool.size.minimum**

This optional parameter specifies the minimum size of the idle connection pool. The default value is 0.

**pool.size.minimum** = { **0** | *idle\_pool\_min\_size* }

#### **pool.size.maximum**

This optional parameter specifies the maximum size of the idle connection pool. The default value is 50.

**pool.size.maximum** = { **50** | *idle\_pool\_max\_size* }

#### **pool.type**

This optional parameter specifies the type of pool to use for JDBC connections. The available pool types are:

**pool.type** = { **basic** | **none** | **advanced** | **perThread** }

#### **basic**

Thread pool maintenance of idle threads is run each time that a connection is returned. This is the default value.

#### **none**

No thread pooling occurs. Use this type for debugging purposes.

### **advanced**

Thread pool maintenance is run by a separate thread.

### **perThread**

Each thread is allocated a connection for its exclusive use.

#### **pool.typeMap.strategy**

This optional parameter specifies the strategy to use for distribution and synchronization of the JDBC type map for each connection in the pool.

**pool.typeMap.strategy** = { **copy** | **clone** | **share** }

#### **copy**

Copy the connection pool type map for each connection. This is the default value.

#### **clone**

Clone the connection pool type map for each connection.

#### **share**

Share a single type map between all connections. You must use this strategy with a thread-safe type map.

#### **response.documents.size.minimum**

This optional parameter specifies the number of bytes for the lower threshold for the maximum response size, which is set by the response.documents.size.maximum parameter. The memory manager can reduce the response size to this size when resources are low. The default value is 65536 bytes.

**response.documents.size.minimum** = *bytes*

This parameter is effective when the listener.memoryMonitor.enable parameter is set to true.

### Wire listener command line options

You can use command line options to control the wire listener.

#### **Syntax**

```
java -jar pathToListener -config properties_file { -start [ -port { 27017 | port_number } ] | -stop [ -wait { 10 | 
wait_time } ] } [ -version ] [ -buildInformation ]
```

```
>>-java-- -jar pathToListener---- -config properties_file-+----->
>--+- -start-+---------------------+-+-------------------------+-+-->
    | '- -logfile--log_file-' | .-27017-------. | |
                                    | '- -port--+-port_number-+-' |
    '- -stop-+-----------------------+-------------------------------'
            | .-10--------. |
            '- -wait--+-wait_time-+-'
```
>--+-----------+--+--------------------+----------------------->< '- -version-' '- -buildInformation-'

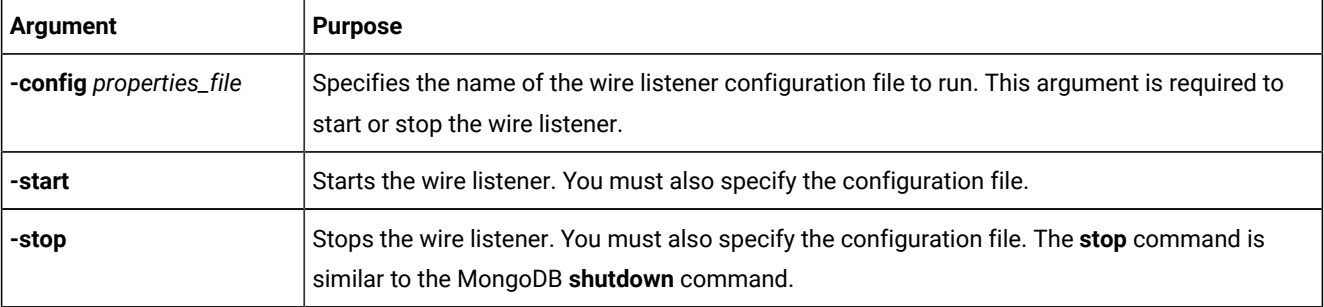

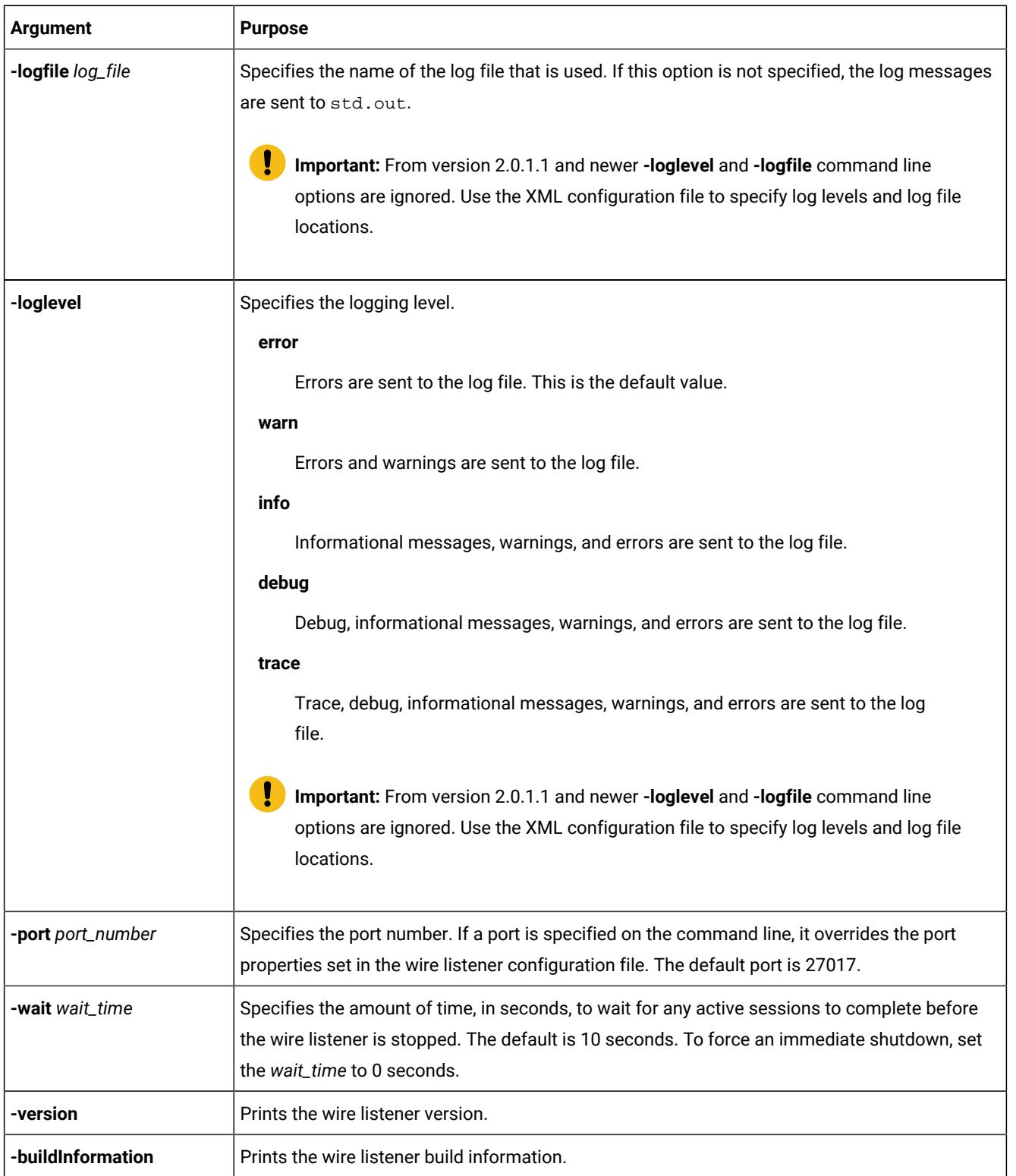

### **Example**

### **Examples**

In this example, the wire listener is started :

```
java -jar onedb-wire-listener.jar -config onedb-wire-listener.properties -start
```
In this example, port 6388 is specified:

```
java -jar onedb-wire-listener.jar
-config onedb-wire-listener.properties
-port 6388 -start
```
In this example, the wire listener is paused 10 seconds before the wire listener is stopped:

```
java -jar onedb-wire-listener.jar
-config onedb-wire-listener.properties
-wait 10 -stop
```
In this example, the wire listener version is printed:

java -jar onedb-wire-listener.jar -version

In this example, the wire listener build information is printed:

<span id="page-40-0"></span>java -jar onedb-wire-listener.jar -buildInformation

### Starting the wire listener

You can start the wire listener for the MongoDB API by using the start command.

#### **Before you begin**

- Stop all wire listeners that are currently running.
- If you plan to customize the Logback logger or another custom Simple Logging Facade for Java (SLF4J) logger, you must configure the logger before starting the wire listener.
- [Configuring](#page-8-0) the wire listener for the first tim[e on page 9](#page-8-0)
- [Requirements](#page-4-0) for JSON compatibilit[y on page 5](#page-4-0)

To start the wire listener, run the wire listener command with the -start option.

### **Example**

#### For example:

```
java -jar onedb-wire-listener.jar
-config onedb-wire-listener.properties -start
```
#### **Results**

The wire listener starts.

#### **Example**

### **Example**

In the following example, the wire listener is started with the configuration file specified as onedb-mongo.properties, the log file specified as onedb-mongo.log, and the log level specified as info:

```
java -jar onedb-wire-listener.jar
-config onedb-mongo.properties
-logfile onedb-mongo.log
-loglevel info -start
```
Here is the output from starting the wire listener:

```
starting mongo listener on port 27017
```
## Stopping the wire listener

You can stop the wire listener by terminating the java process or by using the **stop** command.

#### **About this task**

You must stop the wire listener before you modify any configuration settings.

You can stop the wire listener at any time by terminating the java process that is running the wire listener.

You can also stop the wire listener by running the **stop** command with the configuration file specified. This stop command only works if **authentication.enable=true** or **authentication.localhost.bypass.enable=true**.

To run the stop command for a MongoDB listener.

```
java -jar onedb-wire-listener.jar -config
 onedb-wire-listener.properties -stop
```
**Important:** You must specify the **-config** argument to stop the wire listener from the command line.

#### **Results**

The wire listener is stopped.

## Wire listener logging

The wire listener can output informational messages, warnings, and errors as well as debug and trace information to a log.

The default logging mechanism for the wire listener is Log4j. Log4j uses a configuration file to customize the level, style and target location for log messages. You can customize the logging output to fit your needs or to provide diagnostics for a technical support representative.

Below is a generic example log4j2.xml file which allows you control logging for the Wire Listener using the Java system properties specified in the table.

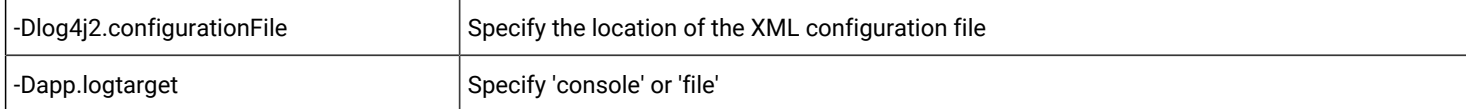

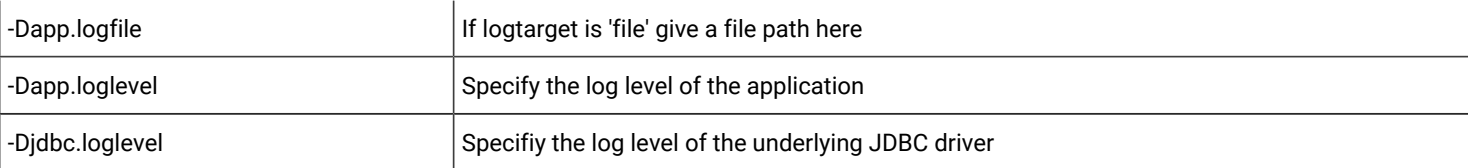

```
<?xml version="1.0" encoding="UTF-8"?>
\lt! --
 Generic Log4j2 configuration file that gives custom
 levels for JDBC and the application itself
-->
<Configuration monitorInterval="30" status="WARN">
  <Properties>
     <Property name="lgtarget">$${sys:app.logtarget:-console}</Property>
     <Property name="lgfile">$${sys:app.logfile:-app.log}</Property>
     <Property name="app">$${sys:app.loglevel:-info}</Property>
     <Property name="jdbc">$${sys:jdbc.loglevel:-error}</Property>
     <Property name="pattern">%d{yyyy-MM-dd HH:mm:ss.SSS} | %-5level | %t | %c{1} | %method | %marker 
  | %msg%n</Property>
   </Properties>
   <Appenders>
     <Routing name="Router">
       <Routes pattern="${lgtarget}">
         <Route ref="Console" key="console" />
         <Route ref="File" key="file" />
       </Routes>
     </Routing>
     <Console name="Console">
       <PatternLayout pattern="${pattern}" />
     </Console>
     <File name="File" fileName="${lgfile}">
       <PatternLayout pattern="${pattern}" />
     </File>
   </Appenders>
   <Loggers>
     <!-- JDBC Driver packages -->
     <Logger name="com.informix" level="${jdbc}" />
     <Logger name="com.onedb.jdbc" level="${jdbc}" />
     <Logger name="com.onedb.jdbcx" level="${jdbc}" />
     <!-- Disable arcs/hikari logging except for errors -->
     <Logger name="com.informix.arcs" level="error" />
     <Logger name="com.zaxxer.hikari" level="warn" />
     <Root level="${app}">
       <AppenderRef ref="Router"/>
     </Root>
   </Loggers>
</Configuration>
```
**Important:** From version 2.0.1.1 and newer **-loglevel** and **-logfile** command line options are ignored. Use the XML configuration file to specify log levels and log file locations.

## User authentication with the wire listener

When connecting to the wire listener, you can authenticate users directly with the database server or through the wire listener with MongoDB SCRAM-SHA-256 authentication.

You can use the following types of authentication methods with the wire listener:

#### **SCRAM-SHA-256 two-step authentication**

The wire listener authenticates users with the MongoDB SCRAM-SHA-256 authentication method outside of the HCL OneDB™ database server environment. You create users with the MongoDB API create user commands. User information and privileges are stored in the **system.users** collection in the **admin** database. Clients connect to the wire listener as MongoDB users and the wire listener authenticates the users. The wire listener connects to the database server as the user that is specified by the **url** parameter in the wire listener configuration file. The database server cannot access MongoDBuser account information.

#### **Database server authentication with a PAM (UNIX, Linux)**

The PAM implements the MONGODB-CR challenge-response method. The wire listener connects to the database server using the user and password that is provided by clients and the database server authenticates the user through PAM. The database server controls all user accounts and privileges. You can audit user activities and configure fine-grained access control.

When connecting to the wire listener with MongoDB client drivers, you will need to specify that the authentication mechanism used as MONGODB-CR. For most Mongo drivers, you do this by specifying authMechanism=MONGODB-CR in the MongoDB url. Check the documentation for your MongoDB client driver for more information.

Which type of authentication that you can use depends on the type of client and the [mongo.api.version on page 23](#page-22-0) specified in your wire listener configuration file.

#### **MongoDB clients**

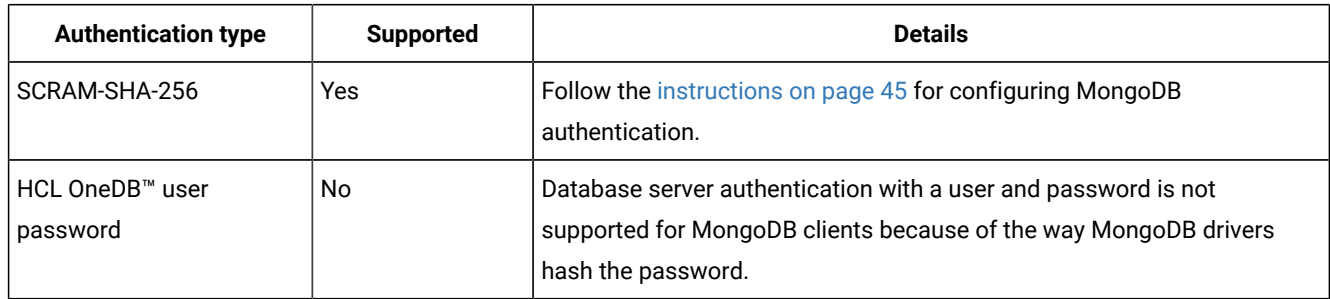

#### **Table 1. Authentication types for the MongoDBAPI**

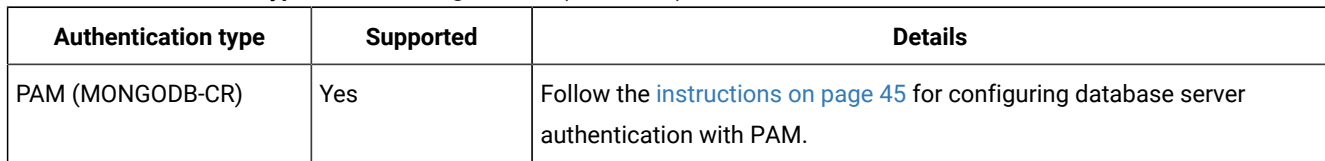

### **Table 1. Authentication types for the MongoDBAPI(continued)**

## <span id="page-44-0"></span>Configuring MongoDBauthentication

You can configure the wire listener to use MongoDB authentication.

To configure MongoDB SCRAM-SHA-256 authentication:

- 1. Set the following parameters in the wire listener configuration file:
	- Enable authentication: Set authentication.enable=true.
	- Specify MongoDBauthentication: Set db.authentication=mongodb-scram.
	- Set the MongoDB version: Set mongo.api.version to the version that you want.
	- Optional. Require authetntication even from clients on the localhost: Set the authentication.localhost.bypass.enable=false
	- Optional. Specify the authentication timeout period: Set the listener.authentication.timeout parameter to the number of milliseconds for authentication timeout.
- 2. Restart the wire listener.

## Adding MongoDB users

To add the initial MongoDB authorized users:

- 1. Start the wire listener with authentication turned off: Set authentication.enable=false in the wire listener configuration file.
- 2. Add users by running the createUser command through any MongoDB client.
- 3. Turn on authentication: Set authentication.enable=true in the wire listener configuration file.
- 4. Restart the wire listener.

## <span id="page-44-1"></span>Configuring database server authentication with PAM (UNIX™, Linux™)

You can configure the database server to authenticate wire listener users with a pluggable authentication module (PAM).

### **About this task**

You create a user for the wire listener for PAM connections. The wire listener uses the PAM user to look up system catalogrelated information before sending client connection requests to the database server for authentication. The database server authenticates the client users through PAM.

To configure PAM authentication for MongoDB clients:

- 1. Set the **IFMXMONGOAUTH** environment variable.
	- **Example**

For example:

setenv IFMXMONGOAUTH 1

2. Create a PAM service file that is named  $/etc/$   $\alpha$ m.  $d/$   $\beta$ am\_mongo and has the following contents:

auth required \$ONEDB\_HOME/lib/pam\_mongo.so file=mongohash account required \$ONEDB HOME/lib/pam mongo.so

Replace *\$ONEDB\_HOME* with the value of the **\$ONEDB\_HOME** environment variable.

3. On AIX® 64-bit computers, create a symbolic link that is named 64 that points to the lib directory by running the following commands:

cd \$ONEDB\_HOME/lib ln -s . 64

4. Edit the sqlhosts file to add a connection that uses PAM. Include the s=4 option. Specify the PAM service pam\_mongo with the pam\_serv option. Specify the password authentication mode with the pamauth option. For example:

ol\_onedb onsoctcp myhost 40000 s=4,pam\_serv=pam\_mongo,pamauth=password

- 5. Enable connections from mapped users by setting the USERMAPPING configuration parameter to BASIC or ADMIN in the onconfig file.
- 6. Set up mapping to an operating system user that has no privileges.

#### **Example**

For example, on a typical Linux<sup>™</sup> system, the user **nobody** is appropriate. Add the following line to the /etc/onedb/

allowed.surrogates file:

users:nobody

- 7. Restart the database server.
- 8. Create a PAM user for the wire listener. The user must be internally authenticated and map to the user **nobody**.

#### **Example**

For example, create a user that is named **mongo** by running the following SQL in the **sysmaster** database:

```
CREATE USER 'mongo' WITH PASSWORD 'aPassword'
      PROPERTIES USER 'nobody';
GRANT CONNECT TO 'mongo';
```
9. Verify the creation of the user by running the following statement:

#### **Example**

```
SELECT * FROM sysuser:sysmongousers
         WHERE username='mongo';
```
The result of the query shows the user and hashed password:

username mongo hashed\_password bbb8f9630d5c6e094b9aedd945893faf

- 10. Set the following parameters in the wire listener configuration file:
	- Enable authentication: Set authentication.enable=true.
	- Specify PAM authentication: Set db.authentication=onedb-mongodb-cr.
	- Optional. Specify the authentication timeout period: Set the listener.authentication.timeout parameter to the number of milliseconds for authentication timeout.

◦ Specify the mapped user and password for connections and specify to encode and hash the password: Set the url parameter. Include the NONCE property set to any 16 character string that contains only the digits 0-9 and the lower-case characters a-f (extended grep: [0-9a-f]{16}). For example:

url=jdbc:onedb://10.168.8.135:40000/sysmaster;USER=mongo; PASSWORD=aPassword;NONCE=0123456789abcdef

- 11. Restart the wire listener.
- 12. Create users that the database server authenticates with PAM by running the SQL statement CREATE USER. If you have existing MongoDB users, you must re-create those users in the database server.

### Encryption for wire listener communications

You can use Secure Sockets Layer (SSL) protocol to encrypt communication for the wire listener.

You can encrypt wire listener communications in one or both of the following ways:

- Configure SSL connections between the wire listener and the database server.
- Configure SSL connections between the wire listener and all client applications.

If you configure SSL communication for both the database server and client applications, you can use the same or different keystore files on the wire listener for each type of connection.

### Configuring SSL connections between the wire listener and the database server

You can encrypt the connections between the wire listener and the database server with the Secure Sockets Layer (SSL) protocol.

#### **Before you begin**

You must have SSL configured for the database server. See [Configuring](../sec/ids_ssl_002.html) a server instance for secure sockets layer connections on page

#### **About this task**

The wire listener must use the same public key certificate file as the database server.

To configure SSL connections between the wire listener and the database server:

1. Use the keytool utility that comes with your Java runtime environment to import a client-side keystore database and add the public key certificate to the keystore:

C:\work>keytool -importcert -file server\_keystore\_file -keystore client\_keystore\_name

The *server\_keystore\_file* is the name of the server key certificate file.

- 2. Edit the wire listener properties file to update the url property to use the SSL port that you configured for the database Server and add the SSLCONNECTION=true property to the end of the URL.
- 3. Start the listener with the javax.net.ssl.trustStore and javax.net.ssl.trustStorePassword system properties set:

```
java -Djavax.net.ssl.trustStore="client_keystore_path"
-Djavax.net.ssl.trustStorePassword="password" -jar jsonListener.jar
-config jsonListener.properties -logfile jsonListener.log -start
```
The *client\_keystore\_path* is the full path and file name of the client keystore file. The *password* is the keystore password.

## Configuring SSL connections between the wire listener and client applications

You can encrypt the connections between the wire listener and the client applications with the Secure Sockets Layer (SSL) protocol.

#### **About this task**

All client applications must use the same public key certificate file as the wire listener.

To configure SSL connections between the wire listener and client applications:

1. Create a keystore and certificate for the wire listener.

Use the method that best fits your type of client application and programming language. For example, you can use OpenSSL or the Java keytool utility.

- 2. Edit the wire listener properties file to configure the wire listener SSL properties and restart the listener.
	- Set the following SSL properties:
		- Set the **listener.ssl.enable** parameter to true to enable SSL.
		- Set the **listener.ssl.keyStore.file** parameter to the path of the keystore file.
		- Set the **listener.ssl.keyStore.password** parameter to the password to unlock the keystore file.
		- Set the **listener.ssl.key.alias** parameter to the alias or identifier of the keystore entry. If the keystore contains only one entry, this parameter does not need to be set.
		- Set the **listener.ssl.key.password** parameter to the password to unlock the entry from the keystore. If this parameter is not set, the listener uses the **listener.ssl.keyStore.password** parameter.
		- Set **listener.ssl.keyStore.type** parameter if the keystore is not of type JKS (Java keystore).
- 3. Configure client applications to connect to the listener over SSL.

### High availability support in the wire listener

The wire listener provides high availability support.

To provide high availability for MongoDB client applications, use a high-availability cluster configuration for your HCL OneDB™ database servers. For each database server in the cluster, run a wire listener that is directly connected to that database server. Each wire listener must be on the same computer as the database server that it is connected to and all wire listeners must run on the port 27017. For more information, see [http://docs.mongodb.org/meta-driver/latest/legacy/](http://docs.mongodb.org/meta-driver/latest/legacy/connect-driver-to-replica-set/) [connect-driver-to-replica-set/.](http://docs.mongodb.org/meta-driver/latest/legacy/connect-driver-to-replica-set/)

To provide high availability between the wire listener and the HCL OneDB™ database server, use one of the following methods:

- Route the connection between the wire listener and the database server through the Connection Manager.
- Configure the **url** parameter in the wire listener configuration file to use one of the OneDB® JDBC Driver methods of connecting to a high-availability cluster. For more information, see [Dynamically](../jdbc/ids_jdbc_041.html) reading the HCL OneDB™ sqlhosts file [on page](../jdbc/ids_jdbc_041.html) or Properties for [connecting](../jdbc/ids_jdbc_049.html) directly to an HDR pair of servers on page

# JSON data sharding

You can shard data with HCL OneDB™. Documents from a collection or rows from a table can be sharded across a cluster of database servers, reducing the number of documents or rows and the size of the index for the database of each server. When you shard data across multiple database servers, you also distribute performance across hardware. As your database grows in size, you can scale up by adding more shard servers to your shard cluster.

Documents or rows that are inserted on a shard server are distributed to the appropriate shard servers in a shard cluster based on the sharding schema. Queries on a sharded table automatically retrieve data from all relevant shard servers in a shard cluster. When data is sharded based on a field or column that specifies certain segmentation characteristics, queries can skip shard servers that do not contain relevant data.

A shard cluster of HCL OneDB™ database servers is a special form of Enterprise Replication. You can create a shard cluster with Enterprise Replication commands or with MongoDB commands.

HCL OneDB™ shard cluster architecture is very flexible:

- Shard servers can run on different hardware and operating systems.
- Shard servers can run different version of HCL OneDB™. For example, you can upgrade HCL OneDB™ on shard servers individually.
- Shard servers can have high-availability secondary servers from which users can query the sharded table.

To start sharding data:

- 1. Prepare shard servers for sharding.
- 2. Create a shard cluster.
- 3. Define a schema for sharding data against an existing table.

## <span id="page-48-0"></span>Preparing shard servers

You must prepare shard servers before you can shard data.

To set up shard servers:

1. On each shard server, set the SHARD\_ID configuration parameter to a positive integer value that is unique in the shard cluster by running the following command:

onmode -wf SHARD\_ID=unique\_positive\_integer

If the SHARD\_ID configuration parameter is already set to a positive integer, you can change the value by editing the onconfig file and then restarting the database server. You can also set the SHARD\_MEM configuration parameter to customize the number of memory pools that are used during shard queries.

2. Specify trusted hosts information for all shard servers.

On each shard server, run the SQL administration API task() or admin() function with the cdr add trustedhost argument and include the appropriate host values for all the other shard servers. You must be a Database Server Administrator (DBSA) to run these functions.

- 3. On each shard server, edit the wire listener configuration file:
	- a. Set the **sharding.enable** parameter to true.
	- b. Set the **sharding.query.parallel.enable** parameter to true.
	- c. Set the **update.client.strategy** parameter to deleteInsert.
	- d. If you want to allow shard key field values to be updated, set the **update.mode** parameter to client. If you do not want to allow the updating of shard key field values, you can leave the setting of the **update.mode**  parameter as the default value of mixed.
	- e. Set the **USER** attribute in the **url** parameter to a user who has the REPLICATION privilege. Otherwise, see [Configuring](#page-8-0) the wire listener for the first tim[e on page 9](#page-8-0) for instructions.
- 4. On each shard server, restart the wire listener.

#### **What to do next**

When applications that do not use the wire listener connect to shard servers, enable sharded queries to run against data across all shard servers by setting the USE\_SHARDING session environment variable:

SET ENVIRONMENT USE SHARDING ON;

For applications that use the wire listener with **sharding.enable**=true, this environment variable is set automatically by the wire listener.

## Creating a shard cluster with MongoDB commands

You create a shard cluster by adding shard servers with the MongoDB shell command sh. addShard command or the db.runCommand command with the addShard syntax.

#### **Before you begin**

The shard servers must be prepared for sharding. See [Preparing](#page-48-0) shard server[s on page 49.](#page-48-0)

To create a shard cluster from the MongoDB shell:

- 1. Run the  $m$ <sub>0090</sub> command to start the MongoDB shell.
- 2. Run one of the following commands with the host name and port that is specified for the HCL OneDB™ server that you want to add. The specified port must run the HCL OneDB™ network-based listener, for example the **onsoctcp**  protocol.
	- a. Run the sh.addShard command.
	- b. Run the db.runCommand with the addShard command syntax. You can include the fully qualified domain name of the server instead of the host name. You can specify multiple servers.

### **Results**

A shard cluster is created with the specified shard servers. Each shard server is set up with Enterprise Replication and assigned an Enterprise Replication group name in its sqlhosts file. The default Enterprise Replication group name for a database server is the database server name with a suffix of  $g_{-}$ . For example, the default Enterprise Replication group name for a database server that is named **myserver** is **g\_myserver**.

#### **Example**

### **Examples**

#### **Add a server to a shard cluster with addShard**

The following command adds the database server that is at port **9202** of **myhost2.hcl.com** to a shard cluster:

> sh.addShard("myhost2.hcl.com:9202")

#### **Add a server to a shard cluster with db.runCommand and addShard**

The following command adds the database server that is at port **9204** of **myhost4.hcl.com** to a shard cluster.

> db.runCommand({"addShard":"myhost4.hcl.com:9204"})

#### **Add multiple servers to a shard cluster**

This example adds the database servers that are at port **9205** of **myhost5.hcl.com**, port **9206** of **myhost6.hcl.com**, and port **9207** of **myhost7.hcl.com** to a shard cluster.

> db.runCommand({"addShard":["myhost5.hcl.com:9205", "myhost6.hcl.com:9206","myhost7.hcl.com:9207"]})

## Shard-cluster definitions for distributing data

A cluster of shard servers uses a definition to distribute data across shard servers.

You must create a shard-cluster definition to distribute data across the shard servers. The definition contains the following information:

- The HCL OneDB™ Enterprise Replication group name of each participating shard server.
- The name of the database and collection or table that is distributed across the shard servers of a shard cluster.
- The field or column that is used as a shard key for distributing data. Shard key values determine which shard server a document or row is stored on.
- The sharding method by which documents or rows are distributed to specific shard servers. The sharding method is either a hash-based or expression-based.

## Defining a sharding schema with a hash algorithm

The shardCollection command in the MongoDB shell creates a definition for distributing data across the database servers of a shard cluster.

To create a shard-cluster definition that uses a hash algorithm for distributing data across database servers:

1. Run the mongo command.

#### **Result**

The command starts the MongoDB shell.

2. Run the shardCollection command.

#### There are two ways to run the command:

#### **Choose from:**

- Run the sh.shardCollection MongoDB command. For example:
	- > sh.shardCollection("database1.collection1", {customer\_name:"hashed"})
- Run the db.runCommand from the MongoDBshell, with shardCollection command syntax. For example:
	- > db.runCommand({"shardCollection":"database2.collection\_2", key:{customer\_name:"hashed"}})

The shardCollection command syntax for using a hash algorithm is shown in the following diagram:

**db.runCommand** ({"**shardCollection**":" *database*. { *collection | table* } ", **key**:{ { *field | column* } :"**hashed**"}})

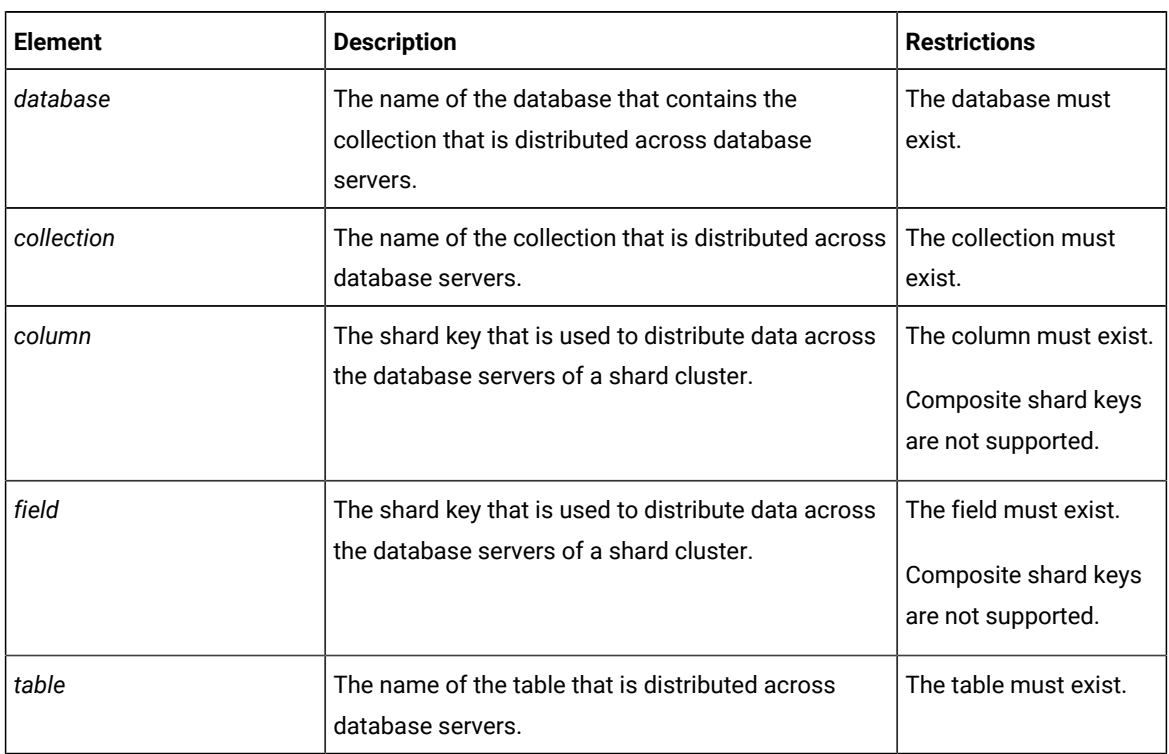

3. For optimal query performance, connect to the wire listener and run the MongoDB ensureIndex command on the shard key of each of a cluster's shard servers. The ensureIndex command ensures that an index for the collection or table is created on the shard server.

#### **Results**

The name of a shard-cluster definition that is created by a shardCollection command that is run through the wire listener is:

**sh**\_*database*\_ { *collection | table* }

### **Example**

## **Example**

The following command defines a shard cluster that uses a hash algorithm on the shard key value **year** to distribute data across multiple database servers.

> sh.shardCollection("mydatabase.mytable",{year:"hashed"})

The name of the created shard-cluster definition is **sh\_mydatabase\_mytable**.

## Defining a sharding schema with an expression

The MongoDB shell db.runCommand command with shardCollection command syntax creates a definition for distributing data across the database servers of a shard cluster.

To create a shard-cluster definition that uses an expression for distributing data across database servers:

1. Run the mongo command.

#### **Result**

The command starts the MongoDB shell.

2. Run the db.runCommand from the MongoDB shell, with shardCollection command syntax.

The shardCollection command syntax for using an expression is shown in the following diagram:

**db.runCommand** ({"**shardCollection**":" *database*. { *collection | table* } ", **key**:{ { *column | field* } :**1**},**expressions** :{ "*ER\_group\_name*":*expression* " "*ER\_group\_name* ":"**remainder**" })

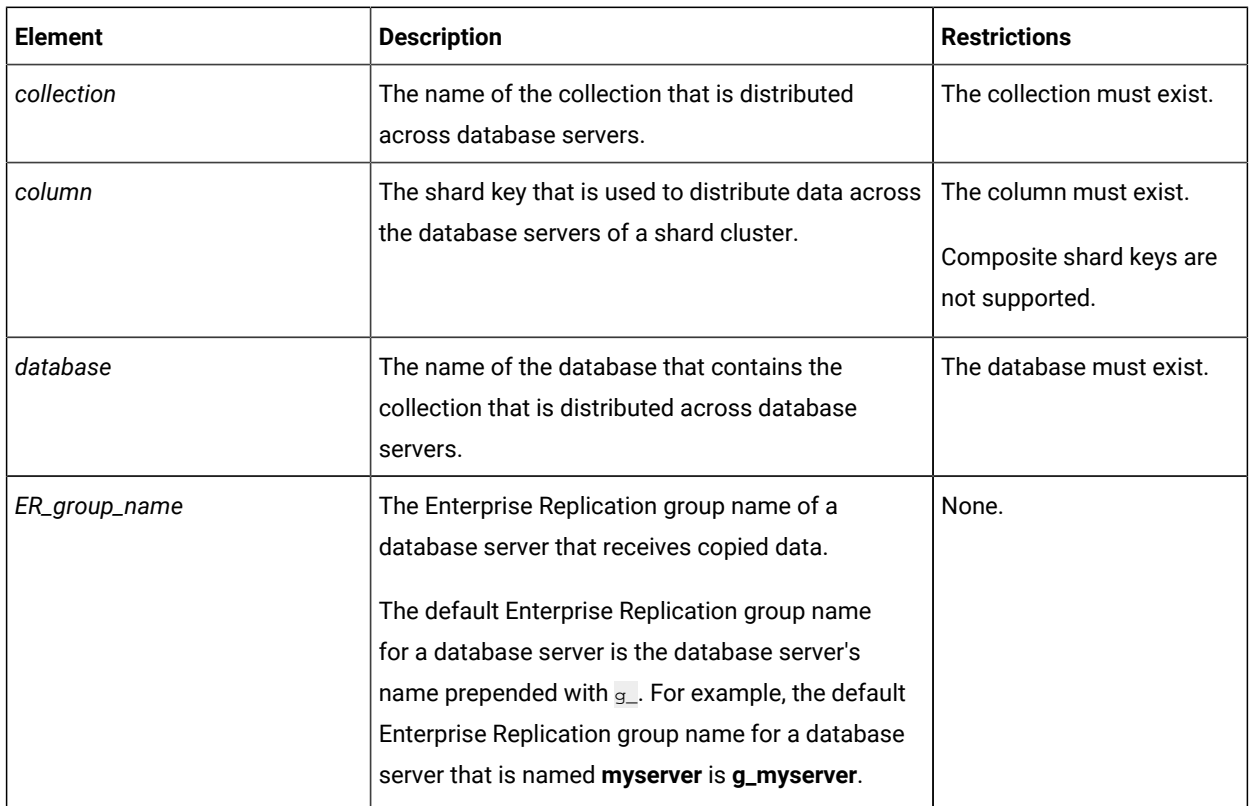

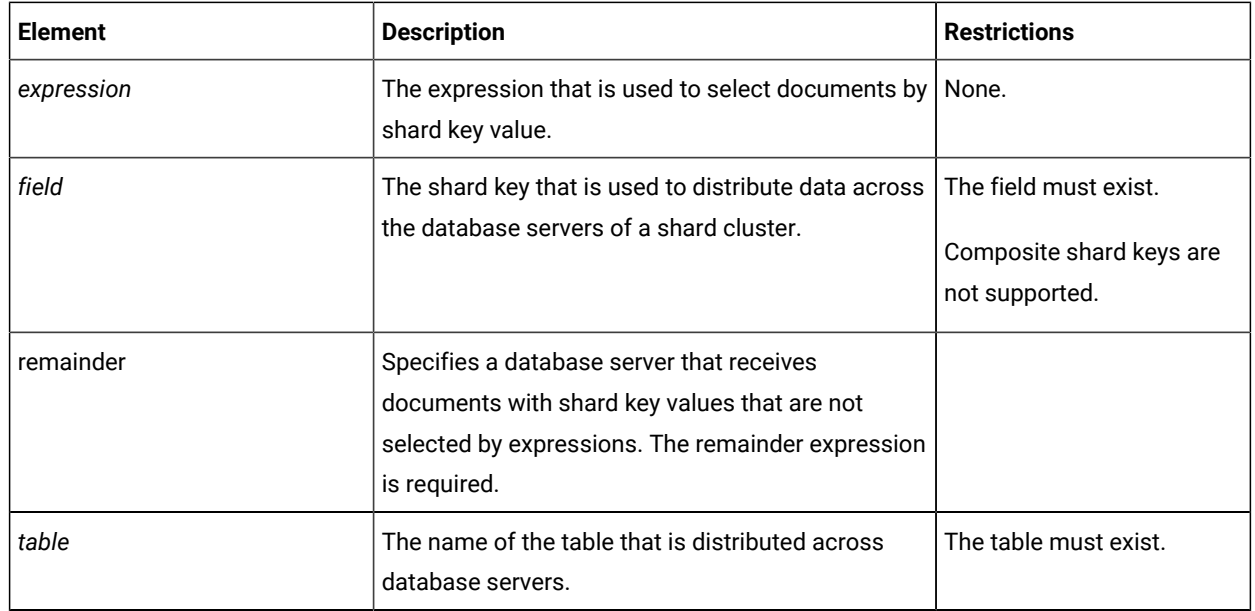

3. For optimal query performance, connect to the wire listener and run the MongoDB ensureIndex command on the shard key of each of a cluster's shard servers. The ensureIndex command ensures that an index is created for the collection or table on the shard server.

#### **Results**

The name of a shard-cluster definition that is created by a shardCollection command that is run through the wire listener is: **sh**\_*database*\_ { *collection | table* }

#### **Example**

#### **Examples**

#### **Define a shard cluster that uses an expression to distribute data across multiple database servers**

The following command defines a shard cluster that uses an expression on the field value **state** for distributing **collection1** across multiple database servers.

```
> db.runCommand({"shardCollection":"database1.collection1",
    key:{state:1},expressions:{"g_shard_server_1":"in ('KS','MO')",
    "g_shard_server_2":"in ('CA','WA')","g_shard_server_3":"remainder"}})
```
The name of the created shard-cluster definition is **sh\_database1\_collection1**.

- Inserted documents with **KS** and **MO** values in the **state** field are sent to **g\_shard\_server\_1**.
- Inserted documents with **CA** and **WA** values in the **state** field are sent to **g\_shard\_server\_2**.
- All inserted documents that do not have **KS**, **MO**, **CA**, or **WA** values in the **state** field are sent to **g\_shard\_server\_3**.

#### **Define a shard cluster that uses an expression to distribute data across multiple database servers**

The following command defines a shard cluster that uses an expression on the column value **animal** for distributing **table2** across multiple database servers.

```
> db.runCommand({"shardCollection":"database1.table2",
    key:{animal:1},expressions:{"g_shard_server_1":"in ('dog','coyote')",
    "g_shard_server_2":"in ('cat')","g_shard_server_3":"in ('rat')",
    "g_shard_server_4":"remainder"}})
```
The name of the created shard-cluster definition is **sh\_database2\_table2**.

- Inserted rows with **dog** or **coyote** values in the **animal** column are sent to **g\_shard\_server\_1**.
- Inserted rows with **cat** values in the **animal** column are sent to **g\_shard\_server\_2**.
- Inserted rows with **rat data** values in the **animal** column are sent to **g\_shard\_server\_3**.
- All inserted rows that do not have **dog**, **coyote**, **cat**, or **rat** values in the **animal** column are sent to **g\_shard\_server\_4**.

#### **Define a shard cluster that uses an expression to distribute collections across multiple database servers**

The following command defines a shard cluster that uses an expression on the field value **year** for distributing **collection3** across multiple database servers.

```
> db.runCommand({"shardCollection":"database1.collection3",
    key:{year:1},expressions:{"g_shard_server_1":"between 1980 and 1989",
    "g_shard_server_2":"between 1990 and 1999",
    "g_shard_server_3":"between 2000 and 2009",
    "g_shard_server_4":"remainder"}})
```
The name of the created shard-cluster definition is **sh\_database3\_collection3**.

- Inserted documents with values of **1980** to **1989** in the **year** field are sent to **g\_shard\_server\_1**.
- Inserted documents with values of **1990** to **1999** in the **year** field are sent to **g\_shard\_server\_2**.
- Inserted documents with values of **1980** to **1989** in the **year** field are sent to **g\_shard\_server\_3**.
- Inserted documents with values below **1980** or above **2009** in the **year** field are sent to **g\_shard\_server\_4**.

### Shard cluster management

You can display information about shard cluster participants and about the shard cache on each shard server. You can add or remove shard servers from a shard cluster.

To display information about shard cluster participants, run the db.runCommand from the MongoDB shell, with listShard command syntax.

To display information about shard caches, run the onstat -g shard command.

### **Add a shard server**

To add a shard server to the shard cluster, prepare the new shard server and add it to the shard cluster with the addShard command. Make sure to add the trusted host information for the new shard server to the existing shard servers.

### **Remove a shard server**

To remove a shard server, run the db. runCommand from the MongoDB shell, with removeShard command syntax.

### **Change the sharding definition**

After you add or remove a shard server, you might need to update the sharding definition:

- A definition that uses a hash algorithm to shard data is modified automatically.
- You must modify a sharding definition that uses an expression by running the changeShardCollection Command.

When you change the sharding definition, existing data on shard servers is redistributed to match the new definition.

## Changing the definition for a shard cluster

The db.runCommand command with changeShardCollection command syntax changes the definition for a shard cluster.

#### **Before you begin**

If the shard cluster uses an expression for distributing data across multiple database servers, you must add database servers to a shard cluster and remove database servers from a shard cluster by running the changeShardCollection command. If the shard-cluster definition uses a hash algorithm, database servers are automatically added to the shard cluster when you run the sh. addShard MongoDB shell command.

If you change a shard-cluster definition to include a new shard server, that server must first be added to a shard cluster by running the db.runCommand command with addShard command syntax.

When a shard-cluster definition changes, existing data on shard servers is redistributed to match the new definition.

#### **About this task**

The following steps apply to changing the definition for shard cluster that uses an expression for distributing documents in a collection across multiple database servers.

To change the definition for a shard cluster:

1. Run the mongo command.

#### **Result**

The command starts the MongoDB shell.

2. Change the shard-cluster definition by running the changeShardCollection command. You must redefine all expressions for all shard servers, not just newly added or changed shard servers.

**db.runCommand** ({"**changeShardCollection**":" *database*. { *collection | table* } ", **expressions**:{ "*ER\_group\_name*":" *expression*" ,"*ER\_group\_name*":" **remainder**" })

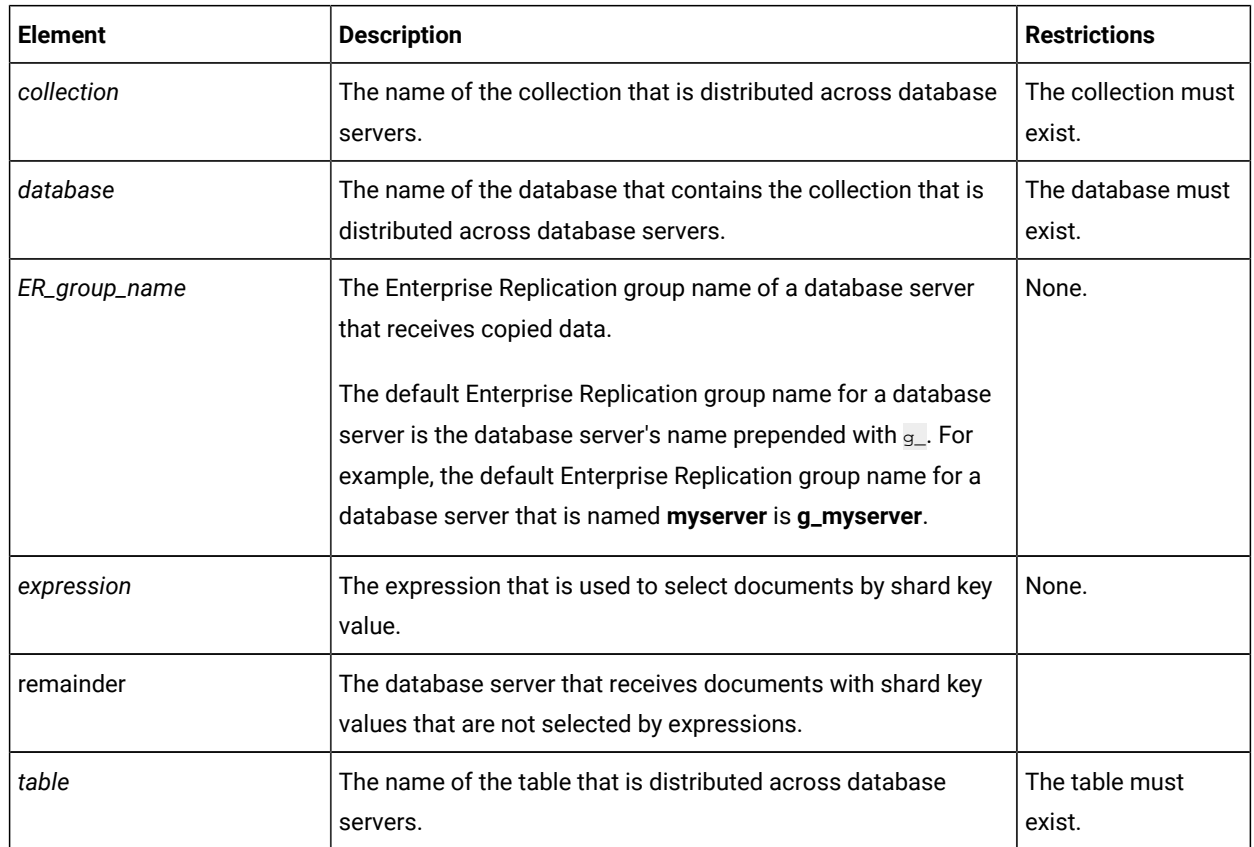

3. For optimal query performance, connect to the wire listener and run the MongoDB ensureIndex command on the shard key each of a cluster's shard servers. The ensureIndex command ensures that an index for the collection or table is created on the shard server.

### **Example**

### **Example**

You have a shard cluster that is composed of three database servers, and the shard cluster is defined by the following command:

```
> db.runCommand({"shardCollection":"database1.collection1",
    expressions:{"g_shard_server_1":"in ('KS','MO')",
    "g_shard_server_2":"in ('CA','WA')","g_shard_server_3":"remainder"})
```
To add **g\_shard\_server\_4** and **g\_shard\_server\_5** to the shard cluster and change where data is sent to, run the following command:

```
> db.runCommand({"changeShardCollection":"database1.collection1",
    expressions:{"g_shard_server_1":"in ('KS','MO')",
    "g_shard_server_2":"in ('TX','OK')","g_shard_server_3":"in ('CA','WA')",
    "g_shard_server_4":"in ('OR','ID')","g_shard_server_5":"remainder"})
```
The new shard cluster contains five database servers:

- Inserted documents with a state field value of  $_{KS}$  or  $_{MO}$  are sent to g\_shard\_server\_1.
- Inserted documents with a state field value of TX or ok are sent to g\_shard\_server\_2.
- Inserted documents with a **state** field value of  $CA$  or wa are sent to **g\_shard\_server\_3**.
- Inserted documents with a **state** field value of OR or ID are sent to **g\_shard\_server\_4**.
- Inserted documents with a **state** field value that is not in the expression are sent to **g\_shard\_server\_5**.

To then remove **g\_shard\_server\_2** and change where the data that was on **g\_shard\_server\_2** is sent to, run the following command:

```
> db.runCommand({"changeShardCollection":"database1.collection1",
    expressions:{"g_shard_server_1":"in ('KS','MO')",
    "g_shard_server_3":"in ('TX','CA','WA')",
    "g_shard_server_4":"in ('OK','OR','ID')",
    "g_shard_server_5":"remainder"})
```
The new shard cluster contains four database servers.

- Inserted documents with a **state** field value of TX are now sent to **g\_shard\_server\_3**.
- Inserted documents with a **state** field value of OK are now sent to **g\_shard\_server\_4**.

Existing data on shard servers is redistributed to match the new definition.

### Viewing shard-cluster participants

Run the db.runCommand MongoDB shell command with listShards syntax to list the Enterprise Replication group names, hosts, and port numbers of all shard servers in a shard cluster.

1. Run the mongo command.

#### **Result**

The command starts the MongoDB shell.

2. Run the listShards command:

#### **Example**

```
db.runCommand({listShards:1})
```
#### **Results**

The listShards command produces output in the following structure:

```
{
            "serverUsed" : "server_host/IP_address",
            "shards" : [
{1 \over 2} ( {1 \over 2} ) {1 \over 2} ( {1 \over 2} ) {1 \over 2} ( {1 \over 2} ) {1 \over 2}"_id" : "ER_group_name_1",
                                   "host" : "host_1:port_1"
                        },
 {
                                  "_id" : "ER_group_name_2",
                                   "host" : "host_2:port_2"
```

```
 },
{1 \over 2} ( {1 \over 2} ) {1 \over 2} ( {1 \over 2} ) {1 \over 2} ( {1 \over 2} ) {1 \over 2}"_id" : "ER_group_name_x",
                                           "host" : "host_x:port_x"
 }
               ],
               "ok" : 1
}
```
#### *ER\_group\_name*

The Enterprise Replication group name of a shard server.

### *host*

The host for a shard-cluster participant. The host can be a localhost name or a full domain name.

### *IP\_address*

The IP address of the database server that the listener is connected to.

#### *port*

The port number that a shard-cluster participant uses to communicate with other shard-cluster participants.

#### *server\_host*

The host for the database server that the listener is connected to. The host can be a localhost name or a full domain name.

#### **Example**

#### **Example**

For this example, you have a shard cluster defined by the following command:

```
prompt> db.runCommand({"addShard":["myhost1.ibm.com:9201",
    "myhost2.ibm.com:9202","myhost3.ibm.com:9203",
    "myhost4.ibm.com:9204","myhost5.ibm.com:9205"]})
```
The following example output is shown when the listShards command is run in the MongoDB shell, and the listener is

connected to the database server at myhost1.ibm.com.

```
Figure 1. listShards command output for a shard cluster
 {
            "serverUsed" : "myhost1.ibm.com/192.0.2.0:9200",
            "shards" : [
  {1 \over 2} ( {1 \over 2} ) {1 \over 2} ( {1 \over 2} ) {1 \over 2} ( {1 \over 2} ) {1 \over 2} "_id" : "g_myserver1",
                               "host" : "myhost1.ibm.com:9200"
                      },
   {
                               "_id" : "g_myserver2",
                               "host" : "myhost2.ibm.com:9202"
                     },
   {
                               "_id" : "g_myserver3",
                               "host" : "myhost3.ibm.com:9203"
   }
  {1 \over 2} ( {1 \over 2} ) {1 \over 2} ( {1 \over 2} ) {1 \over 2} ( {1 \over 2} ) {1 \over 2} "_id" : "g_myserver4",
                               "host" : "myhost4.ibm.com:9204"
   }
   {
                               "_id" : "g_myserver5",
                               "host" : "myhost5.ibm.com:9205"
   }
            ],
            "ok" : 1
 }
```
# MongoDBAPI

The HCL OneDB™ support for MongoDB application programming interfaces and commands is described here.

The wire listener implements the MongoDB Wire Protocol. This allows you to connect MongoDB applications and client drivers to the HCL OneDB™ database through the wire listener. The MongoDB applications send MongoDB operations and commands to the wire listener, which automatically translates those commands to SQL which it runs against the HCL OneDB<sup>™</sup> database using JDBC.

You can use the MongoDB API to access HCL OneDB™ JSON/BSON collections, relational tables, or TimeSeries tables.

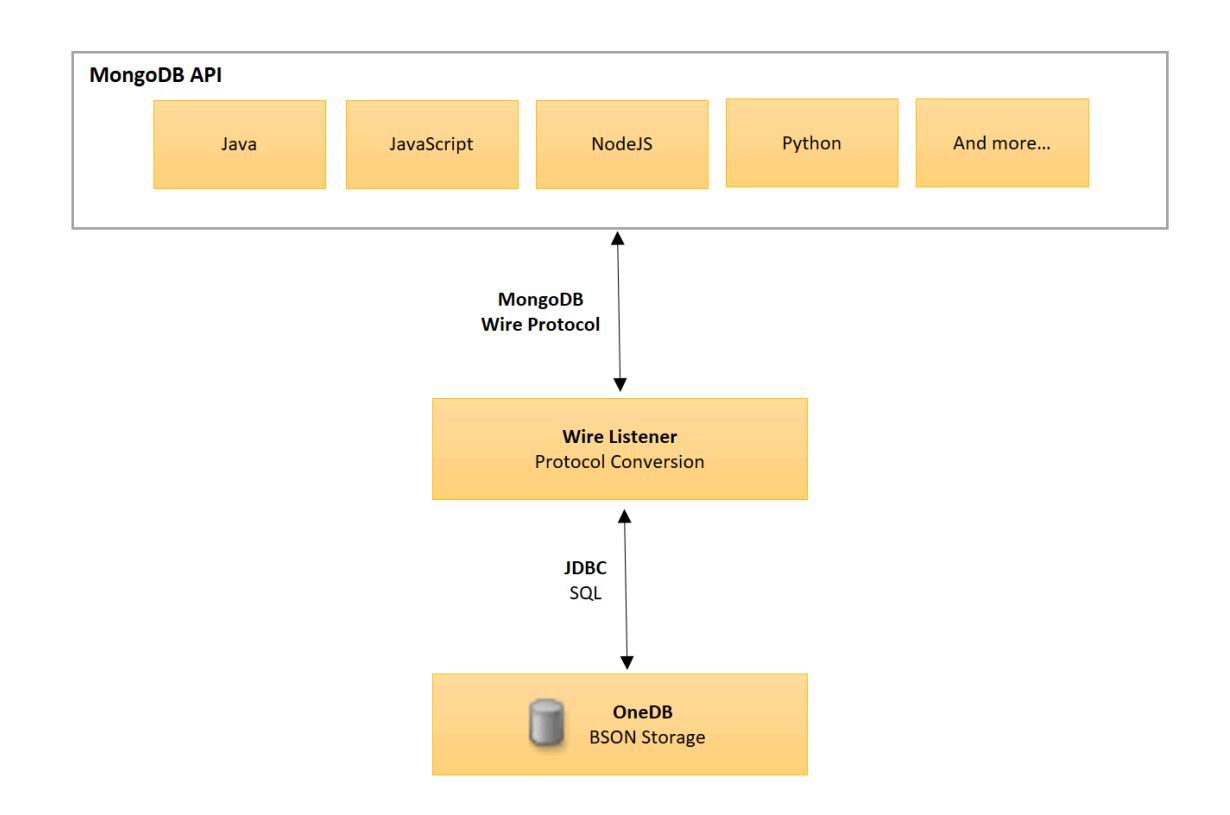

## Getting Started with HCL OneDB™'s MongoDB Solution

This topic covers the basics of getting started with using MongoDBAPI with HCL OneDB™.

### **How does HCL OneDB™ support the MongoDBAPI?**

The HCL OneDB™ wire listener implements the MongoDB wire protocol. This allows MongoDB applications to connect to the HCL OneDB™ wire listener and its associated HCL OneDB™ database server. These applications communicate with HCL OneDB™as if it was a MongoDB server, with the wire listener acting as a translation layer between theMongoDB wire protocol and the SQL understood by the HCL OneDB™ database server.

### **What are the components of the HCL OneDB™ MongoDBsolution?**

There are three main components: the OneDB® server, the wire listener, and a MongoDB client. The wire listener is a mid-tier gateway server that enables communication between the MongoDB client and the OneDB® server.

### **How are JSON collections different from relational tables?**

A JSON collection holds BSON (binary JSON) data. BSON documents have a flexible schema and can be used with unstructed data, meaning the structure and contents of BSON documents can differ from one document to another. This differs from relational tables where all rows must following the same predefined structure.

HCL OneDB™ fully supports JSON collections, which can be created through the wire listener. Additionally, the wire listener also makes it possible to run MongoDB queries against your traditional relational tables, using the same MongoDBAPI that you would use with JSON collections.

#### **How do MongoDB commands map to SQL features?**

#### **MongoDB collection methods Informix SQL statements**

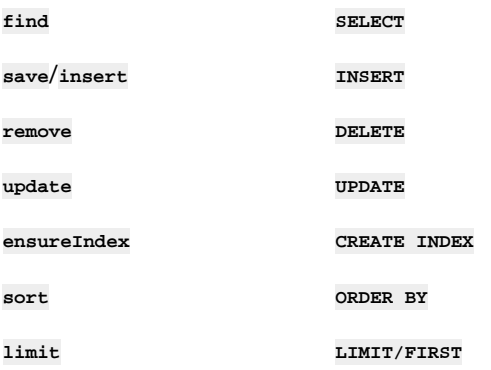

#### **Commonly customizable wire listener properties**

The properties that control the wire listener and the connection between the client and database server are set in the [wire](#page-9-0) listener [configuration on page 10.](#page-9-0) The url parameter is required, but all other parameters are optional. Here are the commonly customized parameters.

**url**

This required parameter specifies the host name, database server, user ID, and password that are used in connections to the HCL OneDB™ database server.

#### **authentication.enable**

This optional parameter indicates whether to enable user authentication. The default value is false.

#### **listener.port**

This optional parameter specifies the port number to listen on for incoming connections from MongoDB clients. The default value is 27017.

**security.sql.passthrough**

This optional parameter indicates whether to enable support for issuing SQL statements through the MongoDBAPI. The default value is false.

### **sharding.enable**

This optional parameter indicates whether to enable the use of commands and queries on sharded data. The default value is false.

#### **Starting the wire listener from the command line**

You can start the wire [listener on page 41](#page-40-0) by using a system command. For example:

```
java -jar onedb-wire-listener.jar
    -config onedb-wire-listener.properties
    -logFile onedb-wire-listener.log -loglevel info -start
```
#### **MongoDB Create, read, update, and delete (CRUD) operations on collections and tables**

These standard MongoDB CRUD operations are supported by HCL OneDB™:

- **insert**
- **find**
- **update**
- **remove**

This table shows an example of MongoDB operations and comparable SQL statements against relational tables. In the example, the retirement age of a customer is queried:

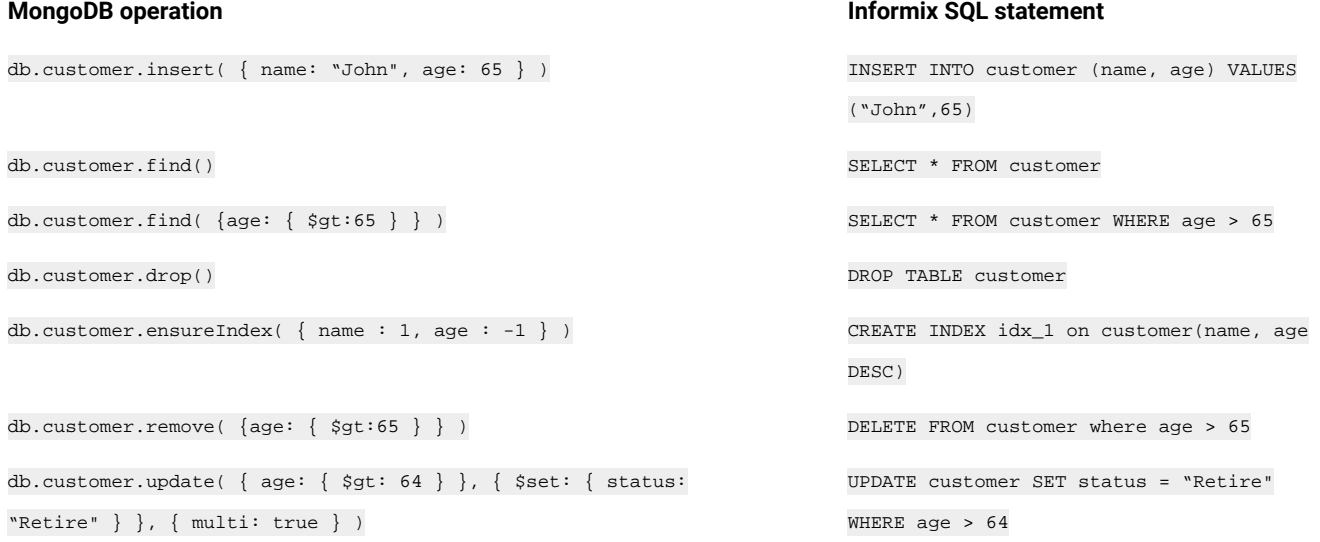

### **Implicit operations for JSON collections and databases**

If you insert into a non-existent JSON collection, a collection is implicitly created.

If you create a JSON collection in a non-existent database, a database is implicitly created.

### **Creating and listing indexes**

You can use the MongoDB ensureIndex syntax to create an index that works for all data types. For example:

db.collection.ensureIndex( { zipcode: 1 } )

db.collection.ensureIndex( { state: 1, zipcode: -1} )

You can use the HCL OneDB™ ensureIndex syntax to create an index for a specific data type. For example:

db.collection.ensureIndex( { zipcode : [1, "\$int"] } )

db.collection.ensureIndex( { state: [1, "\$string"], zipcode: [-1, "\$int"] } )

You can list indexes by running the MongoDB get Indexes command.

#### **Accessing multiple databases per connection**

In standard OneDB® JDBC connections, you must specify the database name on the connection string and you must create one connection per database. In MongoDB, all messages include a fully qualified namespace that includes the database name and the collection. MongoDB connections are not associated with a particular database and each individual message or command specifies the intended database. A single MongoDB connection can switch between databases.

### **Moving data to and from collections and tables**

You can run the MongoDB mongodump and mongoexport utilities to export data from MongoDB to OneDB®.

You can run the MongoDB mongorestore and mongoimport utilities to import data from MongoDB to OneDB®.

#### **Viewing usage statistics**

You can run the MongoDB serverStatus command to get the wire listener status information, including:

- Uptime
- Number of active and available connections
- Number of open cursors
- Total number of requests
- Counters for the number operations (queries, inserts, updates, deletes, commands, etc)

## MongoDB to HCL OneDB<sup>™</sup> term mapping

The commonly used MongoDB terminology and concepts are mapped to the equivalent HCL OneDB™ terminology and concepts.

The following table provides a summary of commonly used MongoDB terms and their HCL OneDB™ conceptual equivalents.

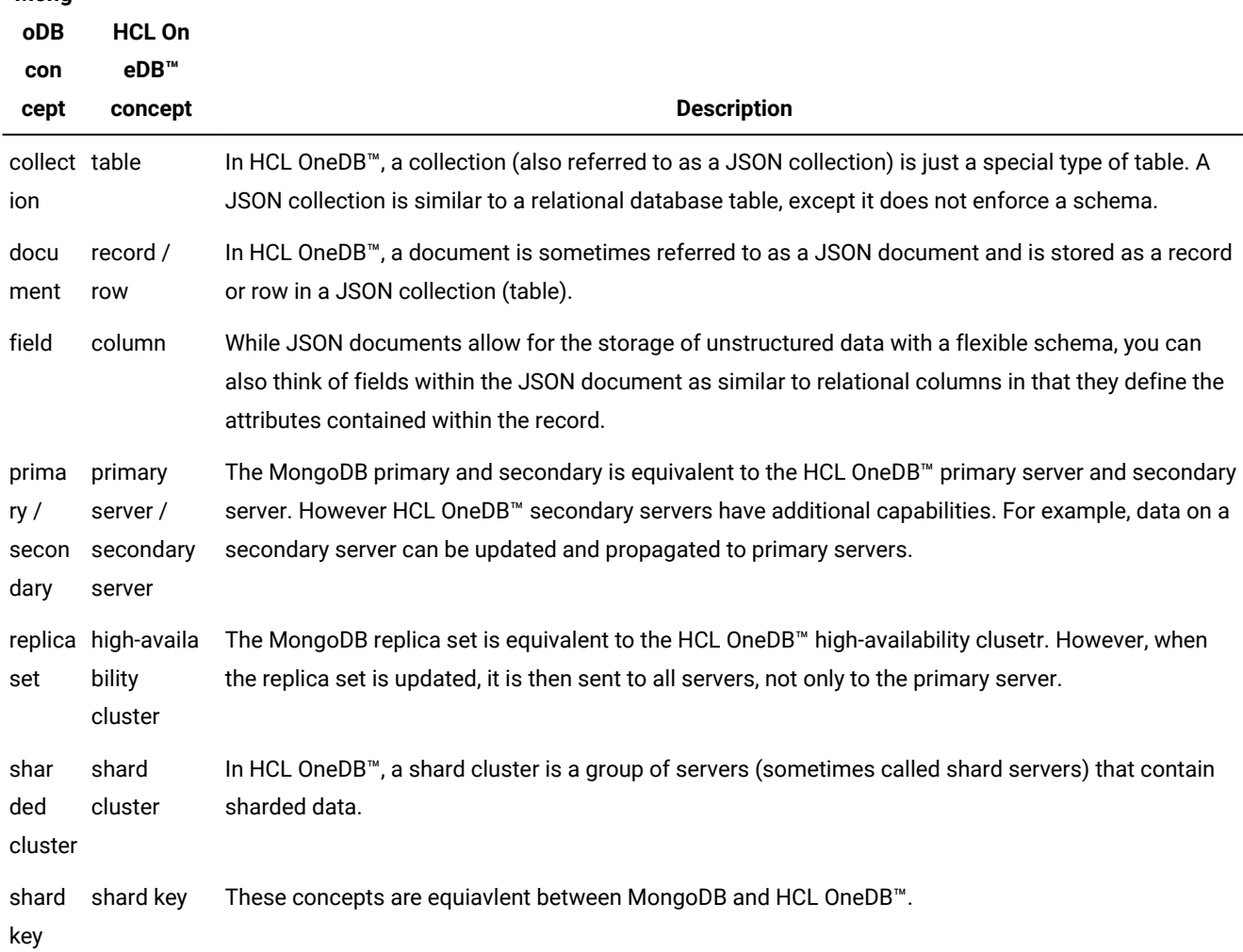

**Table 2. MongoDB concepts mapped to one or more HCL OneDB™concepts.**

## Language drivers

**Mong**

The wire listener parses messages sent using the MongoDB Wire Protocol.

Therefore you can use any of the MongoDB community drivers to store, update, and query JSON documents with HCL OneDB™ as your backend JSON data store. These drivers can include Java™, C/C++, Ruby, PHP, PyMongo, and so on.

Download the MongoDB drivers for the programming languages at [http://docs.mongodb.org/ecosystem/drivers/.](http://docs.mongodb.org/ecosystem/drivers/)

## Command utilities and tools

You can use the MongoDB shell and any of the standard MongoDB command utilities and tools with the HCL OneDB™ wire listener.

You can use the MongoDB shell to run interactive queries and operations against HCL OneDB™. You can use any version of the MongoDB shell that supports the **[mongo.api.version on page 23](#page-22-1)** configured for the wire listener.

You can run the MongoDB mongoexport, mongoimport, mongodump, and mongorestore utilities to import and export data to or from HCL OneDB™.

## Collection methods

HCL OneDB<sup>™</sup> supports a subset of the MongoDB collection methods.

The collection methods can be run on a JSON collection or a relational table. The syntax for collection methods in the **mongo** shell is db.collection\_name.collection\_method(), where db refers to the current database, and *collection\_name* is the name of the JSON collection or relational table, *collection\_method* is the MongoDB collection method. For example, db.cartype.count() determines the number of documents that are contained in the **cartype** collection.

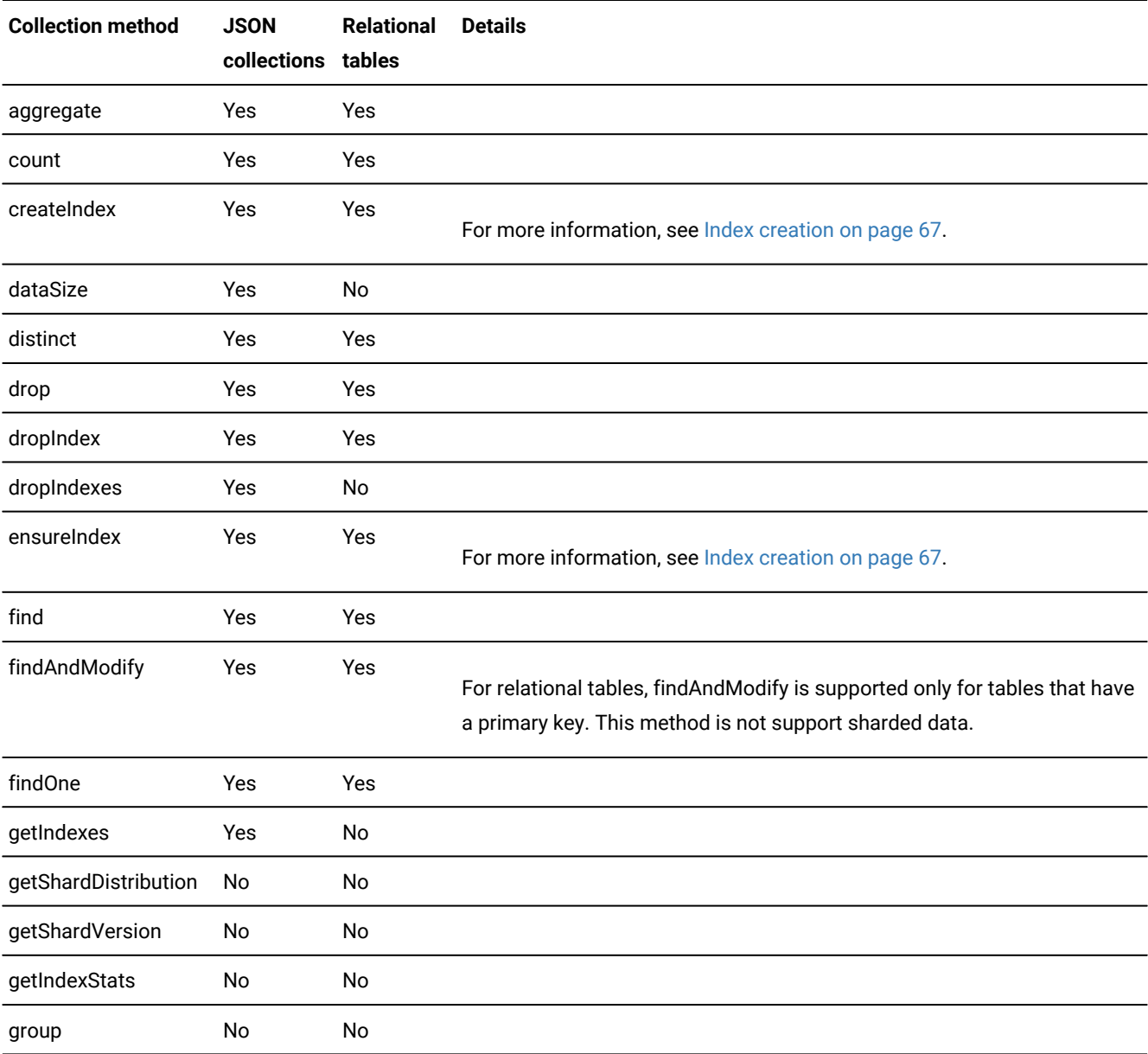

#### **Table 3. Supported collection methods**

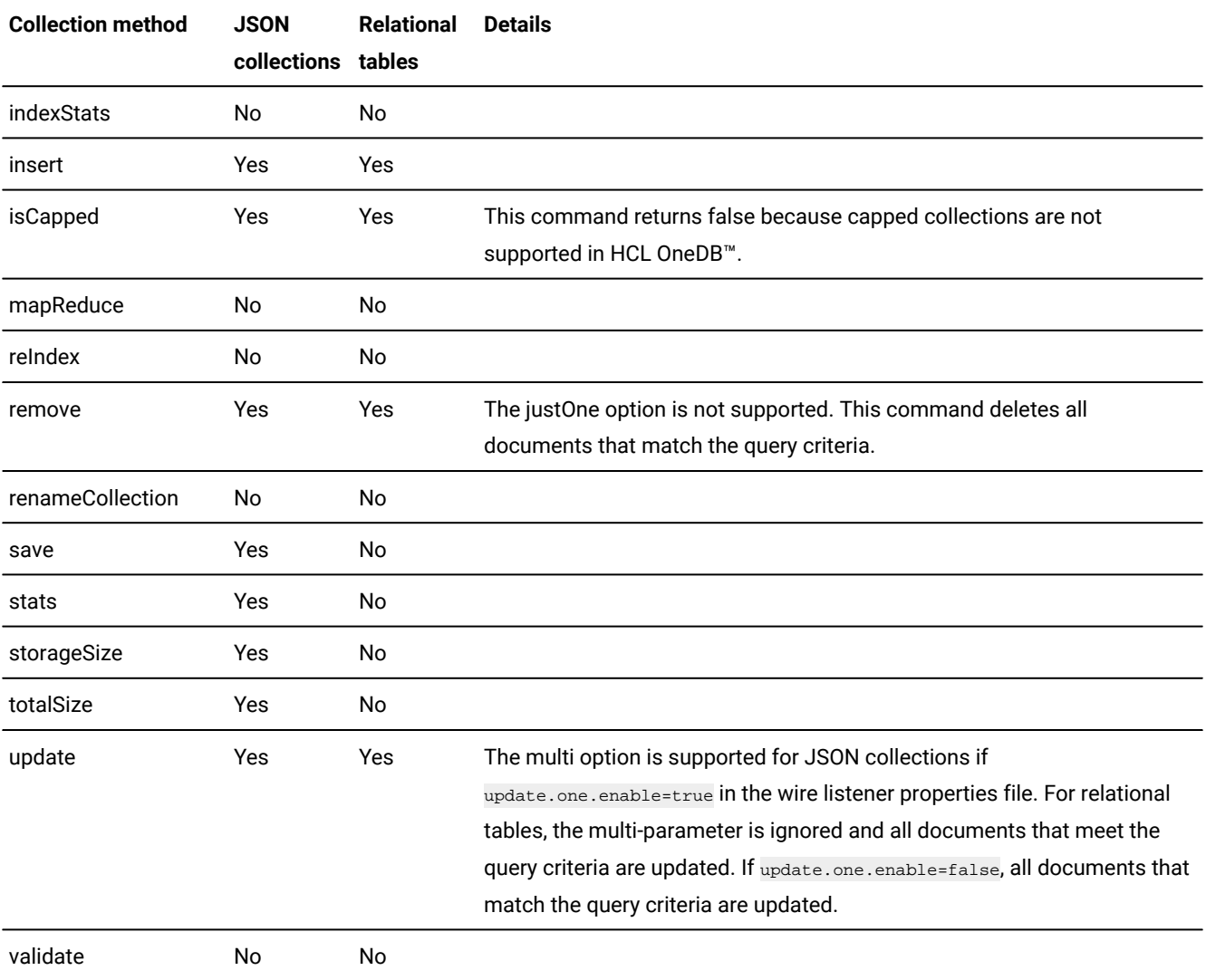

### **Table 3. Supported collection methods (continued)**

<span id="page-66-0"></span>For more information about the MongoDB features, see <http://docs.mongodb.org/manual/reference/>.

## Index creation

HCL OneDB™ supports the creation of indexes on collections and relational tables by using the MongoDB API and the wire listener.

- Index creation by using the [MongoDB](#page-67-0) syntax [on page 68](#page-67-0)
- Index creation for a specific data type by using the HCL OneDB [extended](#page-67-1) syntax [on page 68](#page-67-1)
- Index creation for arrays using the Informix [extended](#page-68-0) syntax [on page 69](#page-68-0)
- Index creation for text, [geospatial,](#page-69-0) and hashed [on page 70](#page-69-0)

### <span id="page-67-0"></span>**Index** creation by using the MongoDB syntax

For JSON collections and relational tables, you can use the MongoDB createIndex and ensureIndex syntax to create an index that works for all data types. For example:

```
db.collection.createIndex( { zipcode: 1 } )
db.collection.createIndex( { state: 1, zipcode: -1} )
```
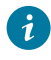

Tip: If you are creating an index for a JSON collection on a field that has a fixed data type, you can get the best query performance by using the HCL OneDB<sup>™</sup> extended syntax.

The following options are supported:

- name
- unique

The following options are not supported:

- background
- default\_language
- dropDups
- expireAfterSeconds
- language\_override
- sparse
- v
- weights

#### <span id="page-67-1"></span>**Index creation for a specific data type by using the HCL OneDB™extended syntax**

You can use the HCL OneDB™ createIndex or ensureIndex syntax on collections to create an index for a specific data type. For example:

```
db.collection.createIndex( { zipcode : [1, "$int"] } )
db.collection.createIndex( { state: [1, "$string"], zipcode: [-1, "$int"] } )
```
This syntax is supported for collections only. It not supported for relational tables.

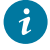

**Tip:** If you are creating an index on a field that has a fixed data type, you can get better query performance by using the HCL OneDB<sup>™</sup> extended syntax.

The following data types are supported:

- \$bigint
- \$binary
- \$boolean
- \$date
- \$double<sup>2</sup> on page 69
- $\sin t^{3}$  on page 69
- \$integer<sup>3</sup> on page 69
- $\bullet$  \$lvarchar $^{\text{1 on page 69}}$
- $$number<sup>2</sup>$ <sup>on page 69</sup>
- Sstring<sup>1</sup> on page 69
- \$timestamp
- \$varchar

**Notes:**

- <span id="page-68-3"></span>1. \$string and \$lvarchar are aliases and create lvarchar indexes.
- <span id="page-68-1"></span>2. \$number and \$double are aliases and create double indexes.
- <span id="page-68-2"></span>3. \$int and \$integer are aliases.

### <span id="page-68-0"></span>**Index creation for arrays using the Informix extended syntax**

You can use the HCL OneDB™ createIndex or ensureIndex syntax on collections to create an index for arrays. For example:

db.collection.createIndex( { "my\_array" : [ 1, "\$array", "\$int" ] } )

which creates an integer array index on the field named "my\_array".

This syntax is similar to the Informix extended typed syntax. Specify the type of the index as "\$array" and then provide a third argument specifying the data type stored in the array.

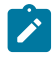

**Note:** This syntax is supported for collections only. It is not supported for relational tables.

The following data types are supported with array indexes:

- \$bigint
- \$date
- \$double<sup>1</sup> on page 69
- $\sin t^{2 \text{ on page } 69}$
- $$integer<sup>2</sup> on page 69$
- $$number<sup>1</sup>$ <sup>on page 69</sup>
- \$varchar

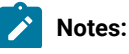

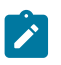

- 1. \$number and \$double are aliases and create double indexes.
- 2. \$int and \$integer are aliases.

### <span id="page-69-0"></span>**Index creation for text, geospatial, and hashed**

#### **Text indexes**

Text indexes are supported. You can search string content by using text search in documents of a collection.

You can create text indexes by using the MongoDB or HCL OneDB™ syntax. For example, here is the MongoDB syntax:

```
db.articles.ensureIndex( { abstract: "text" } )
```
The HCL OneDB™ syntax provides additional support for the HCL OneDB™ basic text search functionality. For more information, see [createTextIndex on page 79.](#page-78-0)

#### **Geospatial indexes**

2dsphere indexes are supported in HCL OneDB™ by using the GeoJSON objects, but not the MongoDB legacy coordinate pairs.

2d indexes are not supported.

#### **Hashed indexes**

Hashed indexes are not supported. If a hashed index is specified, a regular untyped index is created.

For more information about the MongoDB features, see <http://docs.mongodb.org/manual/reference/>.

### Database commands

HCL OneDB<sup>™</sup> supports a subset of the MongoDB database commands.

The basic syntax for database commands in the **mongo** shell is db.command(), where *db* refers to the current database, and *command* is the database command. You can use the **mongo** shell helper method **db.runCommand()** to run database commands on the current database.

- User commands on page 71
- Database [operations on page 72](#page-71-0)

### <span id="page-70-0"></span>**User commands**

### **Aggregation commands**

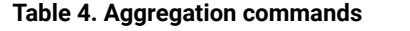

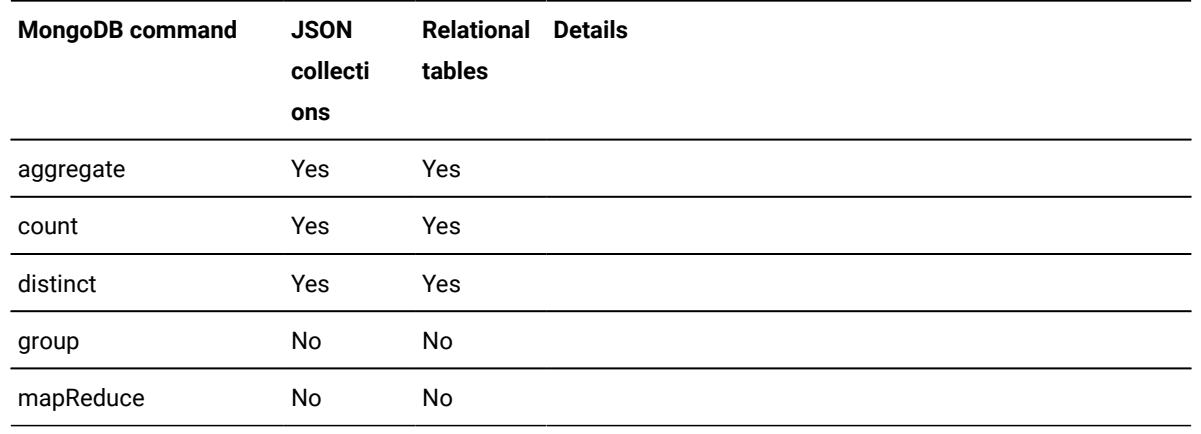

### **Geospatial commands**

### **Table 5. Geospatial commands**

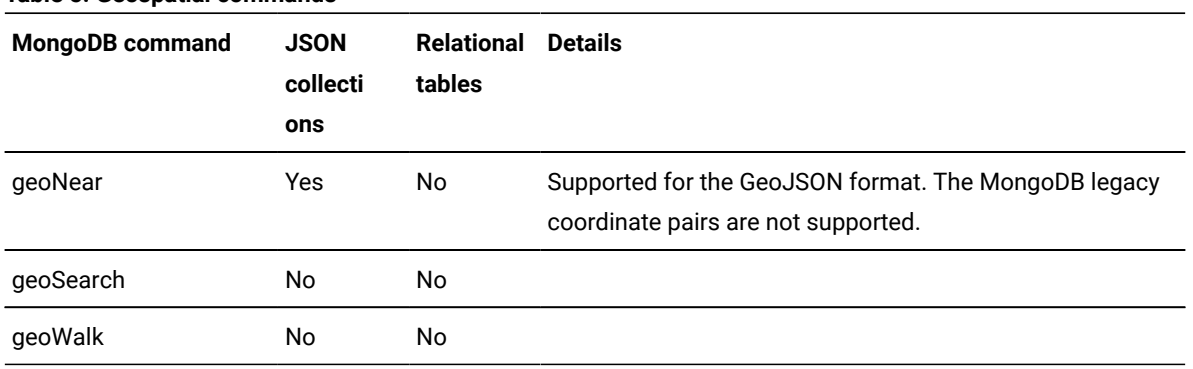

### **Query and write operation commands**

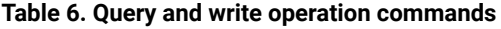

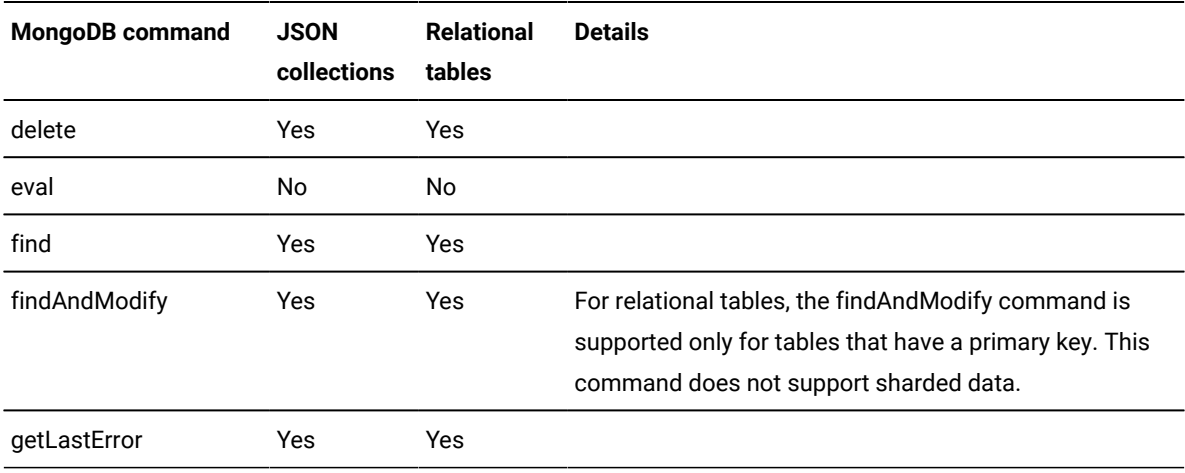

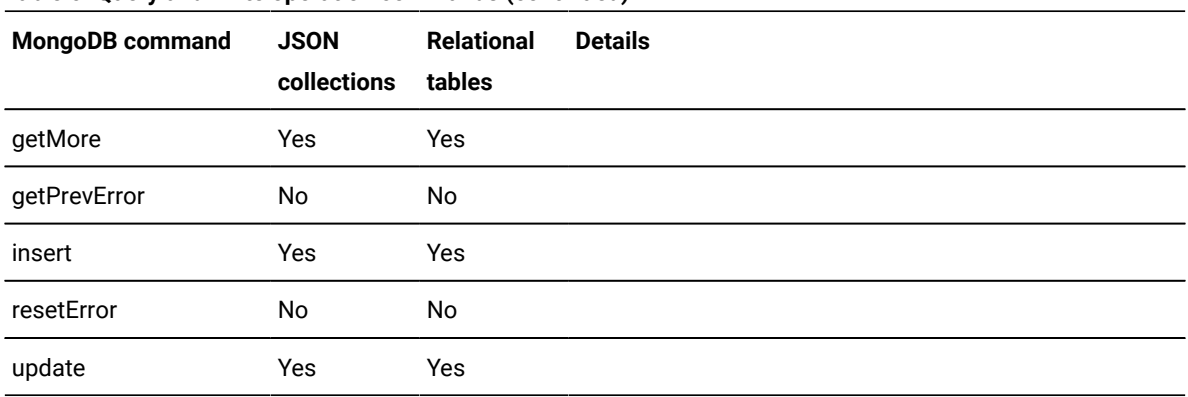

#### **Table 6. Query and write operation commands (continued)**

### <span id="page-71-0"></span>**Database operations**

### **Authentication commands**

#### **Table 7. Authentication commands**

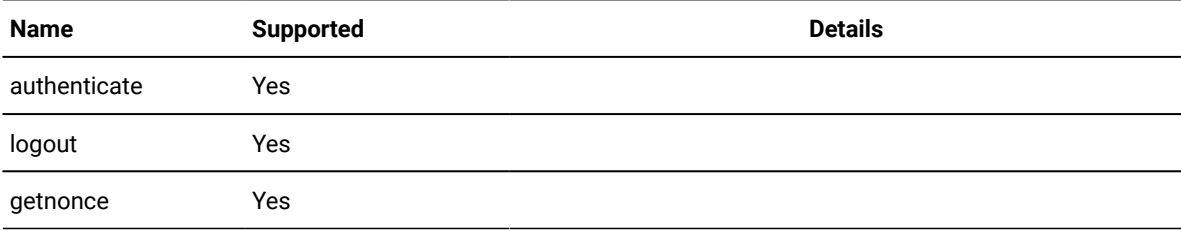

#### **User management commands**

### **Table 8. User management commands**

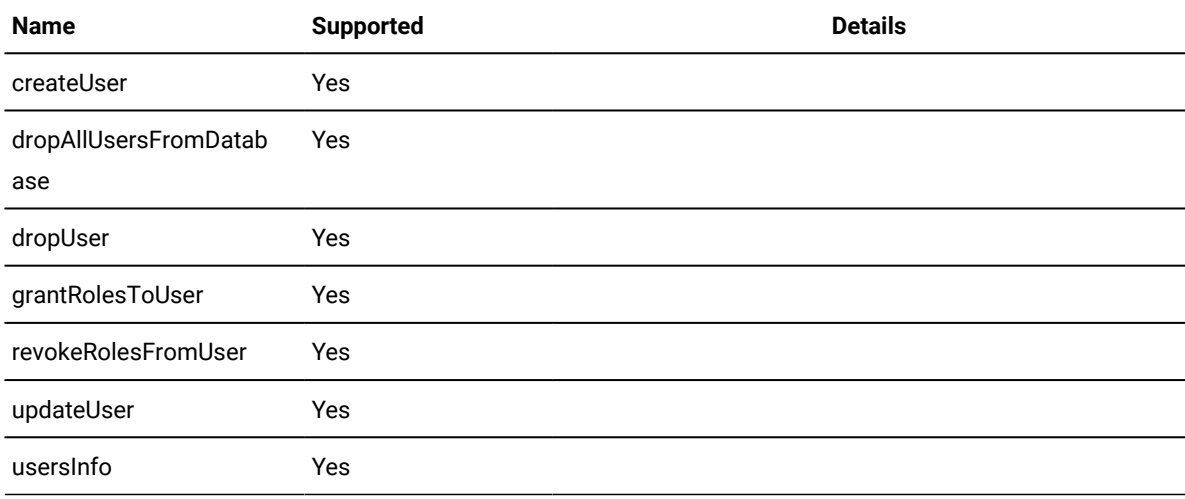
# **Role management commands**

# **Table 9. Role management commands**

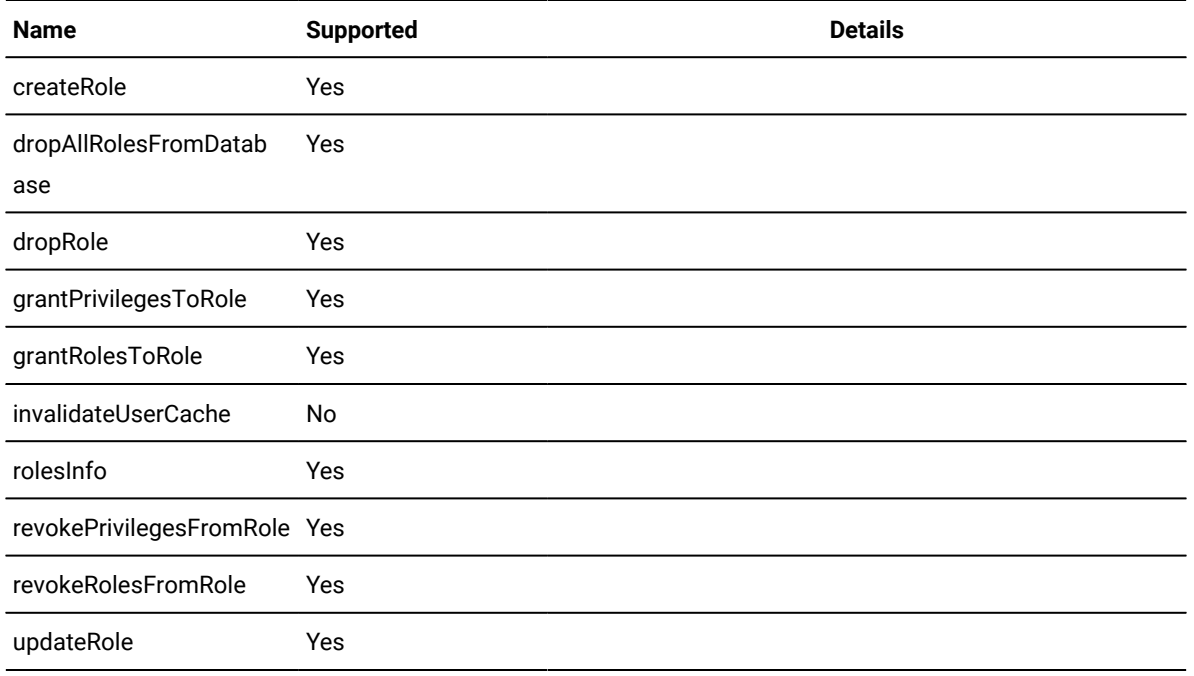

# **Diagnostic commands**

# **Table 10. Diagnostic commands**

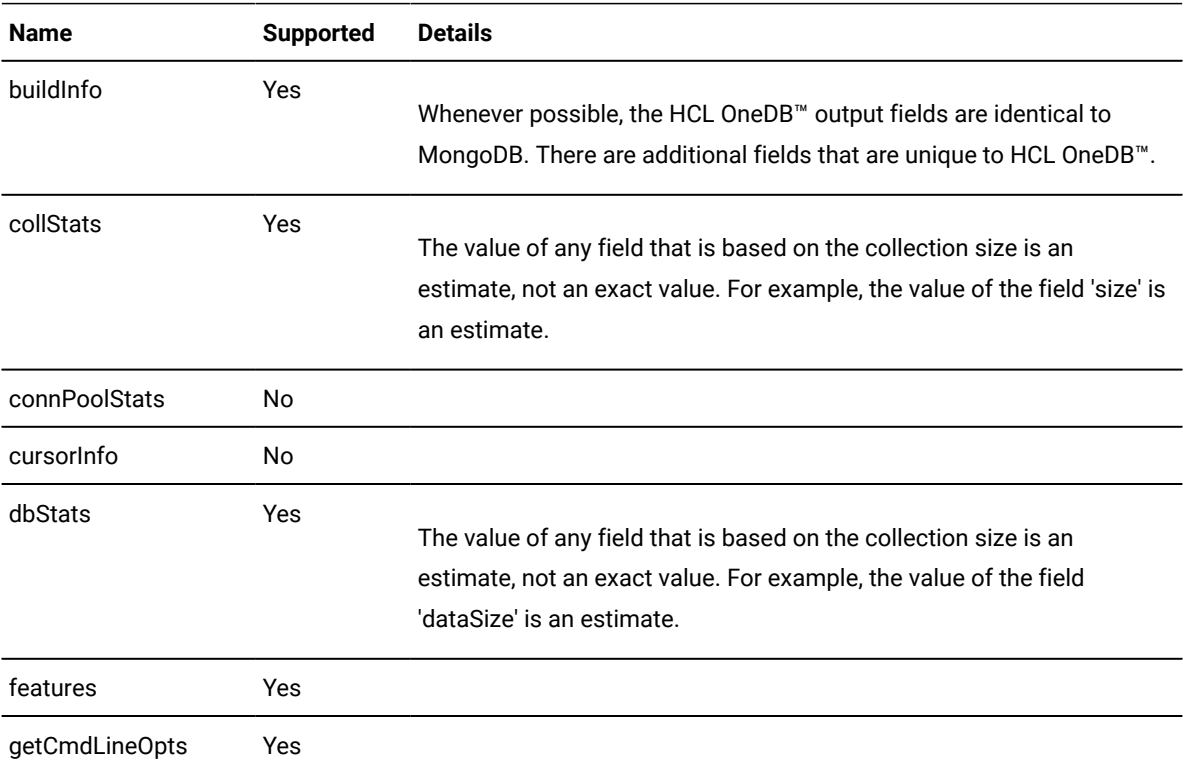

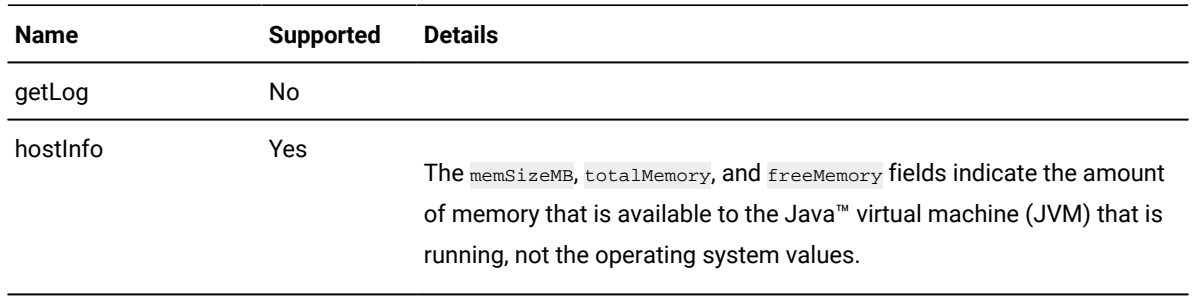

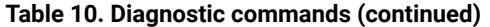

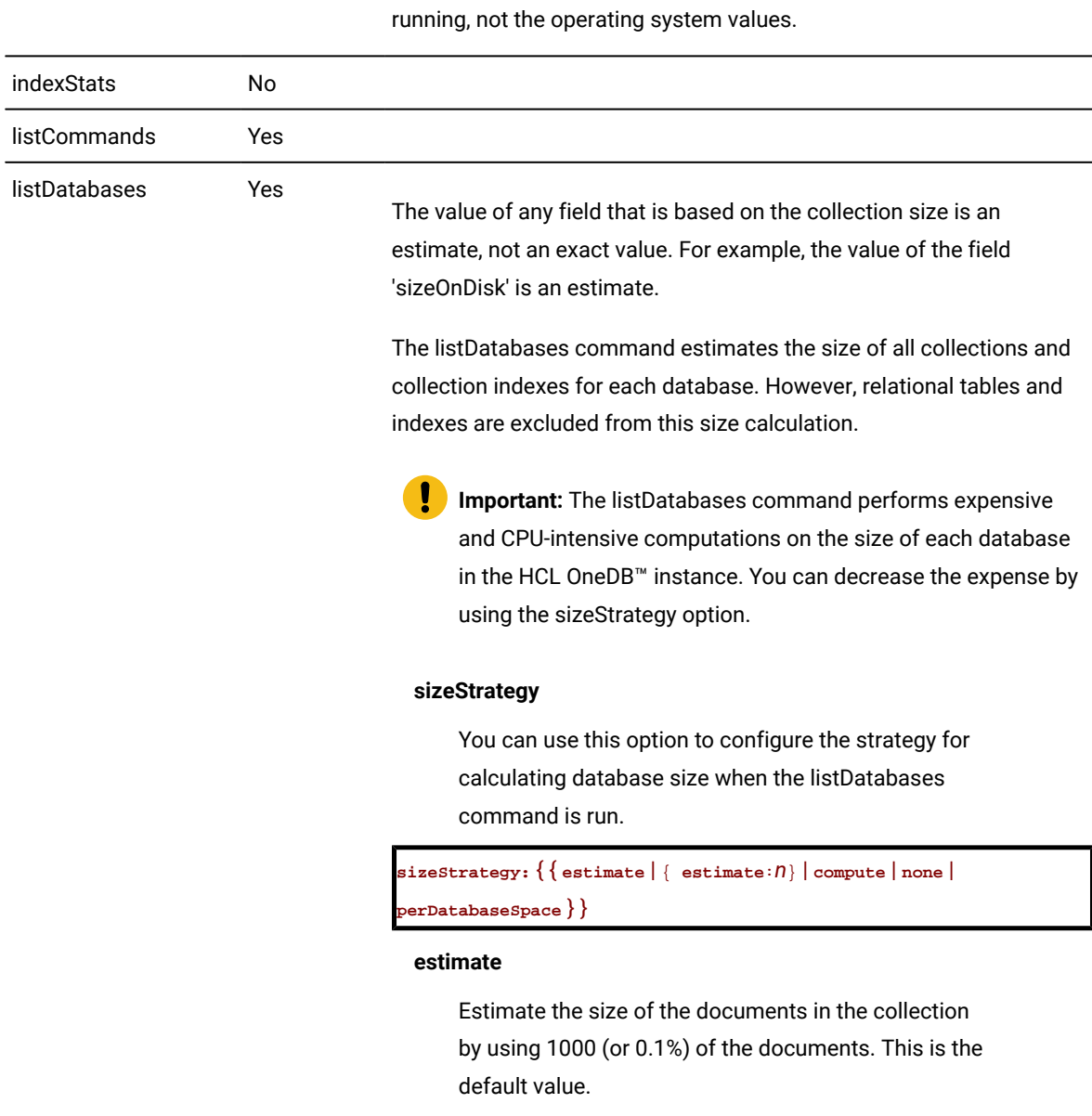

The following example estimates the collection size by using the default of 1000 (or 0.1%) of the documents:

```
db.runCommand({listDatabases:1,
 sizeStrategy:"estimate"})
```

| Name | <b>Supported</b> | <b>Details</b>                                                                                                    |
|------|------------------|----------------------------------------------------------------------------------------------------|
|      |                  | estimate: n                                                                                                    |
|      |                  | Estimate the size of the documents in a collection by<br>sampling one document for every n documents in the<br>collection. |
|      |                  | The following example estimates the collection size by                                                                     |
|      |                  | using sample size of 0.5% or 1/200th of the documents:                                                                     |
|      |                  | db.runCommand({listDatabases:1,<br>sizeStrategy: {estimate: 200}})                                                         |
|      |                  | compute                                                                                                    |
|      |                  | Compute the exact size of each database.                                                                                   |
|      |                  | db.runCommand({listDatabases:1,<br>sizeStrategy:"compute"})                                                                |
|      |                  | none                                                                                                    |
|      |                  | List the databases but do not compute the size. The                                                                        |
|      |                  | database size is listed as 0.                                                                                              |
|      |                  | db.runCommand({listDatabases:1,<br>sizeStrategy:"none"})                                                                   |
|      |                  | perDatabaseSpace                                                                                                    |
|      |                  | Calculate the size of a database by adding the sizes                                                                       |
|      |                  | for all dbspaces, sbspaces, and blobspaces that are<br>assigned to the tenant database.                                    |
|      |                  | Important: The perDatabaseSpace option applies                                                                             |
|      |                  | only to tenant databases that are created by the                                                                           |
|      |                  | multi-tenancy feature.                                                                                                    |
|      |                  | db.runCommand({listDatabases:1,<br>sizeStrategy:"perDatabaseSpace"})                                                       |
| ping | Yes              |                                                                                                    |

**Table 10. Diagnostic commands(continued)**

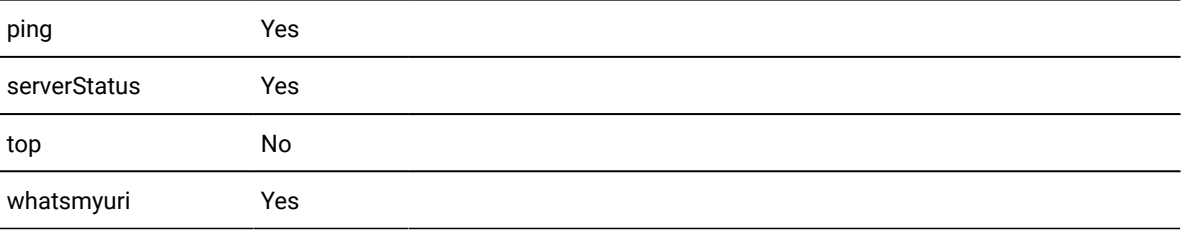

# **Instance administration commands**

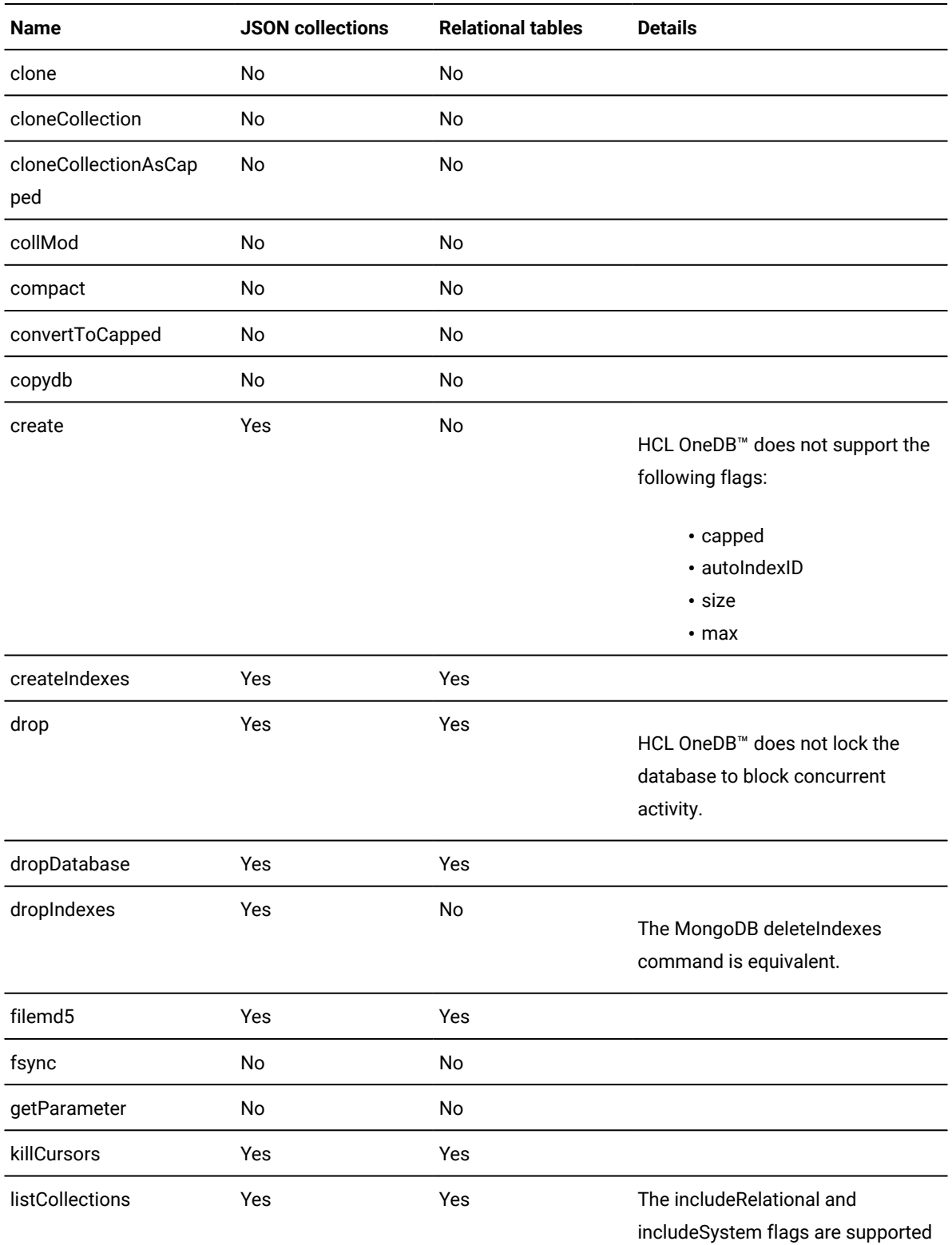

# **Table 11. Instance administration commands**

76

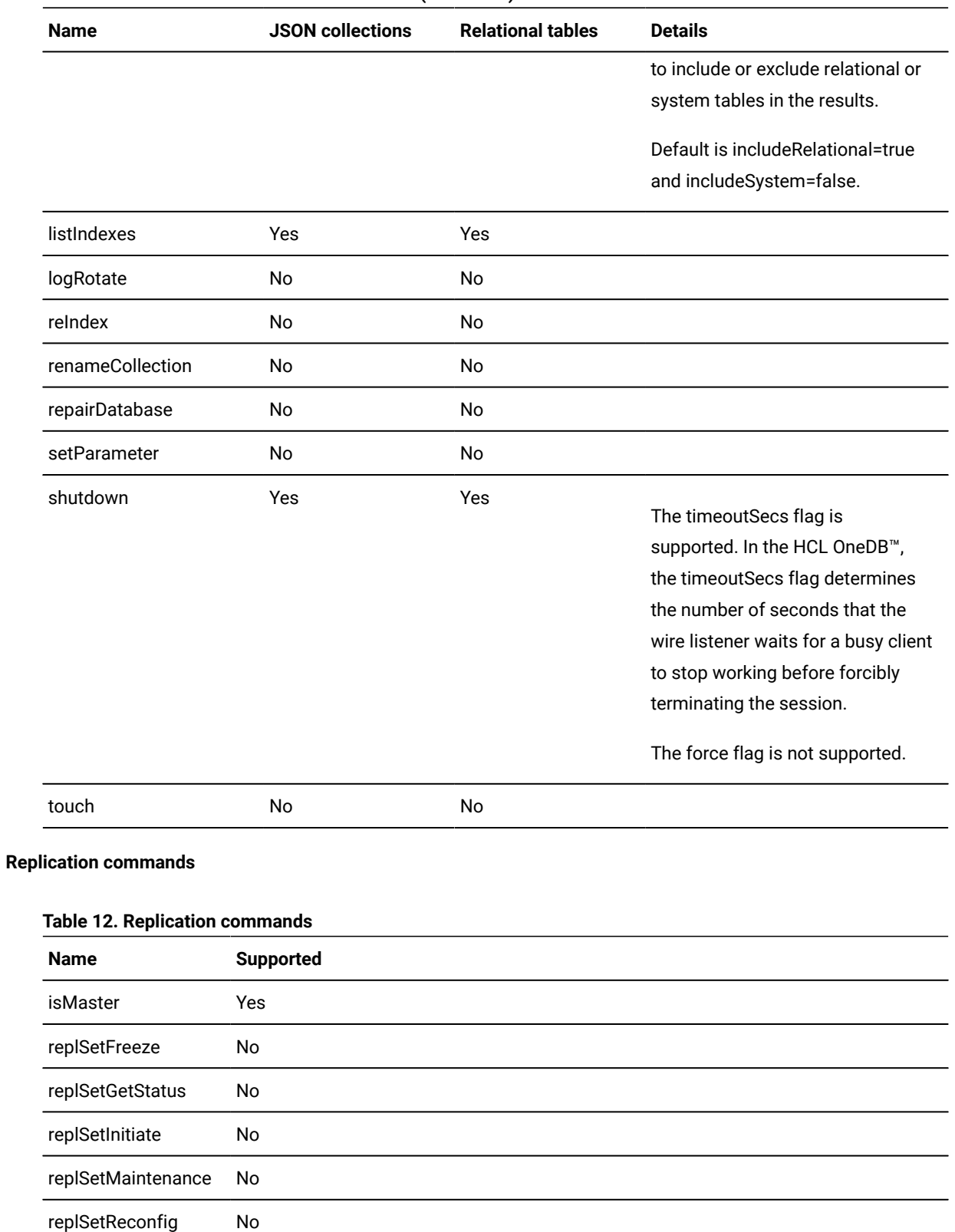

# **Table 11. Instance administration commands (continued)**

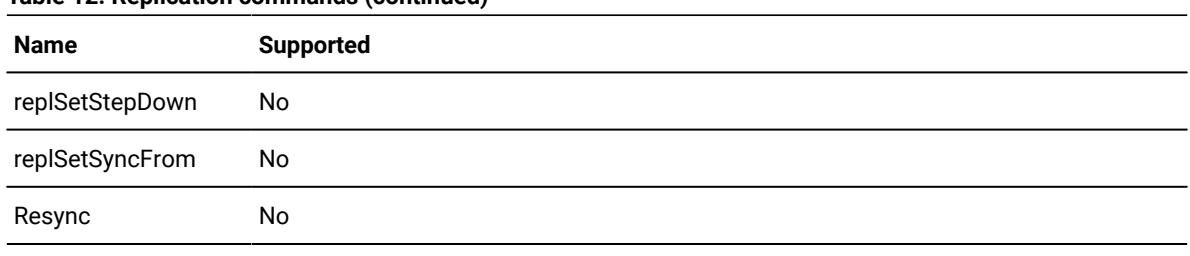

# **Table 12. Replication commands(continued)**

# **Sharding commands**

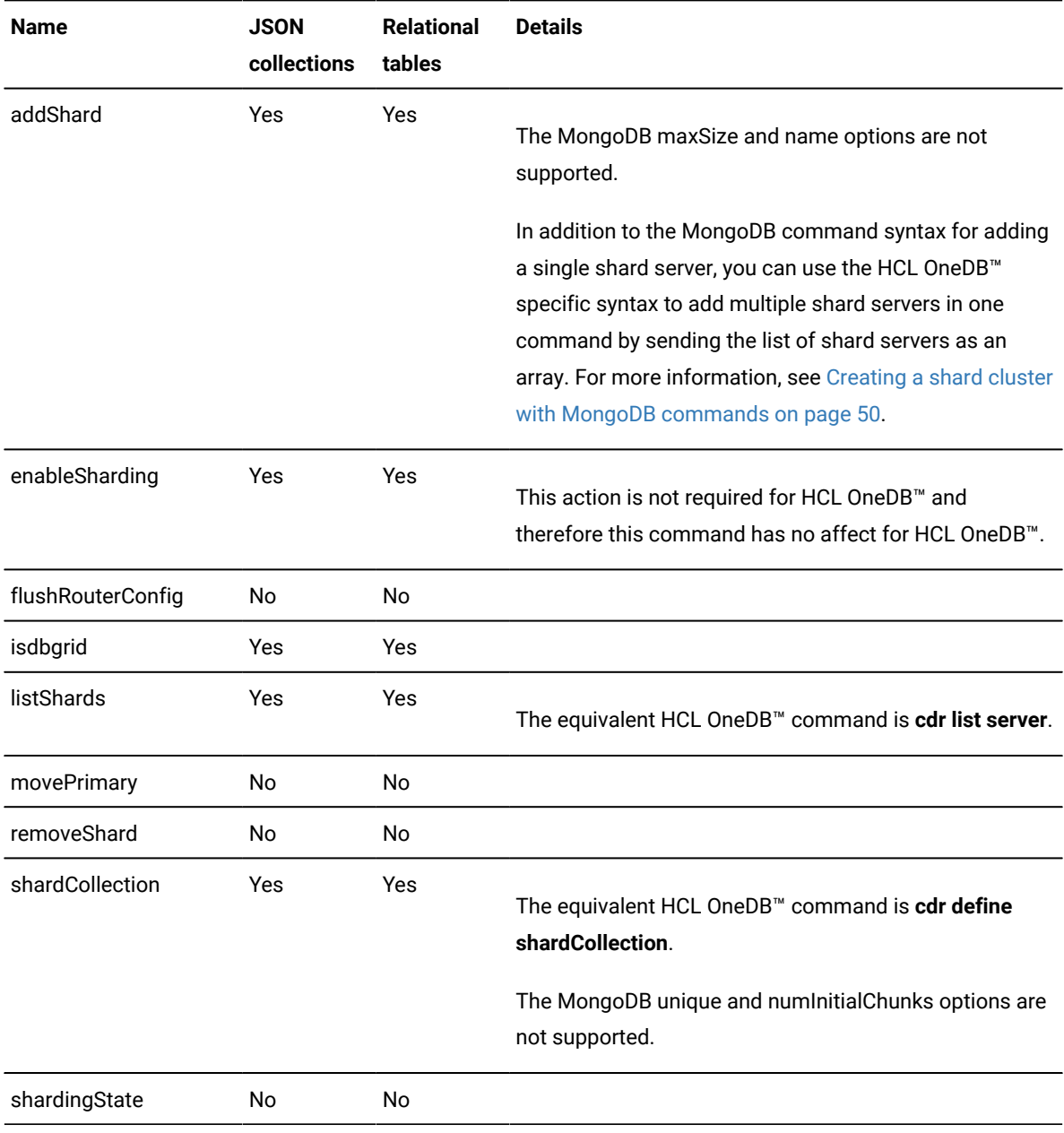

# **Table 13. Replication commands**

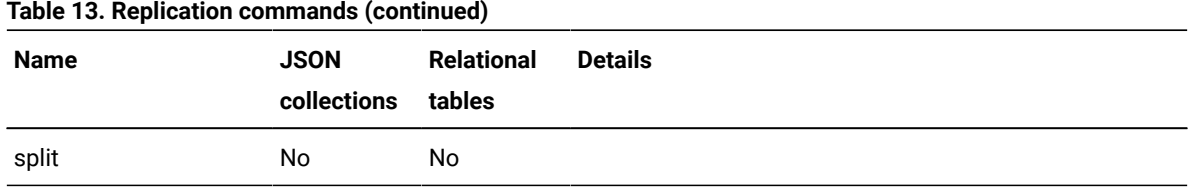

<span id="page-78-1"></span>For more information about the MongoDB features, see <http://docs.mongodb.org/manual/reference/>.

# HCL OneDB<sup>™</sup> JSON commands

The HCL OneDB™ JSON commands are available in addition to the supported MongoDB commands. These commands enable functionality that is supported by HCL OneDB™ and they are run by using the MongoDB API.

The syntax for using HCL OneDB<sup>™</sup> commands in the MongoDB shell is:

```
db.runCommand({command_document})
```
The *command\_document* contains the HCL OneDB™ command and any parameters.

- [createTextIndex on page 79](#page-78-0)
- [exportCollection on page 80](#page-79-0)
- [importCollection on page 82](#page-81-0)
- lockAccounts on page 83
- [runFunction on page 84](#page-83-0)
- [runProcedure on page 84](#page-83-1)
- [transaction on page 85](#page-84-0)
- unlockAccounts on page 86

# <span id="page-78-0"></span>**createTextIndex**

Create HCL OneDB™ Basic Text Search (BTS) indexes.

**Important:** If you create text indexes by using the HCL OneDB™ createTextIndex command, you must query them by using the HCL OneDB™ \$ifxtext query operator. If you create text indexes by using the MongoDB syntax for text indexes, you must query them by using the MongoDB \$text query operator.

```
createTextIndex : " collection_name " , name : " indexName " [ , key : { " column " } ] , options : { [ <btx index 
arameters>
            (explicit id ) \left.\right| }
```
# **createTextIndex**

This required parameter specifies the name of the collection or relational table where the BTS index is created.

**name**

This required parameter specifies the name of the BTS index.

#### **options**

This required parameter specifies the name-value pairs for the BTS parameters that are used when creating the index. If no parameter values are required, you can specify an empty document.

Use BTS index parameters to customize the behavior of the index and how text is indexed. Include JSON index parameters to control how JSON and BSON documents are indexed. For example, you can index the documents as field name-value pairs instead of as unstructured text so that you can search for text by field. The name and values of the BTS index parameters in the options parameter are the same as the syntax for creating a BTS access method with the SQL CREATE INDEX statement. The following example creates an index named articlesIdx on the articles collection by using the BTS parameter **all\_json\_names="yes"**:

```
db.runCommand({
  createTextIndex:"articles",
  name:"articlesIdx",
 options:{all_json_names:"yes"}})
```
#### **key**

This parameter is required if you are indexing relational tables, but optional if you are indexing collections. This parameter specifies which columns to index for relational tables.

The following example creates an index named myidx in the mytab relational table on the title and abstract columns:

```
db.runCommand({
 createTextIndex:"mytab",
 name:"myidx",
 key:{"title":"text","abstract":"text"},
 options:{}})
```
# <span id="page-79-0"></span>**exportCollection**

Export JSON collections from the wire listener to a file.

```
exportCollection : " collection_name " , file : " filepath " , format : { { " json " | " jsonArray " } [ , fields : { " filter " } ] | " csv 
 " , fields : { " filter " } } [ , query : { " query_document " } ]
```
#### **exportCollection**

This required parameter specifies the collection name to export.

# **file**

This required parameter specifies the output file path on the host machine where the wire listener is running. For example:

- UNIX™is file:"/tmp/export.out"
- Windows™is file:"C:/temp/export.out"

# **format**

This required parameter specifies the exported file format.

# **json**

Default. The .json file format. One JSON-serialized document per line is exported.

The following command exports all documents from the collection that is named c by using the json format:

```
> db.runCommand({exportCollection:"c",file:"/tmp/export.out"
  ,format:"json"})
```
The result of this command will look like this:

```
{
   "ok":1,
   "n":1000,
   "millis":NumberLong(119),
   "rate":8403.361344537816
}
```
Where  $\sum_{n=1}^{\infty}$  is the number of documents that are exported,  $\sum_{n=1}^{\infty}$  is the number of milliseconds it took to export, and "rate" is the number of documents per second that are exported.

#### **jsonArray**

The .jsonArray file format. This format exports an array of JSON-serialized documents with no line breaks. The array format is JSON-standard.

The following command exports all documents from the collection c by using the jsonArray format:

```
> db.runCommand({exportCollection:"c",file:"/tmp/export.out"
  , format:"jsonArray"})
{
 "ok":1,
  "n":1000,
  "millis":NumberLong(81),
  "rate":12345.67901234568
}
```
Where  $\sum_{n=1}^{\infty}$  is the number of documents that are exported,  $\sum_{n=1}^{\infty}$  is the number of milliseconds it took to export, and "rate" is the number of documents per second that are exported.

### **csv**

The .csv file format. Comma-separated values are exported. You must specify which fields to export from each document. The first line of the . csv file contains the fields and all subsequent lines contain the comma-separated document values.

#### **fields**

This parameter specifies which fields are included in the output file. This parameter is required for the csv format, but optional for the json and jsonArray formats.

The following command exports all documents from the collection that is named c by using the csv format, only output the "\_id" and "name" fields:

```
> db.runCommand({exportCollection: "c" ,file:"/tmp/export.out",
  format: "csv", fields: {"_id": 1, "name": 1}})
```
#### **query**

This optional parameter specifies a query document that identifies which documents are exported. The following example exports all documents from the collection that is named c that have a "qty" field that is less than 100:

```
> db.runCommand({exportCollection: "c", file: "/tmp/export.out",
   format: "json", query: {"qty": {"$lt": 100}}})
```
## <span id="page-81-0"></span>**importCollection**

Import JSON collections from the wire listener to a file.

```
importCollection : " collection_name " , file : " filepath " , format : " { json | jsonArray | csv } "
```
#### **importCollection**

The required parameter specifies the collection name to import.

# **file**

This required parameter specifies the input file path. For example, file: "/tmp/import.json".

**Important:** The input file must be on the same host machine where the wire listener is running.

#### **format**

This required parameter specifies the imported file format.

#### **json**

Default. The . json file format.

The following example imports documents from the collection that is named c by using the json format:

```
> db.runCommand({importCollection: "c", file: "/tmp/import.out",
   format:"json"})
```
# **jsonArray**

The . jsonArray file format.

The following example imports documents from the collection c by using the jsonArray format:

```
> db.runCommand({exportCollection: "c", file: "/tmp/import.out",
   format:"jsonArray"})
```
**csv**

The csy file format.

# <span id="page-82-0"></span>**lockAccounts**

Lock a database or user account.

# **Important:**

- To run this command, you must be the instance administrator.
- If you specify the lockAccounts:1 command without specifying a **db** or **user** argument, all accounts in all databases are locked.

```
lockAccounts : { 1 [ { , db : { " database_name " | [ " database_name " ] | { " $regex " : " json_document " } | { { | " include " 
: { " database_name " | [ " database_name " ] | { " $regex " : " json_document " } } | " exclude " : { " database_name " | [ " 
database_name " ] | { " $regex " : " json_document " } } } } } " | , user : { " user_name " | " json_document " } } ] }
```
### **lockAccounts:1**

This required parameter locks a database or user account.

# **db**

This optional parameter specifies the database name of an account to lock. For example, to lock all accounts in database that is named  $f_{\text{oo}}$ :

> db.runCommand({lockAccounts: 1 ,db: "foo"})

## **exclude**

This optional parameter specifies the databases to exclude. For example, to lock all accounts on the system except the accounts that are in the databases named alpha and beta:

> db.runCommand({lockAccounts: 1, db: {"exclude": ["alpha", "beta"]})

# **include**

This optional parameter specifies the databases to include. For example, to lock all accounts in the databases named delta and gamma:

> db.runCommand({lockAccounts: 1, db: {"include": ["delta", "gamma"]})

## **\$regex**

This optional MongoDB evaluation query operator selects values from a specified JSON document. For example, to lock accounts for databases that begin with the character a. and end in e:

```
> db.runCommand({lockAccounts: 1, db: {"$regex": "a.*e"})
```
## **user**

This optional parameter specifies the user accounts to lock. For example, to lock the account of all users that are not named alice:

> db.runCommand({lockAccounts: 1, user: {\$ne: "alice"}});

#### <span id="page-83-0"></span>**runFunction**

Run an SQL function through the wire listener. This command is equivalent to the SQL statement EXECUTE FUNCTION.

**runFunction** : " *function\_name* " [ , " **arguments** " : [ *argument* ] ]

#### **runFunction**

This required parameter specifies the name of the SQL function to run. For example, a **current** function returns the current date and time:

```
> db.runCommand({runFunction: "current"})
{"returnValue": 2016-04-05 12:09:00, "ok":1}
```
#### **arguments**

This parameter specifies an array of argument values to the function. You must provide as many arguments as the function requires. For example, an **add\_values** function requires two arguments to add together:

```
> db.runCommand({runFunction: "add_values", "arguments": [3,6]})
{"returnValue": 9, "ok": 1}
```
The following example returns multiple values from a **func\_return3** function:

```
> db.runCommand({runFunction: "func_return3", "arguments" :[101]})
{"returnValue": {"serial_num": 1103, "name": "Newton", "points": 100}, "ok": 1}
```
# <span id="page-83-1"></span>**runProcedure**

Run an SQL stored procedure through the wire listener. This command is equivalent to the SQL statement EXECUTE PROCEDURE.

```
runProcedure : " procedure_name " [ , " arguments " : [ argument ] ]
```
# **runProcedure**

This required parameter specifies the name of the SQL procedure to run. For example, a **colors\_list** stored procedure, which uses a WITH RESUME clause in its RETURN statement, returns multiple rows about colors:

```
> db.runCommand({runProcedure: "colors_list"})
{"returnValue": [
   {"color" : "Red","hex" : "FF0000"},
   {"color" : "Blue","hex" : "0000A0"},
   {"color" :"White","hex" : "FFFFFF"}
], "ok" : 1}
```
## **arguments**

This parameter specifies an array of argument values to the procedure. You must provide as many arguments as the procedure requires. For example, an **increase\_price** procedure requires two arguments to identify the original price and the amount of increase:

```
> db.runCommand({runProcedure: "increase_price", "arguments": [101, 10]})
{"ok":1}
```
# <span id="page-84-0"></span>**transaction**

Enable or disable transaction support for a session, run a batch transaction, or, when transaction support is enabled, commit or rollback transactions. This command binds or unbinds a connection to the current MongoDBsession in a database. The relationship between a MongoDB session and the HCL OneDB™ JDBC connection is not static.

**Important:** This command is not supported for queries that are run on shard servers.

```
transaction : { " enable " | " disable " | " commit " | " rollback " | " execute " , " commands " : [ command_docs ] [ , " finally " : 
[ command_docs ] ] | " status " }
```
#### **enable**

This optional parameter enables transaction mode for the current session in the current database. The following example shows how to enable transaction mode:

```
> db.runCommand({transaction: "enable"})
{"ok":1}
```
#### **disable**

This optional parameter disables transaction mode for the current session in the current database. The following example shows how to disable for transaction mode:

```
> db.c.find()
{"_id":ObjectId("52a8f9c477a0364542887ed4"),"a":1}
> db.runCommand({transaction: "disable"})
{"ok":1}
```
#### **commit**

If transactions are enabled, this optional parameter commits the current transaction. If transactions are disabled, an error is shown. The following example shows how to commit the current transaction:

```
> db.c.insert({"a": 1})
> db.runCommand({transaction: "commit"})
{"ok":1}
```
#### **rollback**

If transactions are enabled, this optional parameter rolls back the current transaction. If transactions are disabled, an error is shown. The following example shows how to roll back the current transaction:

```
> db.c.insert({"a": 2})
> db.c.find()
{"_id":ObjectId("52a8f9c477a0364542887ed4"),"a":1}
```

```
{"_id":ObjectId("52a8f9e877a0364542887ed5"),"a":2}
> db.runCommand({transaction: "rollback"})
{"ok":1}
```
## **execute**

This optional parameter runs a batch of commands as a single transaction. If transaction mode is not enabled for the session, this parameter enables transaction mode for the duration of the transaction.

The list of command documents can include insert, update, delete, findAndModify, and find command documents. In insert, update, and delete command documents, you cannot set the **ordered** property to false. You can use a find command document to run queries, including SQL queries, but not commands. A find command document can include the **\$orderby**, **limit**, **skip**, and **sort** operators. The following example deletes a document from the inventory collection and inserts documents into the archive collection:

```
> db.runCommand({"transaction" : "execute",
  "commands" : [
  {"delete": "inventory", "deletes" : [ { "q" : { "_id" : 432432 } } ] },
  {"insert" : "archive",
   "documents" : [ { "_id": 432432, "name" : "apollo", "last_status" : 9} ]
         }
  ]
})
```
Include the optional **finally** argument if you have a set of command documents to run at the end of the transaction regardless of whether the transaction is successful. The following example runs a query with the . The command document for the **finally** argument unsets the USE\_DWA environment variable regardless of whether the previous query succeeds.

```
> db.runCommand({"transaction" : "execute",
  "commands" : [
     {"find" : "system.sql", "filter" : {"$sql" :
               "SET ENVIRONMENT USE_DWA 'ACCELERATE ON'" } },
     {"find" : "system.sql", "filter" : {"$sql" :
               "SELECT SUM(s.amount) as sum FROM sales AS s
              WHERE s.prid = 100 GROUP BY s.zip" } }
  ],
"finally" : [{"find":"system.sql", "filter" : {"$sql" :
              "SET ENVIRONMENT USE_DWA 'ACCELERATE OFF'" } } ]
})
```
#### **status**

This optional parameter prints status information to indicate whether transaction mode is enabled, and if transactions are supported by the current database. The following example shows how to print status information:

> db.runCommand({transaction: "status"}) {"enabled": true, "supports": true, "ok": 1}

# <span id="page-85-0"></span>**unlockAccounts**

Unlock a database or user account.

# **Important:**

- To run this command, you must be the instance administrator.
- If you specify the unlockAccounts:1 command without specifying a **db** or **user** argument, all accounts in all databases are unlocked.

```
unlockAccounts : { { 1 [ { , db : { " database_name " | [ " database_name " ] | { " $regex " : " json_document " } | { { | " include 
 " : { " database_name " | [ " database_name " ] | { " $regex " : " json_document " } } | " exclude " : { " database_name " | [ " 
database_name " ] | { " $regex " : " json_document " } } } } } " | , user : { " user_name " | " json_document " } } ] } }
```
#### **unlockAccounts:1**

This required parameter unlocks a database or user account.

#### **db**

This optional parameter specifies the database name of an account to unlock. For example, to unlock all accounts in database that is named foo:

> db.runCommand({unlockAccounts: 1, db: "foo"})

#### **exclude**

This optional parameter specifies the databases to exclude. For example, to unlock all accounts on the system except the accounts that are in the databases named alpha and beta:

> db.runCommand({unlockAccounts: 1, db: {"exclude": ["alpha", "beta"]})

#### **include**

This optional parameter specifies the databases to include. For example, to unlock all accounts in the databases named delta and gamma:

> db.runCommand({unlockAccounts: 1, db: {"include": ["delta", "gamma"]})

# **\$regex**

This optional MongoDB evaluation query operator selects values from a specified JSON document. For example, to unlock accounts for databases that begin with the character a. and end in e:

> db.runCommand({unlockAccounts:1, db:{"\$regex":"a.\*e"})

#### **user**

This optional parameter specifies the user accounts to unlock. For example, to unlock the account of all users that are not named alice:

> db.runCommand({unlockAccounts: 1, user: {\$ne: "alice"}});

# Running HCL OneDB™ queries through the MongoDB API

You can use MongoDB API commands through the wire listener to query collections and relational tables, run SQL commands, and run queries that join collections and relational tables.

# Running SQL commands by using the MongoDBAPI

You can run SQL statements by using the MongoDB API and retrieve results back. The results of the SQL statements are treated like they are documents in a JSON collection.

## **Before you begin**

You must enable SQL operations by setting **security.sql.passthrough=true** in the wire listener properties file.

From the MongoDB shell command, use the abstract system collection  $s_{\text{system}}$  as the collection name and  $\frac{s}{s}q_1$  as the query operator, followed by the SQL statement.

For example:

> db.getCollection("system.sql").find({ "\$sql": "sql\_statement" })

To use host variables, include question marks in the SQL statement, and include the *\$bindings* operator with an array that contains a value for each host variable in order of appearance. For example:

```
> db.getCollection("system.sql").find({ "$sql": "sql_statement",
   "$bindings": [values]})
```
# **Example**

# **Examples**

#### **Create an SQL table**

In this example, an SQL table is created by running the HCL OneDB™ CREATE TABLE command by using the MongoDBAPI:

```
> db.getCollection("system.sql").find({ "$sql": "create table foo (c1 int)" })
```
#### **Drop an SQL table**

In this example, an SQL table is dropped by running the HCL OneDB™ DROP TABLE command by using the MongoDBAPI:

> db.getCollection("system.sql").find({"\$sql": "drop table foo" })

#### **Delete SQL customer call records that are more than 5 years old**

In this example, customer call records stored in SQL tables are deleted by running the HCL OneDB™ DELETE command by using the MongoDBAPI:

```
> db.getCollection("system.sql").findOne({ "$sql":
  "delete from cust calls where (call dtime + interval(5) year to year) < current" })
```
Result: 7 rows were deleted.

{ "n" : 7 }

# **Join JSON collections**

In this example, a query counts the number of orders customers placed by using an outer join to include the

customers who did not place orders.

```
> db.getCollection("system.sql").find({ "$sql": "select
  c.customer_num,o.customer_num as order_cust,count(order_num) as
  order_count from customer c left outer join orders o on
  c.customer_num = o.customer_num group by 1, 2 order by 2" })
```
Result:

```
{ "customer_num" : 113, "order_cust" : null, "order_count" : 0 }
{ "customer_num" : 114, "order_cust" : null, "order_count" : 0 }
{ "customer_num" : 101, "order_cust" : 101, "order_count" : 1 }
{ "customer_num" : 104, "order_cust" : 104, "order_count" : 4 }
{ "customer_num" : 106, "order_cust" : 106, "order_count" : 2 }
```
#### **Delete rows based on a host variable**

In this example, the statement includes a host variable that specifies to delete the rows that have the name "john".

```
> db.getCollection("system.sql").find({"$sql": "delete from mytab
                                   where name = ?", "$bindings" : ["john"] })
```
# **Run a user-defined function with host variables**

In this example, the statement runs a user-defined routine with two host variables to raise prices.

```
> db.getCollection("system.sql").find({
   "$sql": "execute function raise_price(?, ?)",
   "$bindings" : [101, 0.10] })
```
# Running MongoDB operations on relational tables

You can run MongoDB operations on HCL OneDB™ relational tables by using the MongoDBAPI.

### **About this task**

Use the MongoDB database methods to run read and write operations on a relational table as if the table were a JSON collection. The wire listener examines the database and if the accessed entity is a relational table, it converts the basic operations on that table to SQL and converts the returned values into a JSON document. At the first access to an entity, the wire listener caches the name and type of that entity. The first access results in an extra call to the HCL OneDB™ server, but subsequent operations do not.

From the MongoDB API, enter the relational table name as the collection name in the MongoDB collection method. For example:

```
>db.getCollection("tablename");
```
## **Example**

# **Examples**

The following examples use the **customer** table in the **stores\_demo** sample database. All of the tables in the **stores\_demo** database are relational tables, but you can use the same MongoDB collection methods to access and modify the tables, as if they were collections.

#### **Get the customer count**

In this example, the number of customers is returned.

```
> db.customer.count()
28
```
# **Query for a particular customer**

In this example, a specific customer record is retrieved.

```
> db.customer.find({customer_num:101})
{ "customer_num" : 101, "fname" : "Ludwig", "lname" : "Pauli", "company" :
  "All Sports Supplies", "address1" : "213 Erstwild Court", "address2" :
  null, "city" : "Sunnyvale", "state" : "CA", "zipcode" : "94086",
  "phone" : "408-555-8075" }
```
#### **Update a customer phone number**

In this example, the customer phone number is updated.

> db.customer.update({"customer\_id":101}, {"\$set":{"phone":"408-555-1234"}})

# Running join queries by using the wire listener

You can use the wire listener to run join queries on JSON and relational data. The syntax supports collection-to-collection joins, relational-to-relational joins, and collection-to-relational joins. Join queries are supported in sharded environments when parallel sharded queries are enabled.

# **About this task**

Join queries in the wire listener are done by submitting a join query document to the **system.join** pseudo table.

- Wire listener join queries support the sort, limit, skip, and explain options that you can set on a MongoDB cursor.
- Fields that are specified in the sort clause must also be included in the projection clause.
- The **\$hint** operator is not supported.
- 1. Create a join query document.

# **Example**

The join query document has the following syntax:

```
{"$collections ": { "table_or_collection_name" :{"$project ":{specifications } [ ,"$where ":{filter} ] } , "$condition": 
{ { "tabName1.column" :"tabName2.column" | "tabName1.column" :[ "tabName2.column" ] } } }
```
## **\$collections**

This required HCL OneDB™ JSON operator defines the two or more collections or relational tables that are included in the join.

# **\$project**

This required MongoDB JSON operator applies a projection clause to the *table\_or\_collection\_name* that is specified.

### **\$where**

This optional MongoDB JSON operator applies a query filter to the table or relational table. You can use any of the supported query operators that are listed here: Query and [projection](#page-91-0) operators [on](#page-91-0)  [page 92.](#page-91-0)

# **\$condition**

This required HCL OneDB™ JSON operator defines how the specified collections or tables are joined. You can specify a condition by mapping a single table column to another single table column, or a single table column to multiple other table columns.

2. Run a find query against a pseudo table that is named **system.join** with the join query document specified.

#### **Example**

For example, in the MongoDB shell:

> db.system.join.find({join\_query\_document})

#### **Results**

The query results are returned.

#### **Example**

# **Examples of join query document syntax**

This example retrieves customer orders that total more than \$100. The join query document joins the **customer** and **orders** tables, on the **customer\_num** field where the order total is greater than 100. The same query document works if the customers and orders tables are collections, relational tables, or a combination of the two.

```
{"$collections":
         {
               "customers":
                   {"$project":{customer_num:1,name:1,phone:1}},
               "orders":
                   {"$project":{order_num:1,nitems:1,total:1,_id:0},
                    "$where":{total:{"$gt":100}}}
         },
   "$condition":
         {"customers.customer_num":"orders.customer_num"}
}
```
This example retrieves the order, shipping, and payment information for order number 1093. The array syntax is used in the **\$condition** syntax of the join query document.

```
{"$collections":
 {
             "orders":
                  {"$project":{order_num: 1,nitems: 1,total: 1,_id:0},
                   "$where":{order_num:1093}},
```

```
 "shipments":
                    {"$project":{shipment_date:1,arrival_date:1}},
               "payments":
                    {"$project":{payment_method:1,payment_date:1}}
           },
   "$condition":
     {"orders.order_num":["shipments.order_num","payments.order_num"]}
}
```
This example retrieves the order and customer information for orders that total more than \$1000 and that are shipped to the postal code 10112.

```
{"$collections":
         {
              "orders":
                   {"$project":{order_num:1,nitems:1,total:1,_id:0},
                    "$where":{total:{$gt:1000}}},
              "shipments":
                   {"$project":{shipment_date:1,arrival_date:1,_id:0},
                    "$where":{address.zipcode:10112},
              "customer":
                   {"$project":{customer_num:1,name:1,company:1,_id:0}}
        },
   "$condition":
         {
              "orders.order_num":"shipments.order_num",
           "orders.customer_num":"customer.customer_num",
        }
}
```
# **Operators**

The MongoDB operators that are supported by HCL OneDB™ are sorted into logical areas.

MongoDB operators are supported on both JSON collections and relational tables, unless explicitly stated otherwise.

If the wire listener determines the accessed entity is a relational table, it converts the basic MongoDB operators on that table to SQL, and then converts the returned values back into a JSON document. The initial access to an entity results in an extra call to the HCL OneDB™ server. However, the wire listener caches the name and type of an entity so that subsequent operations do not require an extra call.

# <span id="page-91-0"></span>Query and projection operators

HCL OneDB<sup>™</sup> supports a subset of the MongoDB query and projection operators.

You can refine your queries with the MongoDB query and projection operators. For example, in the **mongo** shell, to find members of the **cartype** collection with an age greater than 10, you can use the \$gt operator: ab.cartype.find({"age": {"\$gt":10.0}}).

The JSON wire listener supports the skip, limit, and sort query options. You can set these options by using the **mongo** shell or MongoDB drivers.

- Query [selectors on page 93](#page-92-0)
- [Projection](#page-94-0) operators [on page 95](#page-94-0)

# <span id="page-92-0"></span>**Query selectors**

Use query selectors to select specific data from queries.

# **Array query operators**

# **Table 14. Array query operators**

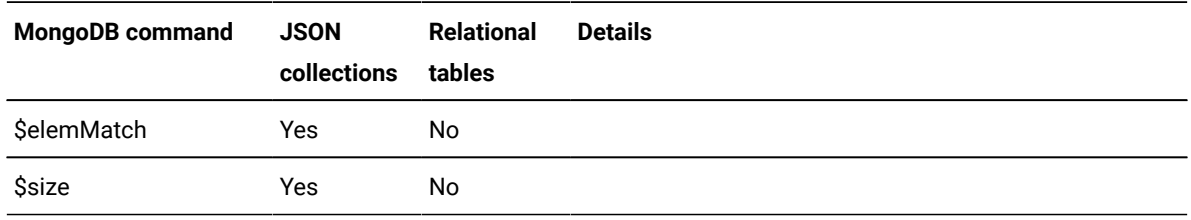

# **Comparison query operators**

# **Table 15. Comparison query operators**

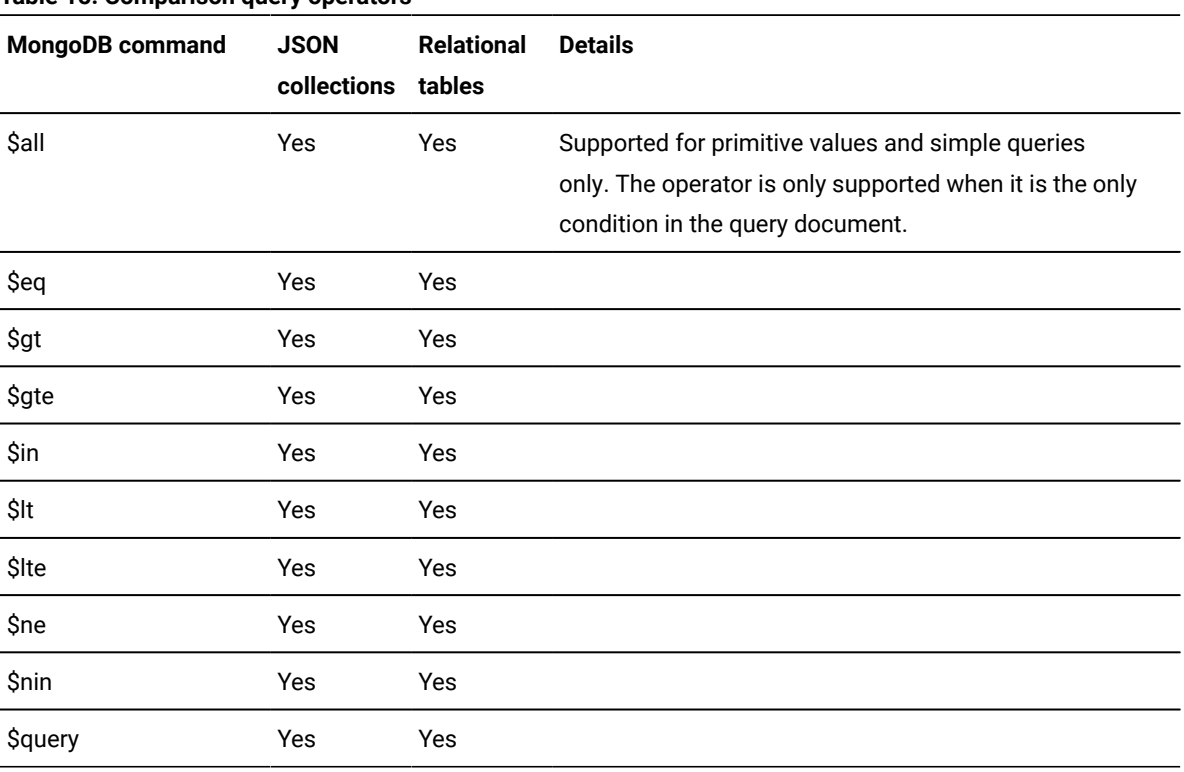

# **Element query operators**

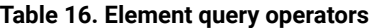

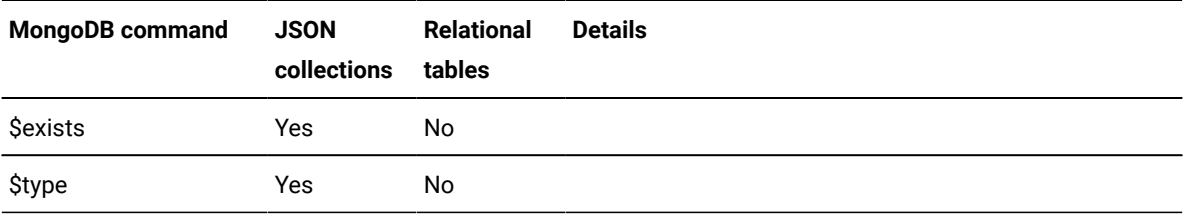

# **Evaluation**

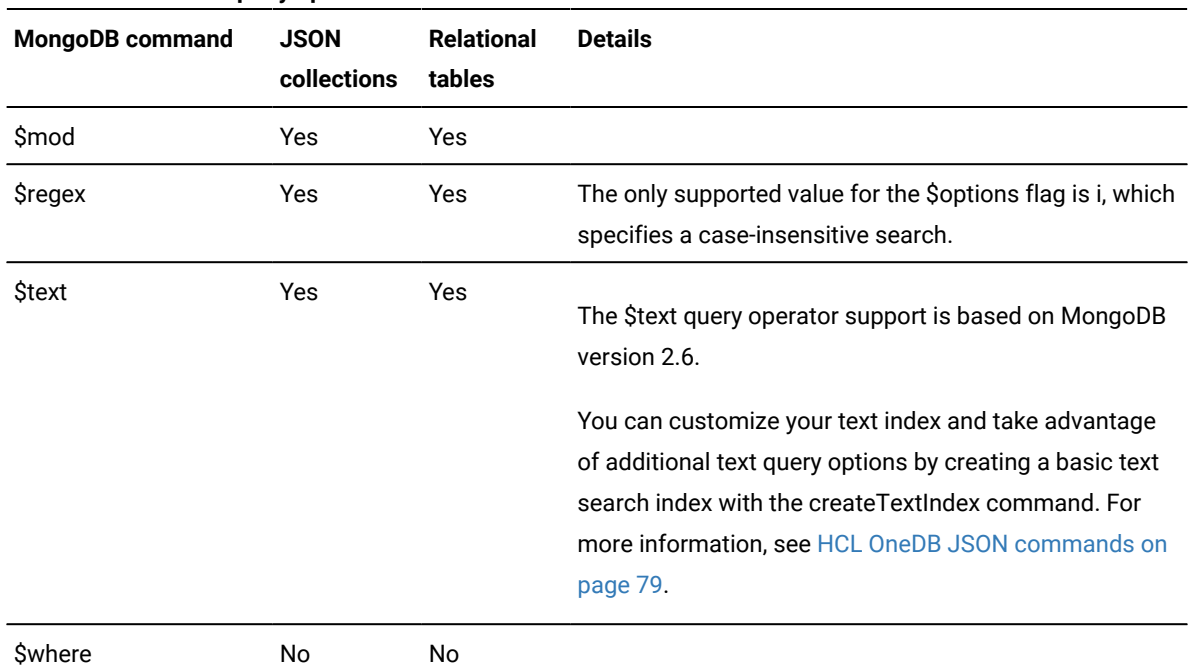

## **Table 17. Evaluation query operators**

# **Geospatial query operators**

Geospatial queries are supported by using the GeoJSON format. The legacy coordinate pairs are not supported.

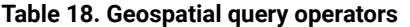

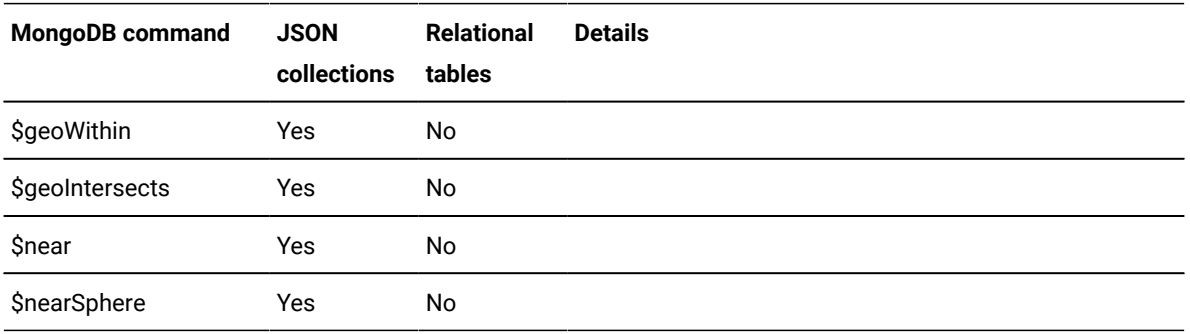

# **JavaScript™ query operators**

The JavaScript™ query operators are not supported.

# **Logical query operators**

# **Table 19. Logical query operators**

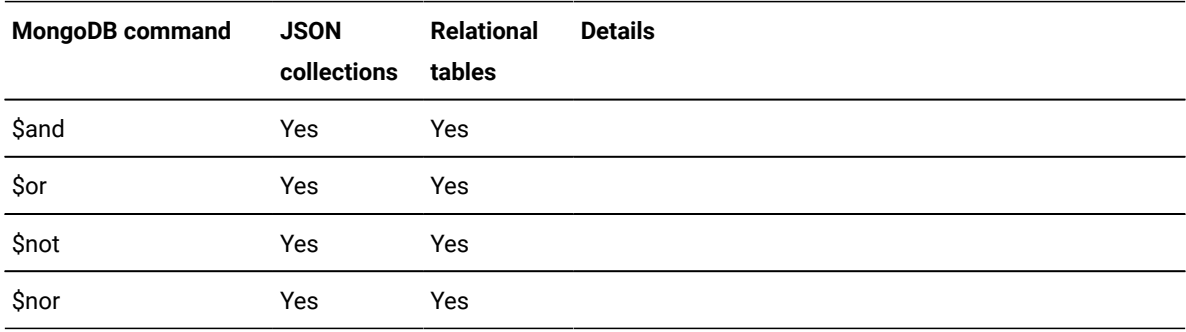

# <span id="page-94-0"></span>**Projection operators**

Use projection operators to select specific data from a document.

# **Projection operators**

# **Table 20. Projection operators**

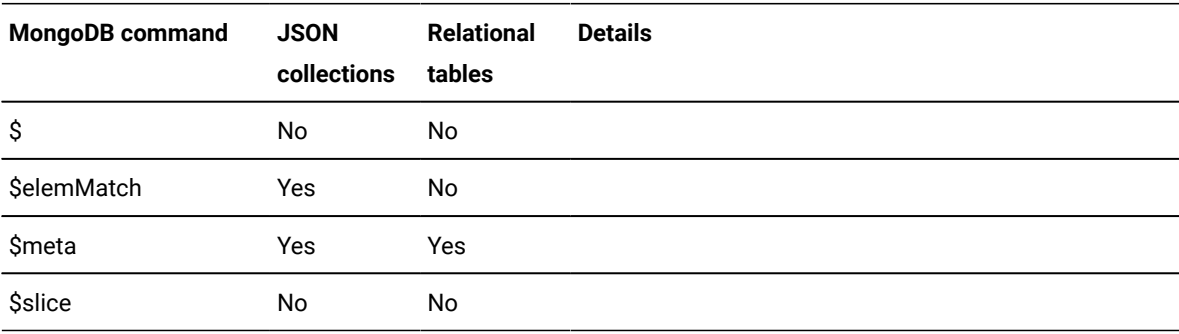

# **Query modifiers**

# **Table 21. Query modifiers**

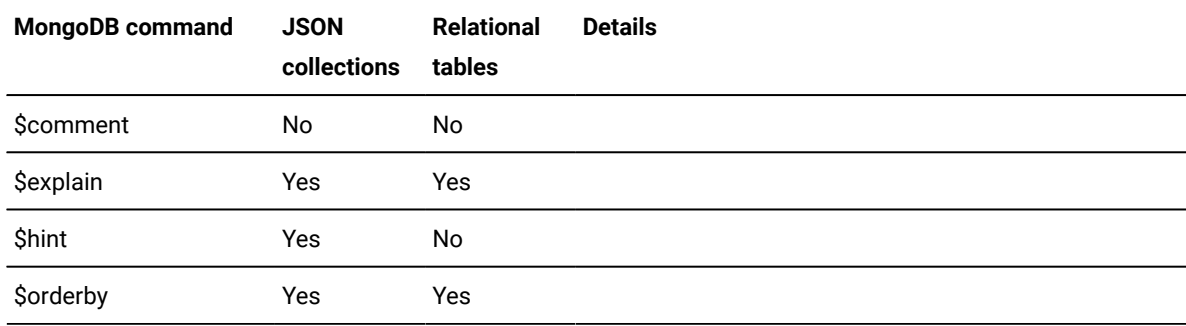

For more information about the MongoDB features, see <http://docs.mongodb.org/manual/reference/>.

# Update operators

HCL OneDB™ supports a subset the MongoDB update operators.

You can use update operators to modify or add data in your database. For example, in the **mongo** shell, to change the username to atlas in the document with the \_id of 101 in the users collection, you can use the \$set operator: db.users.update({"\_id":101},{"\$set":{"username":"atlas"}}).

# **Array update operators**

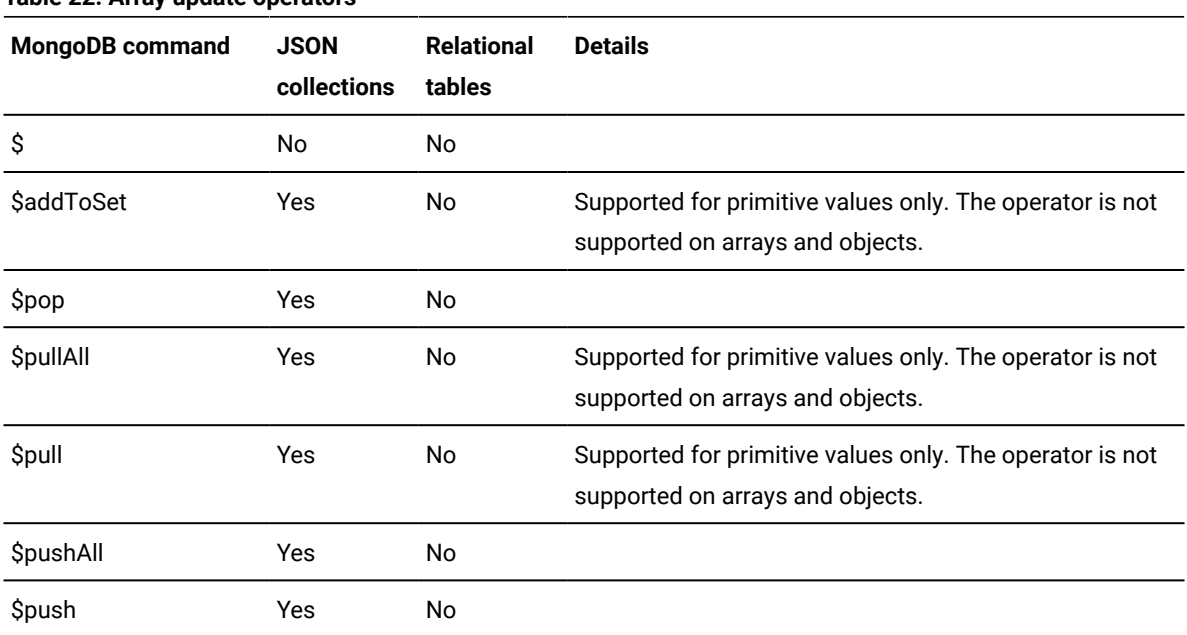

# **Table 22. Array update operators**

# **Array update operators modifiers**

# **Table 23. Array update modifiers**

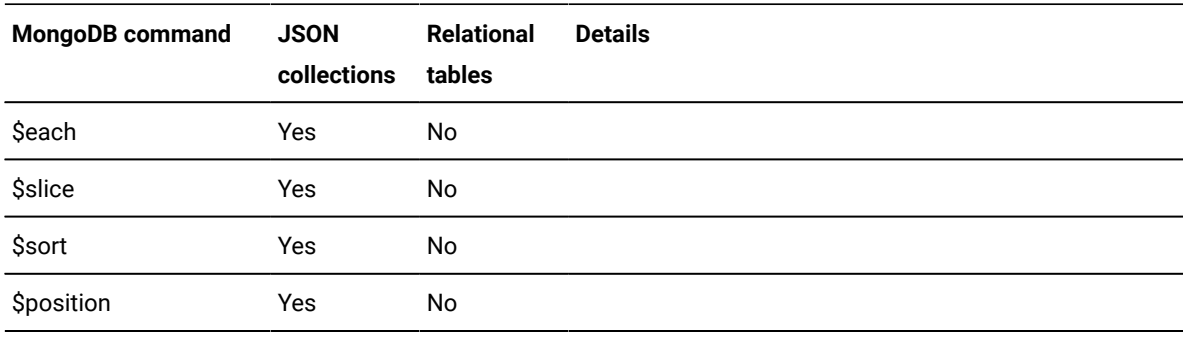

# **Bitwise update operators**

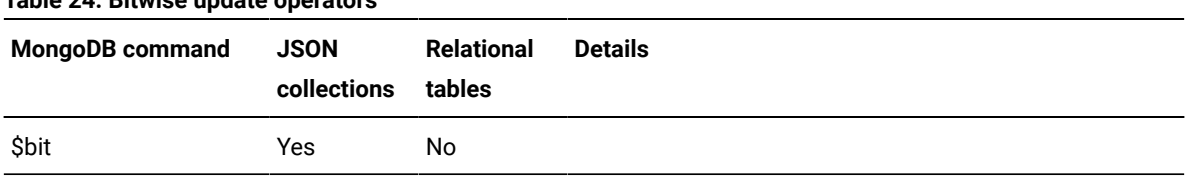

# **Table 24. Bitwise update operators**

**Table 25. Field update operators**

# **Field update operators**

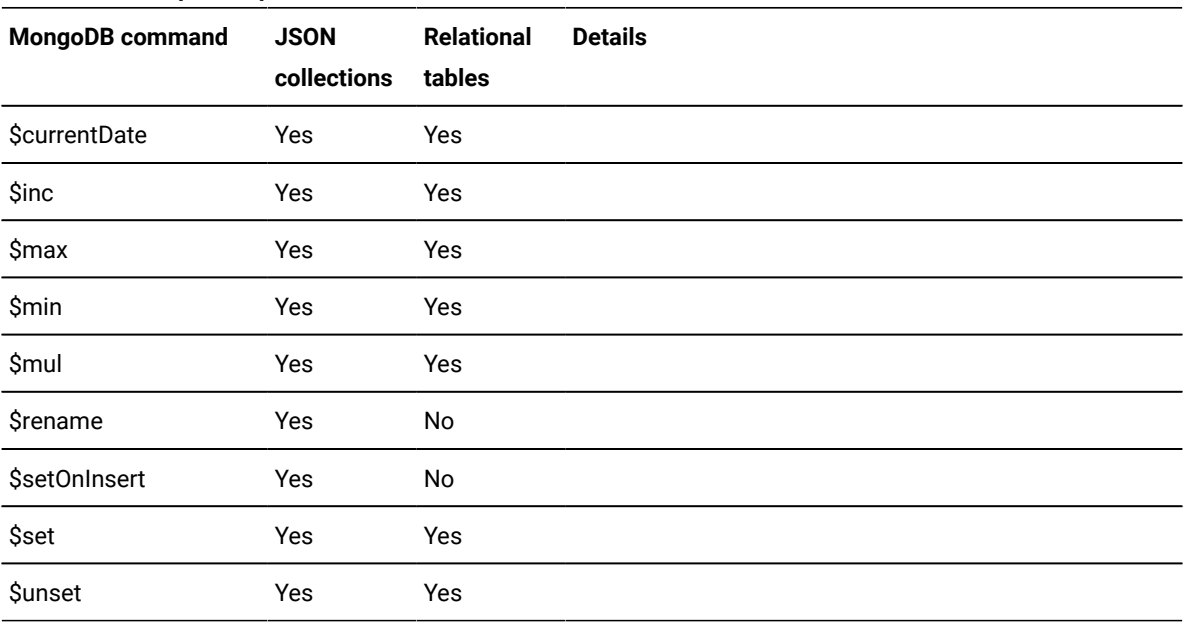

# **Isolation update operators**

The isolation update operators are not supported.

For more information about the MongoDB features, see <http://docs.mongodb.org/manual/reference/>.

# HCL OneDB™ query operators

The HCL OneDB™ query operators are extensions to the MongoDBAPI.

# **Query operators**

You can use the HCL OneDB<sup>™</sup> query operators in all MongoDB functions that accept query operators, for example find() or findOne().

# **\$onedbText**

The \$onedbText query operator is similar to the MongoDB \$text operator, except that it passes the search string as-is to the **bts\_contains()** function.

When using relational tables, the MongoDB \$text and HCL OneDB™ \$onedbText query operators both require a column name, specified by \$key, in addition to the \$search string.

The search string can be a word or a phrase as well as optional query term modifiers, operators, and stopwords. You can include field names to search in specific fields. The syntax of the search string in the \$ifxtext query operator is the same as the syntax of the search criteria in the **bts\_contains()** function that you include in an SQL query.

In the following example, a single-character wildcard search is run for the strings text or test:

```
db.collection.find( { "$ifxtext" : { "$search" : "te?t" } } )
```
#### **\$like**

The \$like query operator tests for matching character strings and maps to the SQL LIKE query operator. For more information about the SQL LIKE query operator, see LIKE Operator on page

In the following example, a wildcard search is run for strings that contain machine:

```
db.collection.find( { "$like" : "%machine%" )
```
# Aggregation framework operators

The MongoDB aggregation framework operators that are supported by HCL OneDB™ are sorted into logical areas.

You can use aggregation framework operators to aggregate and manipulate documents as they move through the aggregation pipeline stages. You can use some operators to aggregate or slice time series data.

- Pipeline [operators on page 98](#page-97-0)
- [Expression](#page-98-0) operator[s on page 99](#page-98-0)

# <span id="page-97-0"></span>**Pipeline operators**

#### **Table 26. Pipeline operators**

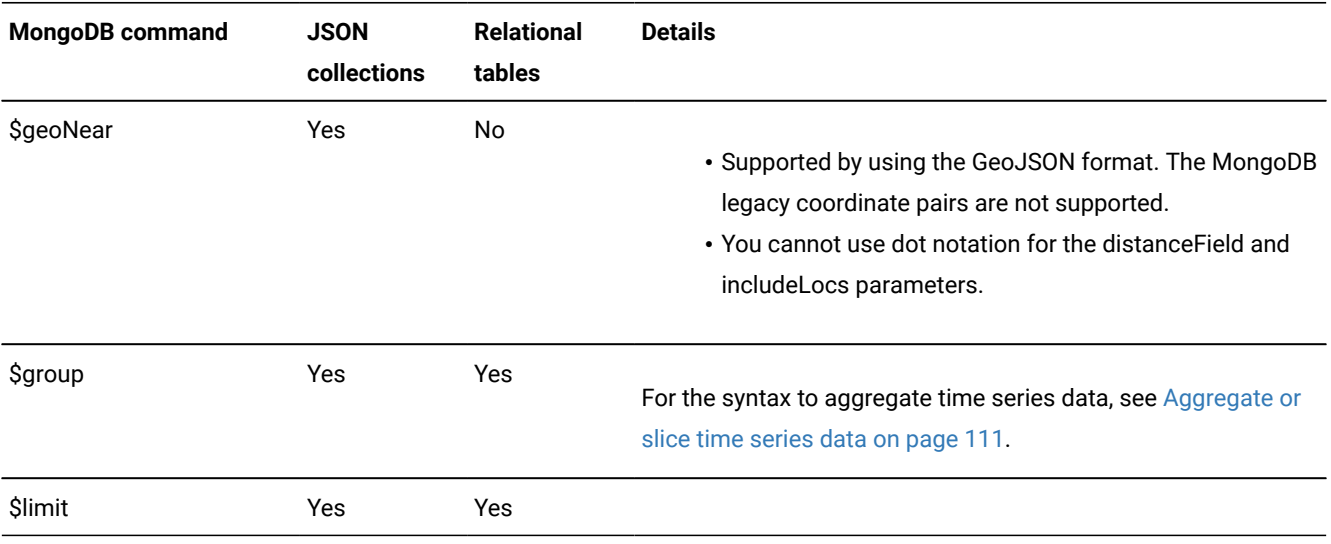

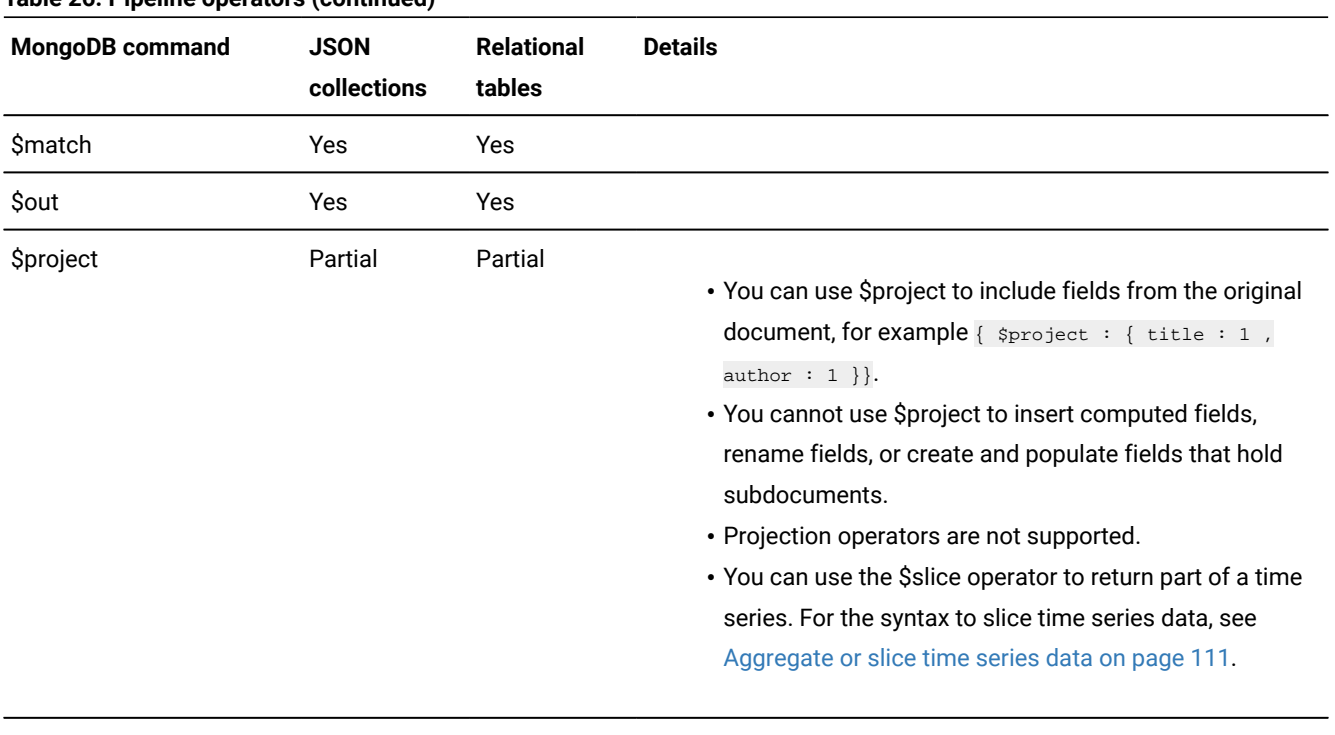

# **Table 26. Pipeline operators (continued)**

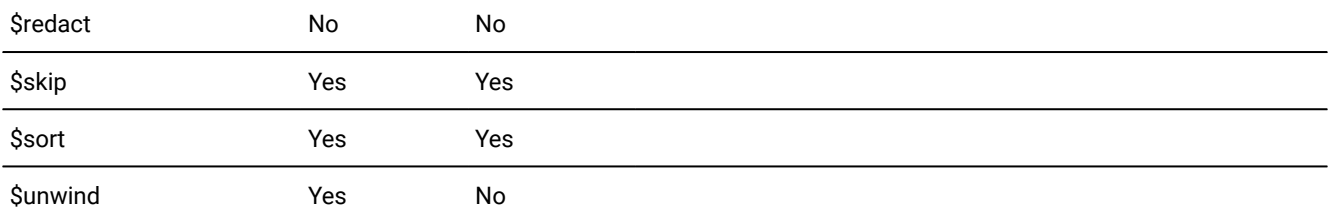

# <span id="page-98-0"></span>**Expression operators**

# **\$group operators**

# **Table 27. \$group operators**

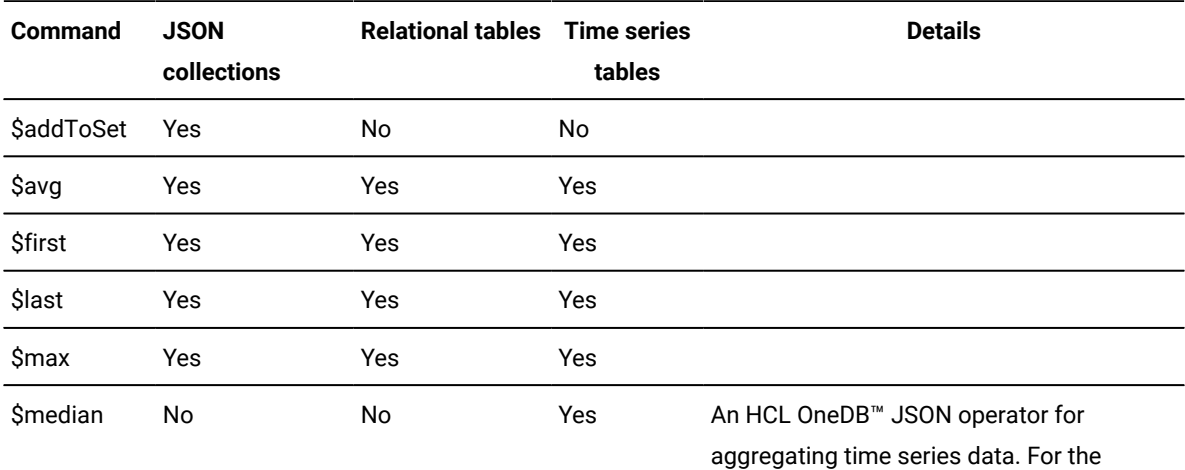

syntax to aggregate time series data, see

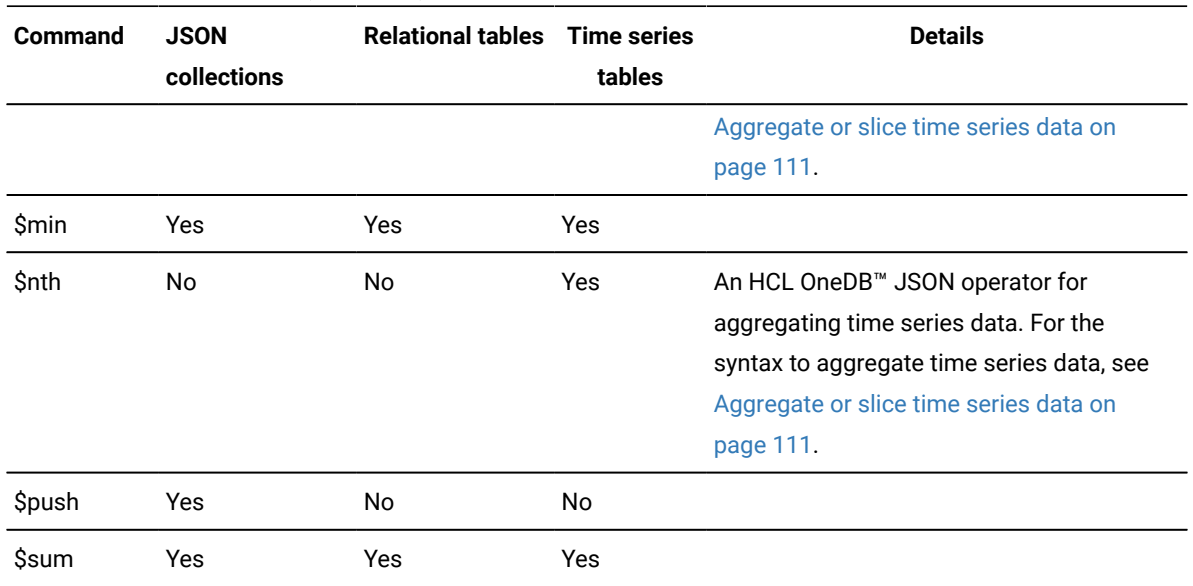

## **Table 27. \$group operators (continued)**

For more information about the MongoDB features, see <http://docs.mongodb.org/manual/reference/>.

# Change Streams

You can use the MongoDB change steams API to watch for real time changes to your tables and collections.

The HCL OneDB™ wire listener supports the MongoDB change streams API which allows MongoDB clients to subscribe to all data changes in a collection or relational table on the HCL OneDB™ database server. This support is based on the JDBC Smart Trigger support for the database's push data feature.

With the wire listener, you must open a change stream on each individual table or collection that you want to subscribe to. The wire listener does not support watching an entire database or the entire system from a single change stream.

HCL OneDB™ generates the following change stream events:

- insert
- update
- delete

For update change stream events, unlike MongoDB, the wire listener always returns the full document as part of the update event. Replace change stream events are not generated by HCL OneDB™. Any replace operation run against HCL OneDB™ through a MongoDB client will result in a change stream event of type update.

HCL OneDB™ also does not generate drop, rename, or dropDatabase change stream events. You cannot drop or rename a table that is being watched by a smart trigger, nor can you drop the database that contains it.

The wire listener allows you to filter which change stream events you are subscribed to. You can filter by the change stream operation type ("insert, "update", and/or "delete") or by matching against one or more fields in the full document. Filters are set by providing a pipeline when calling the MongoDB API's watch function. The wire listener only supports \$match stages

in the pipeline. You can provide a smatch stage to filter on the operationType field of the change stream event. You an also provide a  $\frac{1}{2}$  and  $\frac{1}{2}$  and  $\frac{1}{2}$  on the or more fields in the  $\frac{1}{2}$  and  $\frac{1}{2}$  and  $\frac{1}{2}$  of the change stream event.

The wire listener does not support resuming a change stream. Resume tokens are included in change stream events to indicate the log id and position associated with the change stream event. But the tokens cannot be used to resume a change stream from a particular event.

# Manage time series through the wire listener

You can create and manage time series through the wire listener. You interact with time series data through a virtual table.

You can create, load, and query time series through the MongoDB API. Because you act on a virtual table, the **TimeSeries** row type does not need to contain a BSON column.

The following restrictions apply when you create a time series through the wire listener:

- You cannot define hertz or compressed time series.
- You cannot define rolling window containers.
- You cannot load time series data through a loader program. You must load time series data through a virtual table.
- You cannot run time series SQL routines or methods from the time series Java™ class library. You operate on the data through a virtual table.

# Creating a time series through the wire listener

You can create time series with the MongoDB API through the wire listener. You create time series objects by adding definitions to time series collections.

# **Before you begin**

You must understand time series concepts, the properties of your data, and how much storage space your data requires. For an overview of time series concepts and guidance on how to design your time series solution, see HCL OneDB™ TimeSeries solution on page

Perform the following prerequisite tasks:

- Connect to a database in which to create the time series table. You run all methods in the database.
- Configure and start the wire listener for the MongoDB API. For more information, see [Configuring](#page-8-0) the wire listener for the first time on page 9.
- Configure storage spaces for your time series data.

To create a time series through the wire listener:

- 1. Choose a predefined calendar from the system.timeseries.calendar collection or create a calendar by adding a document to the system.timeseries.calendar collection.
- 2. Create a **TimeSeries** row type by adding a document to the system.timeseries.rowType collection. The row type must include one BSON column for the JSON data.
- 3. Create a container by adding a document to the system.timeseries.container collection.
- 4. Create a time series table with the time series table format syntax.
- 5. Instantiate the time series by creating a virtual table with the time series virtual table format syntax.
- 6. Use the MongoDB API to load time series data through a through a virtual table.

# **What to do next**

After you create and load a time series, you query the data though the virtual table with MongoDB clients.

# Time series collections and table formats

You can add, view, and remove documents from the time series collections with MongoDB API methods to create and manage your time series. You must use a specific format to create time series tables and virtual tables that are based on time series tables.

For the MongoDB API, use the query, create, or remove methods to view, insert, or delete data in the time series collections.

The time series collections are virtual collections that are used to manage the objects that are required to store time series data in a database.

- system.timeseries.calendar collection on page 102
- [system.timeseries.rowType](#page-102-0) collectio[n on page 103](#page-102-0)
- system.timeseries.container collection on page 104
- Time series table format on page 104
- Virtual table [format on page 105](#page-104-0)

# <span id="page-101-0"></span>**system.timeseries.calendar collection**

The system.timeseries.calendar collection stores the definitions of predefined and user-defined calendars. A calendar controls the times at which time series data can be stored. The calendar definition embeds the calendar pattern definition. For details and restrictions about calendars, see Calendar data type on page [.](../tms/ids_tms_059.html) For a list of predefined calendars, see [Predefined](../tms/ids_tms_365.html) calendars on page

Use the following format to add a calendar to the system.timeseries.calendar collection.

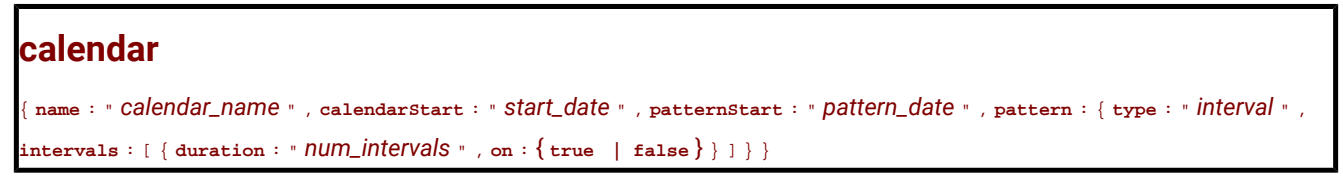

**name**

The name of the calendar.

# **calendarStart**

The start date of the calendar.

# **patternStart**

The start date of the calendar pattern.

# **pattern**

The calendar pattern definition.

# **type**

The time interval. Valid values for *interval* are: second, minute, hour, day, week, month, year.

## **intervals**

The description of when to record data.

#### **duration**

The number of intervals, as a positive integer.

#### **on**

Whether to record data during the interval:

true = Recording is on.

false = Recording is off.

# <span id="page-102-0"></span>**system.timeseries.rowType collection**

The system.timeseries.rowType collection stores **TimeSeries** row type definitions. The **TimeSeries** row type defines the structure for the time series data within a single column in the database. For details and restrictions on **TimeSeries** row types, see TimeSeries data type on page

Use the following format to add a **TimeSeries** row type to the system.timeseries.rowType collection.

{ **name** : " *rowtype\_name* " , **fields** : [ { **name** : " *field\_name* " , **type** : " *data\_type* " } ] }

# **name**

The *rowtype\_name* is the name of the **TimeSeries** row type.

# **fields**

#### **name**

The name of the field in the row data type. The *field\_name* must be unique for the row data type. The number of fields in a row type is not restricted.

## **type**

Must be datetime year to fraction(5) for the first field, which contains the time stamp.

The data type of the field. Most data types are valid for fields after the time stamp field.

# <span id="page-103-0"></span>**system.timeseries.container collection**

The system.timeseries.container collection stores container definitions. Time series data is stored in containers. For details and restrictions on containers, see [TSContainerCreate](../tms/ids_tms_222.html) procedure [on page](../tms/ids_tms_222.html)  . Rolling window container syntax is not supported.

Use the following format to add a container to the system.timeseries.container collection.

{ **name** : " *container\_name* " , **dbspaceName** : " *dbspace\_name* " , **rowTypeName** : " *rowtype\_name* " , **firstExtent** : *extent\_size* , **nextExtent** : *next\_extent\_size* }

#### **name**

The *container\_name* is the name of the container. The container name must be unique.

#### **dbspaceName**

The *dbspace\_name* is the name of the dbspace for the container.

#### **rowTypeName**

The *rowtype\_name* is the name of an existing **TimeSeries** row type in the system.timeseries.rowType collection.

#### **firstExtent**

The *extent\_size* is a number that represents the first extent size for the container, in KB.

# **nextExtent**

The *next\_extent\_size* is a number that represents the increments by which the container grows, in KB. The value must be equivalent to at least 4 pages.

# <span id="page-103-1"></span>**Time series table format**

A time series table must have a primary key column that does not allow null values. The last column in the time series table must be the **TimeSeries** column. For details and restrictions on time series tables, see Create the [database](../tms/ids_tms_078.html) tabl[e on](../tms/ids_tms_078.html)  page

The following format describes the simplest structure of a time series table. You can include other options and columns in a time series table.

```
{ collection : " table_name " , options : { columns : [ { name : " col_name " , type : " data_type " , primaryKey : true , notNull 
: true } , { name : " col_name " , type : " timeseries ( rowtype_name ) " } ] } }
```
#### **collection**

The *table\_name* is the name of the time series table.

#### **options**

The collection definition.

#### **columns**

The column definitions.

## **name**

The *col\_name* is the name of the column.

# **type**

The *data\_type* is the data type of the column.

For the **TimeSeries** column, the *rowtype\_name* is the name of an existing **TimeSeries** row type in the system.timeseries.rowType collection.

#### **primaryKey**

 $true$  = The column is the primary key.

# **notNull**

true = The column does not allow null values.

# <span id="page-104-0"></span>**Virtual table format**

You use a virtual table that is based on the time series table to insert and query time series data.

```
{ collection : " virtualtable_name " , options : { timeseriesVirtualTable : { baseTableName : " table_name " , newTimeSeries : 
" calendar ( calendar_name ) , origin ( origin ) , container ( container_name ) [ { , irregular | , regular } ] , virtualTableMode 
: mode , timeseriesColumnName : " col_name " } } }
```
# **collection**

The *virtualtable\_name* is the name of the virtual table.

# **options**

# **timeseriesVirtualTable**

The definition of the virtual table.

#### **baseTableName**

The *table\_name* is the name of the time series table.

#### **newTimeseries**

The time series definition.

# **calendar**

The *calendar\_name* is the name of a calendar in the

system.timeseries.calendar collection.

## **origin**

The *origin* is the first time stamp in the time series. The data type is DATETIME YEAR TO FRACTION(5).

## **container**

The *container\_name* is the name of a container in the system.timeseries.container collection.

# **regular**

Default. The time series is regular.

#### **irregular**

The time series is irregular.

#### **virtualTableMode**

The *mode* is the integer value of the TSVTMode parameter that controls the behavior and display of the virtual table for time series data. For the settings of the TSVTMode parameter, see The [TSVTMode](../tms/ids_tms_108.html) paramete[r on](../tms/ids_tms_108.html)  [page](../tms/ids_tms_108.html)  .

### **timeseriesColumnName**

The *col\_name* is the name of the **TimeSeries** column.

# Example: Create a time series through the wire listener

This example shows how to create, load, and query a time series with the MongoDB API through the wire listener.

#### **Before you begin**

Before you start this example, ensure these tasks are complete:

- Connect to a database in which to create the time series table. You run all methods in the database.
- Configure the wire listener for the MongoDB API. For more information, see [Configuring](#page-8-0) the wire listener for the first time on page 9.
- Define a dbspace that is named **dbspace1**. For more information, see Dbspaces on page

# **About this task**

In this example, you create a time series that contains sensor readings about the temperature and humidity in a house. Readings are taken every 10 minutes. The following table lists the time series properties that are used in this example.

# **Table 28. Time series properties used in this example**

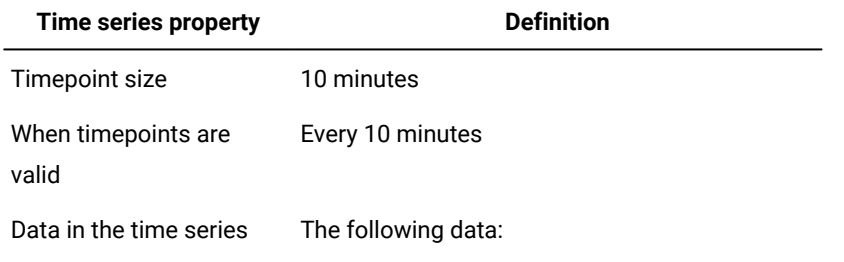

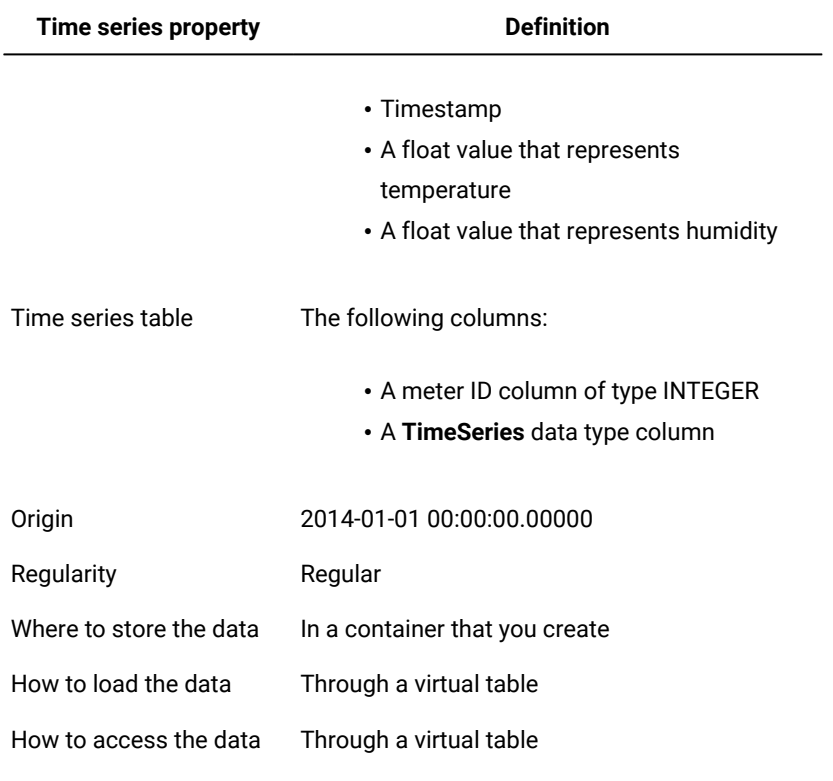

## **Table 28. Time series properties used in this example (continued)**

To create a time series with the MongoDBAPI **mongo** shell:

1. Create a time series calendar. The time series calendar is named **ts\_10min**, with a calendar and pattern start date of **2014-01-01 00:00:00**, a calendar pattern that is defined with intervals of minutes, and data is recorded in 10 minute increments after the origin.

# **MongoDBAPI**

Add to the predefined system.timeseries.calendar collection.

```
db.system.timeseries.calendar.insert({"name":"ts_10min",
  "calendarStart":"2014-01-01 00:00:00",
  "patternStart":"2014-01-01 00:00:00",
  "pattern":{"type":"minute",
           "intervals":[{"duration":"1","on":"true"},
                      {"duration":"9","on":"false"}]}})
```
2. Create a **TimeSeries** row type. The row type is named **reading** and includes fields for timestamp, temperature, and humidity.

# **Example**

# **MongoDBAPI**

Add to the predefined system.timeseries.rowType collection.

```
db.system.timeseries.rowType.insert({"name":"reading",
"fields":[{"name":"tstamp","type":"datetime year to fraction(5)"},
         {"name":"temp","type":"float"},
         {"name":"hum","type":"float"}]})
```
3. Create a container. The container is named **c\_0** and is created in the **dbspace1** dbspace, in the **reading** time series row, with a first extent size of **1000**, and with growth increments of **500**.

#### **Example**

## **MongoDBAPI**

Add to the predefined system.timeseries.container collection.

```
db.system.timeseries.container.insert({"name":"c_0",
  "dbspaceName":"dbspace1",
  "rowTypeName":"reading",
  "firstExtent":1000,
  "nextExtent":500})
```
4. Create a time series table. The time series table is named **ts\_data1** and includes **id** and **ts** columns.

#### **Example**

#### **MongoDBAPI**

Create the **ts\_data1** time series table:

```
db.runCommand({"create":"ts_data1",
  "columns":[{"name":"id","type":"int","primaryKey":"true","notNull":"true"},
           {"name":"ts","type":"timeseries(reading)"}]})
```
5. Create a virtual table. The virtual table is named **ts\_data1\_v** and is based on the time series table that is named **ts\_data1** and its timeseries column **ts**, using the **ts\_10min** calendar, starting on **2014-01-01 00:00:00.00000**, in the time series container **c\_0**, with the virtualTableMode parameter set to **0** (default).

**Example**

**Important:** This example contains line breaks for page formatting, however, JSON does not allow line breaks within strings.

### **MongoDBAPI**

Create the **ts\_data1\_v** virtual table:

```
db.runCommand({"create":"ts_data1_v",
  "timeseriesVirtualTable":
          {"baseTableName":"ts_data1",
           "newTimeseries":"calendar(ts_10min),origin(2014-01-01 
  00:00:00.00000),container(c_0)",
           "virtualTableMode":0,
           "timeseriesColumnName":"ts"}})
```
6. Load records into the time series by inserting documents into the **ts\_data1\_v** virtual table.

Because this time series is regular, you are not required to include the time stamp. The first record is inserted for the origin of the time series, 2014-01-01 00:00:00.00000. The second record has the time stamp 2014-01-01 00:10:00.00000, and the third record has the time stamp 2014-01-01 00:20:00.00000.

### **MongoDBAPI**

Add documents to the **ts\_data1\_v** virtual table:
```
db.ts_data1_v.insert([{"id":1,"temp":15.0,"hum":20.0}, 
  {"id":1,"temp":16.2,hum:19.0},{id:1,temp:16.5,hum:22.0}])
```
7. Query the time series data by using the **ts\_data1\_v** virtual table.

# **MongoDBAPI**

Query the **ts\_data1\_v** virtual table:

```
db.ts_data1_v.find()
Results:
> db.ts data1 v.find()
{"id":1,"tstamp":ISODate("2014-01-01T06:00:00Z"),"temp":15,"hum":20}
{"id":1,"tstamp":ISODate("2014-01-01T06:10:00Z"),"temp":16.2,"hum":19}
{"id":1,"tstamp":ISODate("2014-01-01T06:20:00Z"),"temp":16.5,"hum":22}
```
# <span id="page-108-2"></span>Example queries of time series data by using the wire listener

These examples show how to query time series data by using the MongoDBAPI.

Before using these examples, you must configure the wire listener for the MongoDB. For more information, see [Configuring](#page-8-0) the wire [listener](#page-8-0) for the first time [on page 9.](#page-8-0) These examples are run against the **stores\_demo** database. For more information, see [dbaccessdemo](../dba/ids_dba_015.html) command: Create demonstration database[s on page](../dba/ids_dba_015.html) [.](../dba/ids_dba_015.html) These examples query the **ts\_data\_v virtual** table that stores the device ID in the **loc\_esi\_id** column.

- List all [device](#page-108-0) IDs [on page 109](#page-108-0)
- List device IDs that have a value [greater](#page-108-1) than 10 [on page 109](#page-108-1)
- Find the data for a [specific](#page-109-0) device I[D on page 110](#page-109-0)
- Find and sort data with multiple [qualifications on page 110](#page-109-1)
- Find all data for a device in a [specific](#page-109-2) date rang[e on page 110](#page-109-2)
- Find the latest data point for a [specific](#page-110-0) device [on page 111](#page-110-0)
- Find the 100th data point for a [specific](#page-110-1) devic[e on page 111](#page-110-1)

For examples of aggregating or slicing time series data, see [Aggregate](#page-110-2) or slice time series data [on page 111](#page-110-2).

# <span id="page-108-0"></span>**List all device IDs**

This query returns all unique device IDs.

#### **MongoDBAPI**

Run a distinct command on the ts\_data\_v virtual table:

```
db.ts_data_v.distinct("loc_esi_id")
Results:
["4727354321000111","4727354321046021","4727354321090954",...]
```
# <span id="page-108-1"></span>**List device IDs that have a value greater than 10**

This query returns the list of device IDs that have at least one measured value in the time series that is greater than 10.

# **MongoDBAPI**

Run a distinct command on the ts\_data\_v table, with \$gt value comparison operator specified:

```
db.ts_data_v.distinct("loc_esi_id",{"value":{"$gt":10}})
Results:
["4727354321046021","4727354321132574","4727354321289322",...]
```
#### <span id="page-109-0"></span>**Find the data for a specific device ID**

This query returns the data for the device with the ID of 4727354321046021.

#### **MongoDBAPI**

Run a find command on the ts\_data\_v virtual table with the loc\_esi\_id value specified:

```
db.ts_data_v.find({"loc_esi_id":4727354321046021})
Results:
  {"loc_esi_id":"4727354321046021","measure_unit":"KWH",
  "direction":"P","tstamp":ISODate("2010-11-10T06:00:00Z"),
  "value":0.041}
  {"loc_esi_id":"4727354321046021","measure_unit":"KWH",
  "direction":"P","tstamp":ISODate("2010-11-10T06:15:00Z"),
  "value":0.041}
  {"loc_esi_id":"4727354321046021","measure_unit":"KWH",
  "direction":"P","tstamp":ISODate("2010-11-10T06:30:00Z"),
  "value":0.04}
...]
```
#### <span id="page-109-1"></span>**Find and sort data with multiple qualifications**

This query finds all data for the device with the ID of 4727354321046021 with a value greater than 10.0 and a direction of P. The query returns the tstamp and value fields, and sorts the results in descending order by the value field.

#### **MongoDBAPI**

Run a find command on the ts\_data\_v table, with the \$and boolean logical operator specified:

```
db.ts_data_v.find({"$and":[{"loc_esi_id":4727354321046021},
{"value":{"$gt":10.0}},{"direction":"P"}]},
{"tstamp":1,"value":1}).sort({"value":-1})
Results:
  {"tstamp":ISODate("2011-01-25T16:15:00Z"),"value":14.58}
  {"tstamp":ISODate("2011-01-26T00:45:00Z"),"value":12.948}
  {"tstamp":ISODate("2011-01-26T02:30:00Z"),"value":12.768}
  ...
```
# <span id="page-109-2"></span>**Find all data for a device in a specific date range**

To query for specific dates, convert the dates to milliseconds since the epoch. For example:

- $\cdot$  2011-01-01 00:00:00 = 1293861600000
- 2011-01-02 00:00:00 = 1293948000000

This query returns the data from midnight January 1, 2011 to January 2, 2011 for device ID 4727354321000111. The date that is queried is greater than 1293861600000 and less than 1293948000000. The query returns the tstamp and value fields.

# **MongoDBAPI**

Run a find command on the ts\_data\_v table, with values specified for the \$and boolean logical query operator:

```
db.ts_data_v.find({"$and":[{"loc_esi_id":"4727354321000111"},
{"tstamp":{"$gte":ISODate("2011-01-01 00:00:00")}},
{"tstamp":{"$lt":ISODate("2011-01-02 00:00:00")}}]},
{"tstamp":"1","value":"1"})
Results:
  {"tstamp":ISODate("2011-01-01T00:00:00Z"),"value":0.343 }
  {"tstamp":ISODate("2011-01-01T00:15:00Z"),"value":0.349 }
  {"tstamp":ISODate("2011-01-01T00:30:00Z"),"value":1.472 }
...]
```
# <span id="page-110-0"></span>**Find the latest data point for a specific device**

This query sets the sort parameter to order the tstamp field in descending order and sets the limit parameter to 1 to return only the latest value. The device ID is 4727354321000111 and the query returns the tstamp and value fields.

#### **MongoDBAPI**

Run a find command on the ts\_data\_v table, with sort and limit values specified:

```
db.ts_data_v.find({"loc_esi_id":"4727354321000111"},
{"tstamp":"1","value":"1"}).sort({"tstamp":-1}).limit(1)
Results:
  {"tstamp":ISODate("2011-02-08T05:45:00Z"),"value":1.412 }
```
#### <span id="page-110-1"></span>**Find the 100th data point for a specific device**

This query sets the sort parameter to order the tstamp field in ascending order and sets the skip parameter to 100 to return the 100th value. The device ID is 4727354321000111 and the query returns the tstamp and value field.

#### **MongoDBAPI**

Run the find command on the ts\_data\_v table, with values specified for sort, limit and skip:

```
db.ts_data_v.find({"loc_esi_id":4727354321000111},
{"tstamp":1,"value":1}).sort({"tstamp":1}).limit(1).skip(100)
Results:
 {"tstamp":ISODate("2010-11-11T07:00:00Z"),"value":0.013}
```
# <span id="page-110-3"></span><span id="page-110-2"></span>Aggregate or slice time series data

You can use the MongoDB aggregation pipeline commands to aggregate time series values or return a slice of a time series.

When you run an aggregation query on a time series table, internally the time series Transpose function converts the aggregated or sliced data to tabular format and then the genBSON function converts the results to BSON format. Therefore, the output of the \$group or \$project stage in the aggregation pipeline is collection-style JSON data. Any subsequent stages of the aggregation pipeline can process the data as JSON documents.

The aggregate and slice operations return JSON documents that include the primary key columns of the time series table. You can remove the primary key columns with the \$project operator in the next stage of the aggregation pipeline.

To run the examples of aggregating and slicing time series data, create a JSON time series by following the instructions for loading hybrid data: Example for JSON data: Create and load a time series with JSON documents on page

- [Aggregate:](#page-111-0) The \$group operator synta[x on page 112](#page-111-0)
- Slice: The \$slice [operator](#page-114-0) synta[x on page 115](#page-114-0)

# <span id="page-111-0"></span>**Aggregate: The \$group operator syntax**

To aggregate time series values, you use the \$group operator and include a \$calendar object to define the aggregation period, and include one or more aggregation operator expressions to define the type of operation and the data to aggregate. The data to aggregate must be numeric and able to be cast to float values. The \$group operator produces the same results as running the time series AggregateBy function. If you have multiple **TimeSeries** columns in a table, you can aggregate values with the \$group operator for only the first **TimeSeries** column.

```
{ $group : { $calendar : { { <Calendar definition> | name : " calendar_name " } } , <Aggregation operator expression> } }
Calendar definition
         " interval : number , "
         " timeunit : " unit " , "
         " start : " start_time " "
         \int" [, end : " end_time " ]"
         " [ , discrete : { true | false } ] "
         \binom{n}{3}Aggregation operator expression
         " field_name : { "
```

```
" { operator : { " $ column . field " | " $ column " } | $nth : [ { " $ column . field " | " $ column " } , position 
\left| \right| } "
\binom{n}{1}
```
# **\$calendar**

The calendar that defines the aggregation period. You can specify the name of an existing calendar with the following document: {name: "calendar\_name"}. The calendar must exist in the **CalendarTable** table.

You can define a calendar for the aggregation operation with a document that contains the following fields:

#### **interval**

The *number* is a positive integer that represents number of time units in the aggregation period. For example, if the interval is 1 and the time unit is DAY, then the values are aggregated for each day.

# **timeunit**

The *unit* is the size of the time interval for the aggregation period. Can be SECOND, MINUTE, HOUR, DAY, WEEK, MONTH, or YEAR.

# **start**

The *start\_date* is the start date of the aggregation operation in DATETIME YEAR TO FRACTION(3) format.

#### **end**

Optional. The *end\_date* is the end date of the aggregation operation in DATETIME YEAR TO FRACTION(3) format. If you omit the end date, the aggregation operation continues through the latest time series element.

#### **discrete**

Optional. Controls whether the data remains as discrete values or is smoothed to be continuous.

true = Default. The data remains discrete.

false = The data is smoothed. You might want to smooth your data if you want to treat your data as continuous, for example, temperature data. Smoothing data can accurately compensate for missing data. You can only use the \$avg, \$min, and \$max aggregation operators on smoothed data. You cannot use the \$sum, \$median, \$first, \$last, or \$nth aggregation operators on smoothed data.

For example, the following calendar definition produces an aggregate value per day for a month:

```
{ $calendar: { interval: 1,
                timeunit: "DAY",
                start: "2015-07-03 15:40:03.000",
                end: "2015-08-03 15:40:03.000",
                discrete: true }
```
#### **Aggregation operator expression**

The *field\_name* is a descriptive name for the results of the aggregation operation.

The *operator* can be \$sum, \$avg, \$min, \$max, \$median, \$first, \$last, or \$nth. The \$nth operator requires a position value.

The *column* is the name of the column to aggregate in the **TimeSeries** row type. If the column contains BSON data, include a dot followed by the field name to aggregate within the BSON documents. For example, if the column name is **sensor\_data** and the field name is **value**, the column name is specified as "\$sensor\_data.value".

The *position* is an integer that follows the \$nth operator to represent the position of the value to return within the aggregation period. Positive integers begin at the first value. A position of 1 is the same as using the \$first operator. Negative integers begin at the latest value. A position of -1 is the same as using the \$last operator.

# **Example: Daily average value**

The following example returns the daily average of a value over the period of three days for the **v1** field in the **sensor\_data**  column in the **tstable\_j** table for the sensor 1:

```
db.tstable_j.aggregate(
       {$match: {id: 1 } },
       {$group: { $calendar: { interval: 1,
                timeunit: "DAY",
                start: "2014-03-01 00:00:00.000",
                end: "2014-03-03 23:59:59.000",
                discrete: true },
               val_AVG: {$avg: "$sensor_data.v1"} } }
)
{
         "result" : [
 {
                       "id" : "1",
                        "tstamp" : ISODate("2014-03-01T00:00:00Z"),
                        "val_avg" : 1.416666666666667
                },
 {
                        "id" : "1",
                        "tstamp" : ISODate("2014-03-02T00:00:00Z"),
                        "val_avg" : 1.4437500000000003
                },
 {
                        "id" : "1",
                        "tstamp" : ISODate("2014-03-03T00:00:00Z"),
                        "val_avg" : 1.4447916666666671
 }
        ],
         "ok" : 1
}
```
# **Example: Get the maximum value for each month**

The following example returns the maximum value for each month over a six-month period for the **v2** field in the **sensor\_data**  column in the **tstable\_j** table for the sensor 1:

```
db.tstable_j.aggregate(
        {$match: {id: 1 } },
        {$group: { $calendar: { interval: 1,
                    timeunit: "MONTH",
                    start: "2014-01-01 00:00:00.000",
                     end: "2014-6-30 23:59:59.000",
                     discrete: true },
                  maximum: {$max: "$sensor_data.v2"} } }
)
{
          "result" : [
 {
                             "id" : "1",
                             "tstamp" : ISODate("2014-01-01T00:00:00Z"),
                             "maximum" : 22.9
                    },
 {
                             "id" : "1",
                             "tstamp" : ISODate("2014-02-01T00:00:00Z"),
                             "maximum" : 23.4
                    },
 {
                             "id" : "1",
                             "tstamp" : ISODate("2014-03-01T00:00:00Z"),
                             "maximum" : 23.1
                    },
{1 \over 2} ( {1 \over 2} ) {1 \over 2} ( {1 \over 2} ) {1 \over 2} ( {1 \over 2} ) {1 \over 2} "id" : "1",
                             "tstamp" : ISODate("2014-04-01T00:00:00Z"),
                             "maximum" : 22.9
                    },
{1 \over 2} ( {1 \over 2} ) {1 \over 2} ( {1 \over 2} ) {1 \over 2} ( {1 \over 2} ) {1 \over 2} "id" : "1",
                             "tstamp" : ISODate("2014-05-01T00:00:00Z"),
                             "maximum" : 24.0
                    },
 {
                             "id" : "1",
                             "tstamp" : ISODate("2014-06-01T00:00:00Z"),
                             "maximum" : 24.8
 }
          ],
          "ok" : 1
}
```
# <span id="page-114-0"></span>**Slice: The \$slice operator syntax**

To slice a time series, you use the \$project operator to identify the time series and include a document with a \$slice operator to specify the time range of the time series elements to return. The \$slice operator produces the same results as running the time series Clip or ClipCount functions.

```
{ $project : { time_series : { $slice : { N | [ N , flag ] | [ tstamp , N [ , flag ] ] | [ begin_tstamp , end_tstamp [ , flag ] ] } } } }
```
#### **\$project**

The *time\_series* is the name of the time series column.

# **\$slice**

The *N* is an integer that represents the number of elements to return. Positive values return elements from the beginning of the time series or starting at the specified time stamp. Negative values return elements from the end of the time series or ending with the specified time stamp.

The *tstamp* is a DATETIME value that represents the start or end time stamp of the elements to return.

The *begin\_tstamp* is the beginning time stamp of the elements to return.

The *end\_tstamp* is the ending time stamp of the elements to return.

The *flag* controls the configuration of the resulting time series. For values, see the Clip function on page

# **Example: Get the next five elements**

The following example returns the first five elements, beginning at March 14, 2014, at 9:30 AM, from the **tstable\_j** table for the sensor with the ID of 1:

```
db.tstable_j.aggregate(
       { $match: { id: 1}},
       { $project: { sensor_data: { $slice: ["2014-03-14 09:30:00.000", 5] }
} }
)
{
              "result" : [
  {
                                      "id" : "1",
                                      "tstamp" : ISODate("2014-03-14T09:30:00Z"),
                                      "v1" : 1.7,
                                      "v2" : 20.9
                         },
  {
                                      "id" : "1",
                                      "tstamp" : ISODate("2014-03-14T09:45:00Z"),
                                      "v1" : 1.6,
                                      "v2" : 17.4
                          },
 {1 \over 2} ( {1 \over 2} ) {1 \over 2} ( {1 \over 2} ) {1 \over 2} ( {1 \over 2} ) {1 \over 2} ( {1 \over 2} ) {1 \over 2} "id" : "1",
                                      "tstamp" : ISODate("2014-03-14T10:00:00Z"),
                                      "v1" : 1.6,
                                      "v2" : 20.3
                          },
 {1 \over 2} ( {1 \over 2} ) {1 \over 2} ( {1 \over 2} ) {1 \over 2} ( {1 \over 2} ) {1 \over 2} ( {1 \over 2} ) {1 \over 2} "id" : "1",
                                      "tstamp" : ISODate("2014-03-14T10:15:00Z"),
                                      "v1" : 1.8,
                                      "v2" : 20.4
                          },
 {1 \over 2} ( {1 \over 2} ) {1 \over 2} ( {1 \over 2} ) {1 \over 2} ( {1 \over 2} ) {1 \over 2} ( {1 \over 2} ) {1 \over 2} "id" : "1",
                                      "tstamp" : ISODate("2014-03-14T10:30:00Z"),
                                      "v1" : 1.3,
```

```
 "v2" : 17.1
                   }
          ],
          "ok" : 1
}
```
# **Example: Get the previous three elements**

The following example returns the previous three elements, ending at March 14, 2014, at 9:30 AM, from the **tstable\_j** table for the sensor with the ID of 1:

```
db.tstable_j.aggregate(
     { $match: { id: 1}},
      { $project: { sensor_data: { $slice: ["2014-03-14 09:30:00.000", -3] }
} }
)
{
          "result" : [
 {
                              "id" : "1",
                              "tstamp" : ISODate("2014-03-14T09:00:00Z"),
                              "v1" : 1,
                              "v2" : 22.8
                    },
 {
                              "id" : "1",
                              "tstamp" : ISODate("2014-03-14T09:15:00Z"),
                              "v1" : 1.8,
                              "v2" : 21.6
                    },
{1 \over 2} ( {1 \over 2} ) {1 \over 2} ( {1 \over 2} ) {1 \over 2} ( {1 \over 2} ) {1 \over 2} ( {1 \over 2} ) {1 \over 2} "id" : "1",
                              "tstamp" : ISODate("2014-03-14T09:30:00Z"),
                              "v1" : 1.7,
                              "v2" : 20.9
 }
          ],
           "ok" : 1
}
```
# **Example: Get elements in a range**

The following example returns the elements between March 14, 2014, at 9:30 AM and March 14, 2014, at 10:30 AM, from the **tstable\_j** table for the sensor with ID 1:

```
db.tstable_j.aggregate(
  { $match: { id: 1 }},
   { $project: { sensor_data: { $slice: ["2014-03-14 09:30:00.000",
                                       "2014-03-14 10:30:00.000"] } } }
)
{
         "result" : [
 {
                        "id" : "1",
                        "tstamp" : ISODate("2014-03-14T09:30:00Z"),
                        "v1" : 1.7,
```
JSON compatibility

```
 "v2" : 20.9
                                },
 {1 \over 2} ( {1 \over 2} ) {1 \over 2} ( {1 \over 2} ) {1 \over 2} ( {1 \over 2} ) {1 \over 2} ( {1 \over 2} ) {1 \over 2} "id" : "1",
                                                "tstamp" : ISODate("2014-03-14T09:45:00Z"),
                                                "v1" : 1.6,
                                                "v2" : 17.4
                                },
 {1 \over 2} ( {1 \over 2} ) {1 \over 2} ( {1 \over 2} ) {1 \over 2} ( {1 \over 2} ) {1 \over 2} ( {1 \over 2} ) {1 \over 2} "id" : "1",
                                                "tstamp" : ISODate("2014-03-14T10:00:00Z"),
                                                "v1" : 1.6,
                                                "v2" : 20.3
                                },
 {1 \over 2} ( {1 \over 2} ) {1 \over 2} ( {1 \over 2} ) {1 \over 2} ( {1 \over 2} ) {1 \over 2} ( {1 \over 2} ) {1 \over 2} "id" : "1",
                                                "tstamp" : ISODate("2014-03-14T10:15:00Z"),
                                                "v1" : 1.8,
                                                "v2" : 20.4
                                },
 {1 \over 2} ( {1 \over 2} ) {1 \over 2} ( {1 \over 2} ) {1 \over 2} ( {1 \over 2} ) {1 \over 2} "id" : "1",
                                                "tstamp" : ISODate("2014-03-14T10:30:00Z"),
                                                "v1" : 1.3,
                                                "v2" : 17.1
  }
                ],
                 "ok" : 1
}
```
# <span id="page-117-0"></span>Troubleshooting HCL OneDB<sup>™</sup> JSON compatibility

Several troubleshooting techniques, tools, and resources are available for resolving problems that you encounter with HCL OneDB™ JSON compatibility.

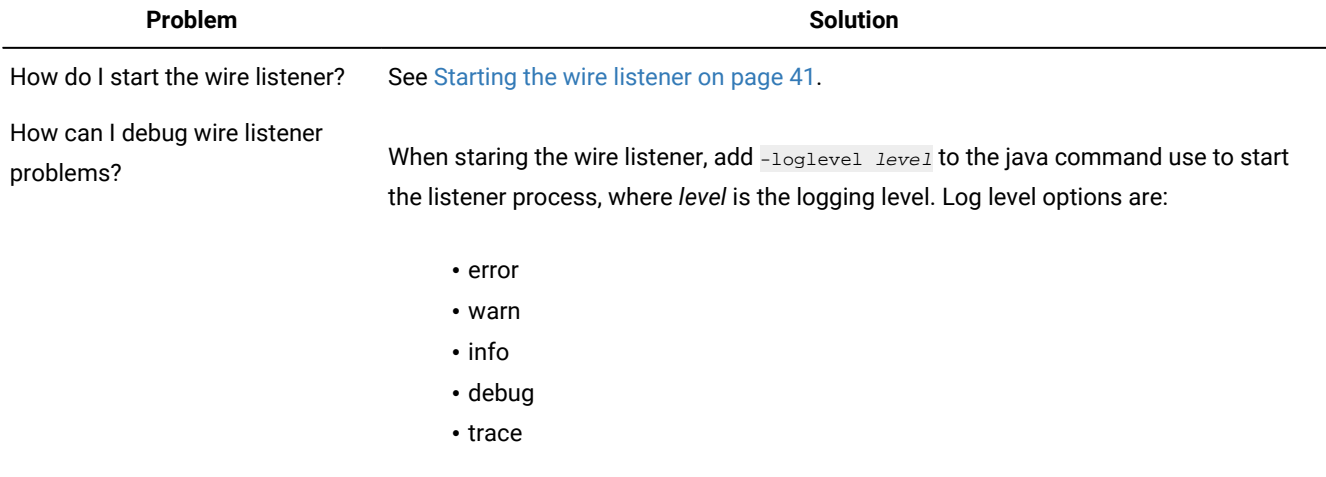

For more information, see Wire listener command line options on page 39.

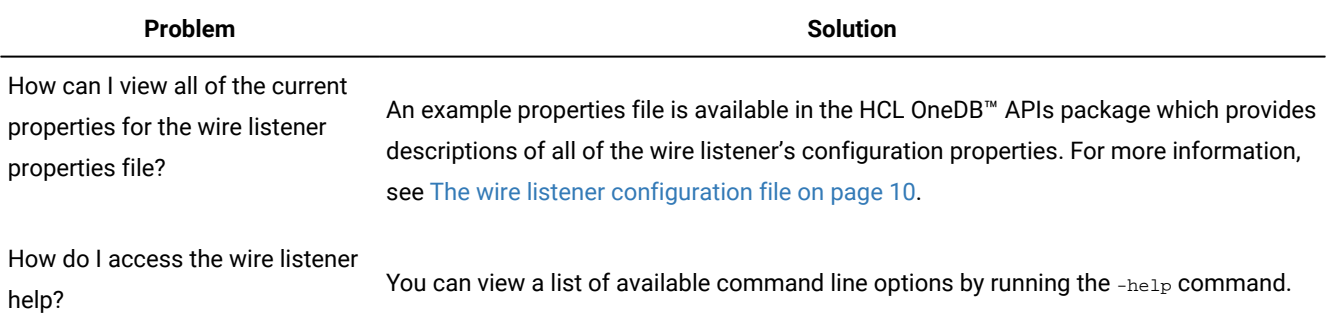

# Index

# **Special Characters**

\$group operator[s](#page-97-0) [98](#page-97-0) **A**

addShard command [50,](#page-49-0) [51](#page-50-0) admin() functions cdr add trustedhost argument [49](#page-48-0) Aggregating time series data [111](#page-110-3) aggregation framework operators \$group [98](#page-97-0) pipeline [98](#page-97-0) supporte[d](#page-97-0) [98](#page-97-0) authentication authentication.enable [45](#page-44-0) MongoD[B](#page-44-0) [45](#page-44-0) user access [45](#page-44-0) Authentication MongoDB [44](#page-43-0) PA[M](#page-43-0) [44,](#page-43-0) [45](#page-44-1) authentication.enable properties fil[e](#page-9-1) [10](#page-9-1) authentication.localhost.bypass.enable properties fil[e](#page-9-1) [10](#page-9-1)

#### **B**

bts \$ifxtext [97](#page-96-0) \$tex[t](#page-96-0) [97](#page-96-0) query [97](#page-96-0)

#### **C**

cdr add trustedhost argument [49](#page-48-0) Change stream[s](#page-99-0) [100](#page-99-0) changeShardCollection command [51,](#page-50-0) [56](#page-55-0) collection methods collection [66](#page-65-0) db.collection [66](#page-65-0) supporte[d](#page-65-0) [66](#page-65-0) unsupported [66](#page-65-0) Collections for configuring time series [102](#page-101-0) command line arguments [39](#page-38-1) command.listDatabases.sizeStrategy properties fil[e](#page-9-1) [10](#page-9-1) commands buildinformation [39](#page-38-1) command line [39](#page-38-1) config [39](#page-38-1) databas[e](#page-69-0) [70](#page-69-0) por[t](#page-38-1) [39](#page-38-1) projection [92](#page-91-0) query [92](#page-91-0) start [39](#page-38-1) sto[p](#page-38-1) [39](#page-38-1) update [96](#page-95-0) versio[n](#page-38-1) [39](#page-38-1) wait [39](#page-38-1) communication encrypte[d](#page-46-0) [47,](#page-46-0) [48](#page-47-0) compatible.maxBsonObjectSize.enable properties fil[e](#page-9-1) [10](#page-9-1) Concepts MongoDB and HCL OneDB [64](#page-63-0)

configuration file authorized use[r](#page-8-1) [9](#page-8-1) configurin[g](#page-8-1) [9](#page-8-1) creatin[g](#page-8-1) [9](#page-8-1) DBSERVERALIASE[S](#page-8-1) [9](#page-8-1) dynamic host IPv[6](#page-8-1) [9](#page-8-1) ifxison [9](#page-8-1) installin[g](#page-8-1) [9](#page-8-1) MongoDB [9](#page-8-1) sample [9](#page-8-1) shardin[g](#page-8-1) [9](#page-8-1) template [9](#page-8-1) copy properties file [10](#page-9-1) cursor.idle.timeout properties file [10](#page-9-1) **D** database commands aggregatio[n](#page-69-0) [70](#page-69-0) diagnostic [70](#page-69-0) instance administratio[n](#page-69-0) [70](#page-69-0) query and write operation [70](#page-69-0) replication [70](#page-69-0) shardin[g](#page-69-0) [70](#page-69-0) supported [70](#page-69-0)

unsupported [70](#page-69-0) database.buffer.enable properties file [10](#page-9-1) database.cache.enable properties file [10](#page-9-1) database.create.enable properties file [10](#page-9-1) database.dbspace properties file [10](#page-9-1) database.locale.default properties file [10](#page-9-1) database.log.enable properties file [10](#page-9-1) dbspace.strategy properties file [10](#page-9-1) deleteInsert properties file [10](#page-9-1) documentIdAlgorithm properties file [10](#page-9-1)

# **E**

encryption wire listener [47,](#page-46-1) [47,](#page-46-0) [48](#page-47-0) ensureIn[d](#page-50-1)ex command [51,](#page-50-1) [53,](#page-52-0) [56](#page-55-0) **F** failover.retry.delay properties file [10](#page-9-1) failover.retry.enable properties file [10](#page-9-1) failover.retry.errorCodes properties file [10](#page-9-1) failover.retry.maxRetries properties file [10](#page-9-1) Files .properties [49](#page-48-0) fragment.count properties file [10](#page-9-1) Functions, SQL administration API cdr add trustedhost argument [49](#page-48-0)

# **H**

HCL OneDB

configuration parameters REMOTE\_SERVER\_CFG [49](#page-48-0) HCL OneDB wire listener creating time series [106](#page-105-0) high availability JSON [48](#page-47-1) wire listene[r](#page-47-1) [48](#page-47-1) Horizontal partitionin[g](#page-48-1) [49,](#page-48-1) [49,](#page-48-0) [50,](#page-49-0) [51,](#page-50-0) [53,](#page-52-0) [55,](#page-54-0)  [56,](#page-55-0) [58](#page-57-0) **I** IFMXMONGOAUTH environment variabl[e](#page-44-1) [45](#page-44-1) ifxjson configuration file [9](#page-8-1) properties fil[e](#page-8-1) [9](#page-8-1) replicatio[n](#page-8-1) [9](#page-8-1) sharding [9](#page-8-1) user permission[s](#page-8-1) [9](#page-8-1) import collections [65](#page-64-0) data [65](#page-64-0) index creat[e](#page-66-0) [67](#page-66-0) createIndex supported options [67](#page-66-0) ensureIndex supported options [67](#page-66-0) supported options [67](#page-66-0) index.cache.enable properties fil[e](#page-9-1) [10](#page-9-1) index.cache.update.interval properties fil[e](#page-9-1) [10](#page-9-1) insert.batch.enable properties fil[e](#page-9-1) [10](#page-9-1) insert.batch.queue.enable properties fil[e](#page-9-1) [10](#page-9-1) insert.batch.queue.flush.interval properties fil[e](#page-9-1) [10](#page-9-1) insert.preparedStatement.cache.enable properties fil[e](#page-9-1) [10](#page-9-1) IPv4 configuration [9](#page-8-1) IPv6 configuration [9](#page-8-1) **J** Java [5](#page-4-0) Java requirement [8](#page-7-0) JSON dots in field names [6](#page-5-0) SQL acces[s](#page-87-0) [88](#page-87-0) JSON compatibility about [3](#page-2-0) MongoDB [3](#page-2-0) jsonListener.log location [118](#page-117-0) **K**

#### killCursors [97](#page-96-0)

# **L**

listener.connectionPool.closeDelay.time properties fil[e](#page-9-1) [10](#page-9-1) listener.connectionPool.closeDelay.timeunit properties fil[e](#page-9-1) [10](#page-9-1) listener.idle.timeout properties fil[e](#page-9-1) [10](#page-9-1)

listener.idle.timeout.minimum prop[e](#page-9-1)rties file [10](#page-9-1) listener.input.buffer.size prop[e](#page-9-1)rties file [10](#page-9-1) listener.onException properties fil[e](#page-9-1) [10](#page-9-1) listener.output.buffer.size prop[e](#page-9-1)rties file [10](#page-9-1) listener.pool.keepAliveTime prop[e](#page-9-1)rties file [10](#page-9-1) listener.pool.queue.size prop[e](#page-9-1)rties file [10](#page-9-1) listener.pool.size.core prop[e](#page-9-1)rties file [10](#page-9-1) listener.pool.size.maximum prop[e](#page-9-1)rties file [10](#page-9-1) listener.port properties fil[e](#page-9-1) [10](#page-9-1) listShards command [58](#page-57-0) log file abou[t](#page-41-0) [42](#page-41-0) jsonListener.log [118](#page-117-0) location [42](#page-41-0) logging leve[l](#page-38-1) [39](#page-38-1) settings [39,](#page-38-1) [42](#page-41-0) Log4j [42](#page-41-0) logging [42](#page-41-0)

#### **M**

methods collection [66](#page-65-0) mongo shell [66](#page-65-0) mongo.api.version prop[e](#page-9-1)rties file [10](#page-9-1) MongoDB dependencies [5](#page-4-0) getting starte[d](#page-60-0) [61](#page-60-0) supported version [5](#page-4-0) MongoDB API creating tim e s e r i e s [106](#page-105-0) querying time [s](#page-108-2)eries [109](#page-108-2) r ela t i o n al t a ble [s](#page-88-0) [89](#page-88-0) SQ[L](#page-88-0) [89](#page-88-0) MongoDB API wire listener s t a r t [41](#page-40-1) MongoDB authentication [44](#page-43-0) MongoDB commands addShar[d](#page-49-0) [50,](#page-49-0) [51](#page-50-0) changeShardCollec t i o n [51,](#page-50-0) [56](#page-55-0) ensureInde[x](#page-50-1) [51,](#page-50-1) [53,](#page-52-0) [56](#page-55-0) listShards [58](#page-57-0) shardCollectio[n](#page-50-1) [51,](#page-50-1) [53](#page-52-0) MongoDB concepts [64](#page-63-0) MongoDB language drivers [65](#page-64-1) MongoDB shell ve r s i o [n](#page-64-0) [65](#page-64-0) MongoDB utilities mongodum[p](#page-64-0) [65](#page-64-0) mongoexpor[t](#page-64-0) [65](#page-64-0) mongoimport [65](#page-64-0) mongorestor[e](#page-64-0) [65](#page-64-0)

#### **N**

non-root install consideratio n s [118](#page-117-0)

# **O**

onstat -g shard [55](#page-54-0) operators aggregation framework \$ g r o u p [98](#page-97-0) pipelin[e](#page-97-0) [98](#page-97-0) HCL OneDB support [92](#page-91-1) MongoDB [92](#page-91-1) projectio[n](#page-91-0) [92](#page-91-0) q u e r [y](#page-91-0) [92](#page-91-0) s u p p o r t e d [92](#page-91-1) u n s u p p o r t e d [92](#page-91-1) update [96](#page-95-0)

# **P**

PAM authe[n](#page-43-0)tication [44,](#page-43-0) [45](#page-44-1) pipeline operators [98](#page-97-0) Pluggable authentication module [45](#page-44-1) pool.connections.maximum properties file [10](#page-9-1) pool.idle.timeout properties file [10](#page-9-1) pool.idle.timeunit properties file [10](#page-9-1) pool.semaphore.timeout properties file [10](#page-9-1) pool.semaphore.timeunit properties file [10](#page-9-1) pool.service.interval properties file [10](#page-9-1) pool.service.timeunit properties file [10](#page-9-1) pool.size.initial properties file [10](#page-9-1) pool.size.maximum properties file [10](#page-9-1) pool.size.minimum properties file [10](#page-9-1) pool.type properties file [10](#page-9-1) pool.typeMap.strategy properties file [10](#page-9-1) preparedStatement.cache.enable properties file [10](#page-9-1) preparedStatement.cache.size properties file [10](#page-9-1) projection operators s u p p o r t e d [92](#page-91-0) u n s u p p o r t e d [92](#page-91-0) properties file [49](#page-48-0) configurin[g](#page-8-1) [9](#page-8-1) creatin[g](#page-8-1) [9](#page-8-1) DB[S](#page-8-1)ERVERALIASES [9](#page-8-1) dynamic host IPv[6](#page-8-1) [9](#page-8-1) MongoDB [9](#page-8-1) optiona[l](#page-9-1) [10](#page-9-1) parameters [10](#page-9-1) required url [10](#page-9-1) sample [9](#page-8-1) shardin[g](#page-8-1) [9,](#page-8-1) [10](#page-9-1) template [9](#page-8-1) view all properties [118](#page-117-0) properties file parameters properties file parameters

sharding.parall[e](#page-48-0)l.query.enable [49](#page-48-0) url [49](#page-48-0) sharding.[e](#page-48-0)nable [49](#page-48-0) url [49](#page-48-0) push data [100](#page-99-0)

#### **Q**

query operators s u p p o r t e d [92](#page-91-1) unsupporte[d](#page-91-1) [92](#page-91-1)

# **R**

relational database \$sql [88](#page-87-0) run commands using MongoDB [88](#page-87-0) run MongoDB operation[s](#page-88-0) [89](#page-88-0) system.sql [88](#page-87-0) REMOTE\_SERVER\_CFG configuration p a r a m e t e r [49](#page-48-0) response.documents.count.maximum prop[e](#page-9-1)rties file [10](#page-9-1) response.documents.size.maximum prop[e](#page-9-1)rties file [10](#page-9-1)

# **S**

SCRAM-SHA-256 authenticatio[n](#page-43-0) [44](#page-43-0) search bts [97](#page-96-0) text [97](#page-96-0) security.sql.passthrough prop[e](#page-9-1)rties file [10](#page-9-1) Shard cluster viewing participants [58](#page-57-0) shard clusters [49](#page-48-1) Shard clu[s](#page-48-1)ters [49,](#page-48-1) [50](#page-49-0) shard servers adding [55](#page-54-0) deleting [55](#page-54-0) listing [55](#page-54-0) Shard [s](#page-48-1)ervers [49](#page-48-1) Shard-cluster definition changin[g](#page-50-0) [51,](#page-50-0) [56](#page-55-0) creating [50,](#page-49-0) [51,](#page-50-0) [51,](#page-50-1) [53](#page-52-0) shardCollection command [51,](#page-50-1) [53](#page-52-0) sharding authorized user [9](#page-8-1) enabl[e](#page-48-0) [49](#page-48-0) ifxjson [9](#page-8-1) JSON [49,](#page-48-1) [49,](#page-48-0) [50,](#page-49-0) [51,](#page-50-0) [51,](#page-50-1) [53,](#page-52-0) [55,](#page-54-0) [56,](#page-55-0) [58](#page-57-0) properties fil[e](#page-8-1) [9](#page-8-1) Relational dat[a](#page-50-1) [51,](#page-50-1) [53,](#page-52-0) [56](#page-55-0) shard-cluster creatio[n](#page-49-0) [50](#page-49-0) shard-cluster defining [51,](#page-50-0) [51,](#page-50-1) [53,](#page-52-0) [56](#page-55-0) shard-cluster viewing [58](#page-57-0) update.client.strategy [10](#page-9-1) wire listene[r](#page-48-0) [49](#page-48-0) sharding.enable prop[e](#page-9-1)rties file [10](#page-9-1) sharding enable configuration parameter [49](#page-48-0) sharding parallel query enable configuration p a r a m e t e r [49](#page-48-0) sma[r](#page-99-0)t trigger [100](#page-99-0) sof[t](#page-4-0)ware requirement [5](#page-4-0) SQL \$sql [88](#page-87-0) JSON acces[s](#page-87-0) [88](#page-87-0) system.sql [88](#page-87-0) using MongoDB API [88](#page-87-0) SQL administration API functions cdr add [t](#page-48-0)rustedhost argument [49](#page-48-0) SSL client application[s](#page-47-0) [48](#page-47-0)

database serve[r](#page-46-0) [47](#page-46-0) wire listene[r](#page-46-0) [47,](#page-46-0) [48](#page-47-0) start MongoDB API wire listener command line [41](#page-40-1) listener.typ[e](#page-40-1) [41](#page-40-1) stop wire listener command line [42](#page-41-1) **T** task() functions cdr add trustedhost argument [49](#page-48-0) Time series aggregate [111](#page-110-3) collection[s](#page-101-0) [102](#page-101-0) creating [101](#page-100-0) creating with MongoDB API [106](#page-105-0) example for wire listener [106](#page-105-0) MongoDB API [101](#page-100-1) query example for MongoDB API listener [109](#page-108-2) query with MongoDB API [109](#page-108-2) slice [111](#page-110-3) wire listene[r](#page-100-1) [101](#page-100-1) **U** updatableCursor properties fil[e](#page-9-1) [10](#page-9-1) update operators supporte[d](#page-95-0) [96](#page-95-0) unsupported [96](#page-95-0) update.client.strategy properties fil[e](#page-9-1) [10](#page-9-1) update.mode properties fil[e](#page-9-1) [10](#page-9-1) update.one.enable properties fil[e](#page-9-1) [10](#page-9-1) url configuration parameter [49](#page-48-0) url.jdbc.afterNewConnectionCreation properties fil[e](#page-9-1) [10](#page-9-1) user permission grant acces[s](#page-8-1) [9](#page-8-1) required access [9](#page-8-1) sharding [9](#page-8-1) **V** version wire listene[r](#page-38-1) [39](#page-38-1) **W** Watch collectio[n](#page-99-0) [100](#page-99-0) wire listener build information [39](#page-38-1) debug [118](#page-117-0) getting starte[d](#page-60-0) [61](#page-60-0) help [118](#page-117-0) log fil[e](#page-117-0) [118](#page-117-0) sto[p](#page-41-1) [42](#page-41-1) versio[n](#page-38-1) [39](#page-38-1)

Wire listener

creating time series [106](#page-105-0) Java version [8](#page-7-0) MongoDB

[8](#page-7-0) usin[g](#page-7-0) [8](#page-7-0) wire listener parameters [10](#page-9-1) Wire listener parameters sharding.enable [49](#page-48-0) sharding.parallel.query.enable [49](#page-48-0) url [49, 49](#page-48-0)